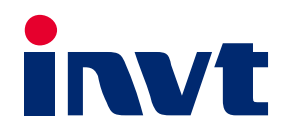

# 英威腾产品说明书

# Goodrive800系列 双向DC-DC变换器

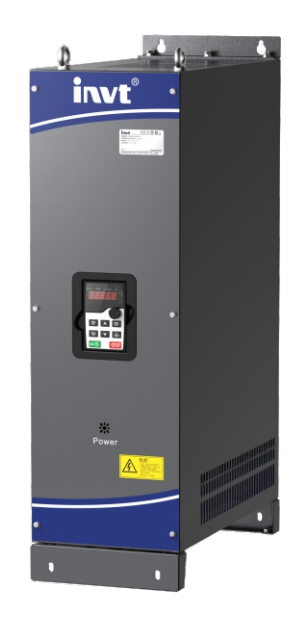

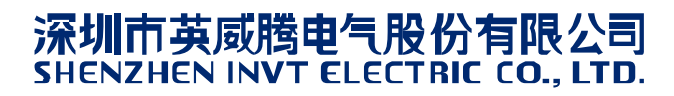

# 前 言

感谢您使用 Goodrive800 系列双向 DC-DC 变换器产品!

为了使用方便, 在您使用 Goodrive800 系列双向 DC-DC 变换器产品之前, 请仔细阅读说明书。

双向 DC-DC 变换器(Bi-directional DC/DC Converter, BDC)是一种可双向运行的直流-直流变换器,能够实现能量的双 向传输。该变换器能够根据实际需要调节能量的流动方向,在功能上相当于两个单向直流-直流变换器。由于在需要能量双 向流动的场合, 双向 DC-DC 变换器的应用可大幅度减轻系统的体积和重量, 随着开关电源技术的不断发展, 双向 DC-DC 变换器可以大量应用到电动汽车、太阳能电池阵、不间断电源和分布式电站等领域。

在双向 DC-DC 变换器产品交付过程中, 公司提供 DC-DC 产品的同时, 可以为客户提供多种应用解决方案, 在最大程度上 提高客户工程传动应用的便利性。

Goodrive800 系列双向 DC-DC 变换器产品说明书,系统的指导用户完成安装调试、电气连接、参数设定、常见故障排除以 及日常维护工作;为确保 Goodrive800 系列双向 DC-DC 变换器产品安装及使用,充分发挥产品的优越的性能,请在安装调 试及使用过程中,详细阅读相应的手册。

终端用户为军事单位,或将本产品用于兵器制造等用途时,请遵守《中华人民共和国对外贸易法》有关出口管制的相关规定, 办理相应手续。

本公司保留对产品不断改进的权利,恕不另行通知。

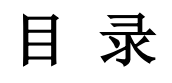

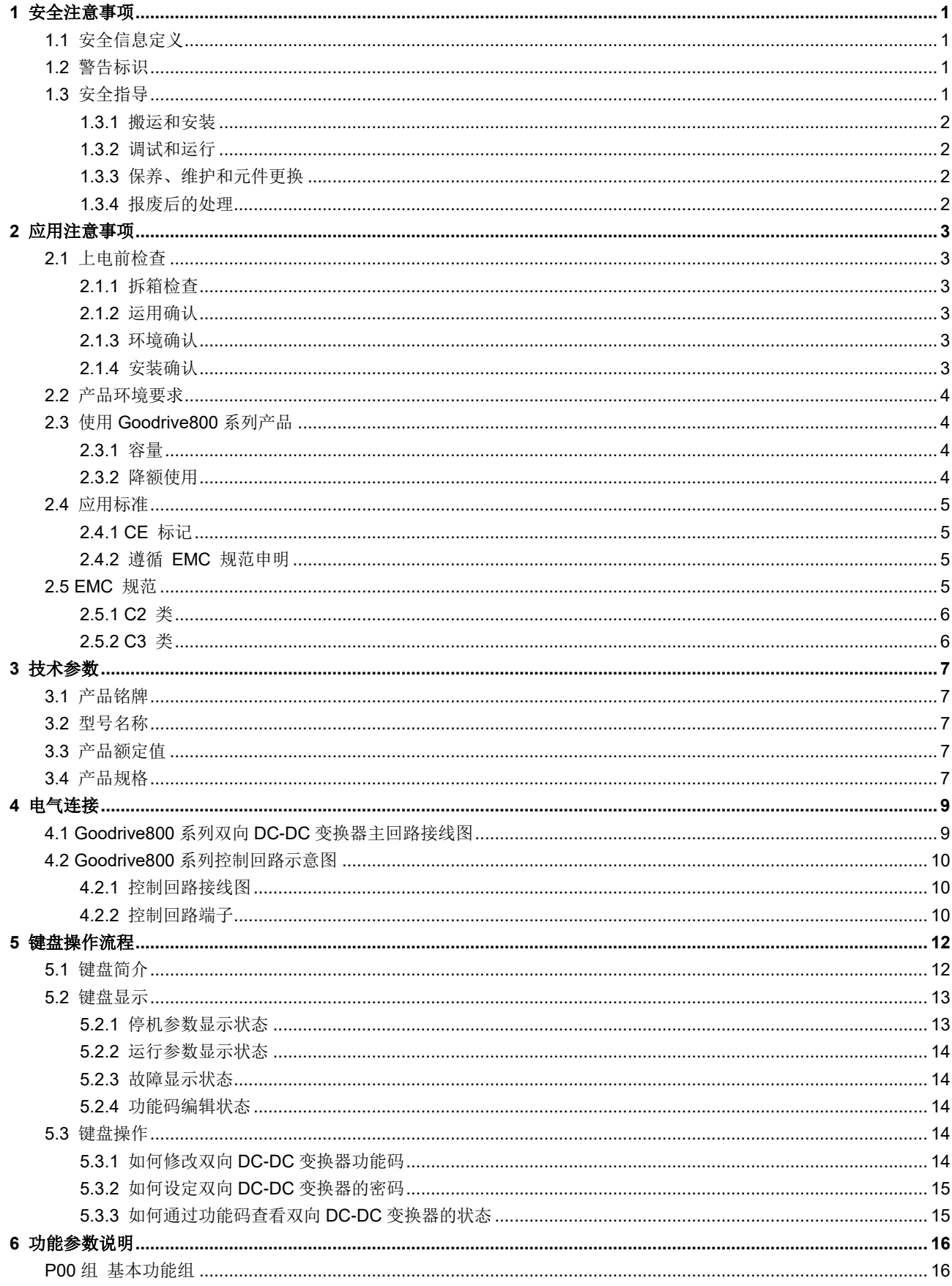

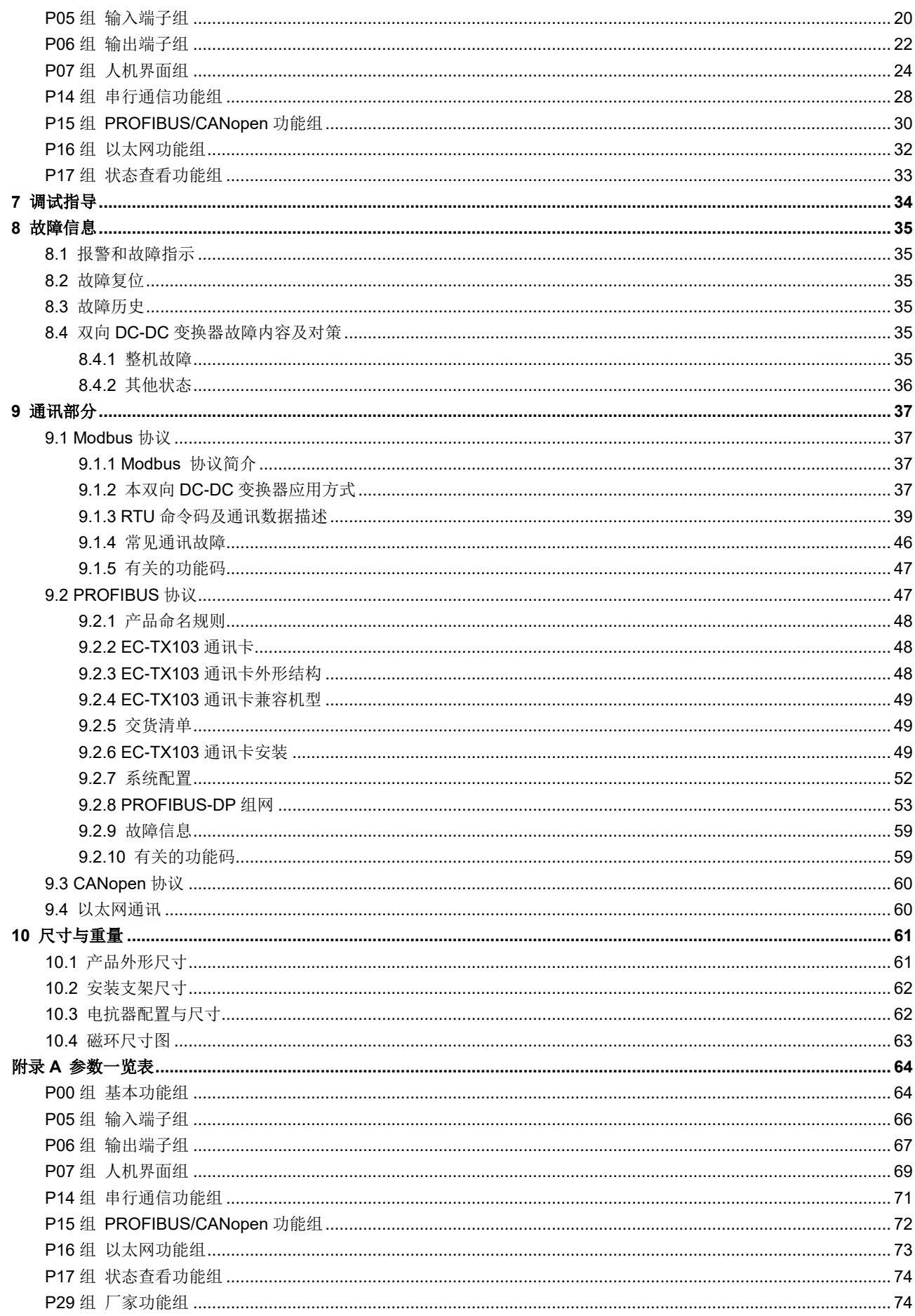

# **1** 安全注意事项

<span id="page-4-0"></span>在进行搬运、安装、运行、维护之前,请详细阅读使用说明书,并遵循说明书中所有安全注意事项。如果忽视,可能造成人 身伤害或者设备损坏,甚至人员死亡。

因贵公司或贵公司客户未遵守使用说明书的安全注意事项而造成的伤害和设备损坏,本公司将不承担责任。

# <span id="page-4-1"></span>**1.1** 安全信息定义

危险:如不遵守相关要求,可能会造成严重的人身伤害,甚至死亡。

警告:如不遵守相关要求,可能造成人身伤害或者设备损坏。

注意: 为了确保正确的运行而采取的步骤。

培训并合格的专业人员:是指操作本设备的工作人员必须经过专业的电气培训和安全知识培训并且考试合格,已经熟悉本设 备的安装、调试、投入运行以及维护保养的步骤和要求,并能避免或处理产生各种紧急情况。

# <span id="page-4-2"></span>**1.2** 警告标识

警告用于对可能造成严重的人身伤亡或设备损坏的情况进行警示,给出建议以避免发生危险。本手册中使用下列警告标识:

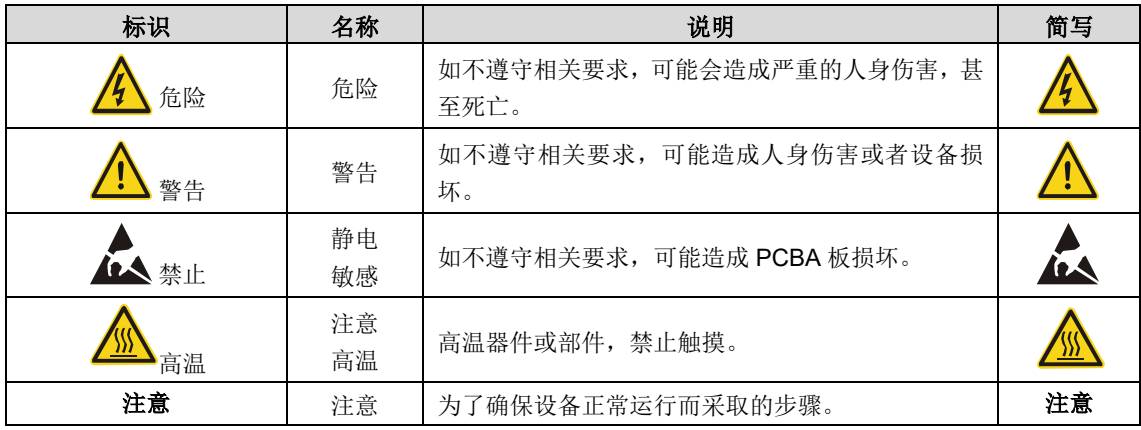

# <span id="page-4-3"></span>**1.3** 安全指导

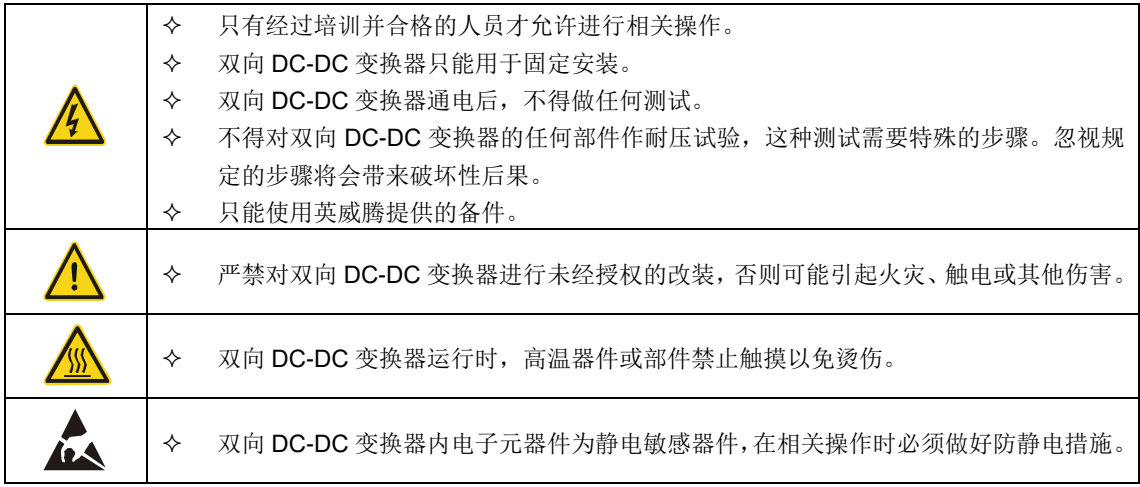

### <span id="page-5-0"></span>**1.3.1** 搬运和安装

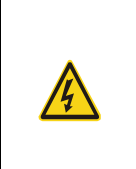

 只有经过培训并合格的人员才允许进行相关操作。 搬运时应轻抬轻放,否则有损坏设备的危险。开箱时发现控制系统有水、部件损坏或缺

少时,请不要安装! 请安装在金属或其他阻燃物体上,远离可燃物,否则可能引起火警。

不能让导线头或螺丝钉掉入双向 DC-DC 变换器中,否则会引起设备损坏。

# <span id="page-5-1"></span>**1.3.2** 调试和运行

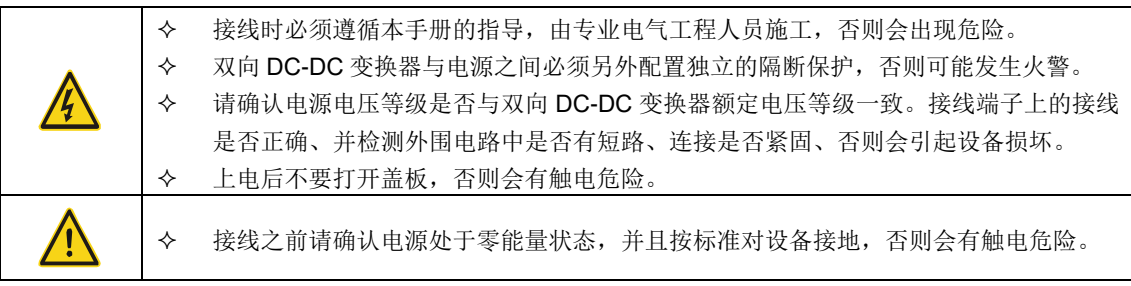

# <span id="page-5-2"></span>**1.3.3** 保养、维护和元件更换

 请勿带电时对设备进行保养,否则会有触电危险。请在设备断电 15 分钟后再对其进行 保养。

## <span id="page-5-3"></span>**1.3.4** 报废后的处理

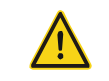

◆ 双向 DC-DC 变换器内部元器件含有重金属,报废后必须将双向 DC-DC 变换器作为工 业废品处理。

# **2** 应用注意事项

# <span id="page-6-1"></span><span id="page-6-0"></span>**2.1** 上电前检查

# <span id="page-6-2"></span>**2.1.1** 拆箱检查

客户收到产品后需要进行如下检查:

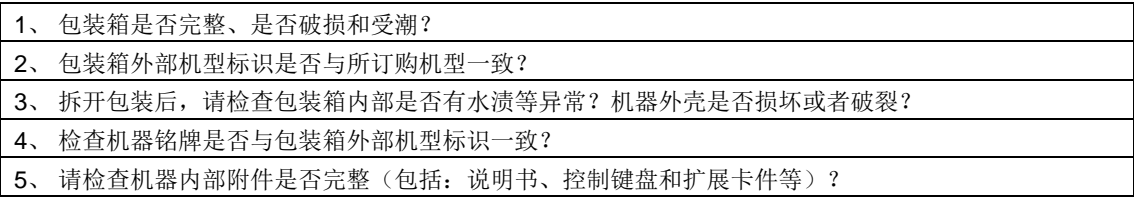

如存在上述不良现象,请联系当地经销商或者当地 INVT 办事处。

# <span id="page-6-3"></span>**2.1.2** 运用确认

客户在使用 Goodrive800 系列产品之前, 请逐一进行以下事项确认:

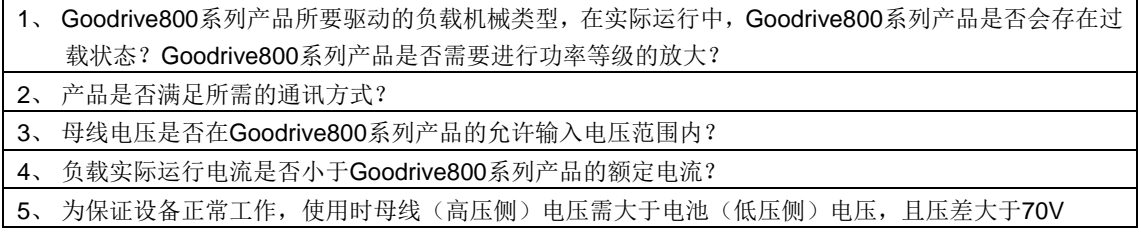

#### <span id="page-6-4"></span>2.1.3 环境确认

在 Goodrive800 系列产品实际安装使用之前还必须确认以下环境相关事项:

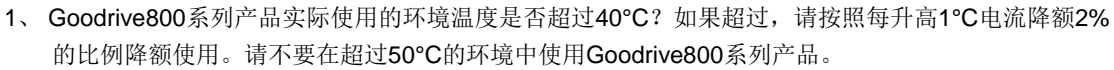

- 2、 Goodrive800系列产品实际使用的环境温度是否低于-10℃? 如果低于-10℃, 请增加加热设备。
- 3、 Goodrive800系列产品实际使用的场所海拔高度是否超过1000m?如果超过,请按照每升高100m电流 降额1%的比例降额使用。
- 4、 Goodrive800系列产品实际使用环境湿度是否超过90%?是否存在凝露现象?如有该现象,请增加防 护。
- 5、 Goodrive800系列产品实际使用环境中是否存在太阳直射或者是生物侵入等现象?如有该现象,请增 加防护。
- 6、 Goodrive800系列产品实际使用环境是否存在粉尘、易爆易燃气体?如有该现象,请增加防护。

# <span id="page-6-5"></span>**2.1.4** 安装确认

在 Goodrive800 系列产品安装完成之后,请注意检查 Goodrive800 系列产品的安装情况:

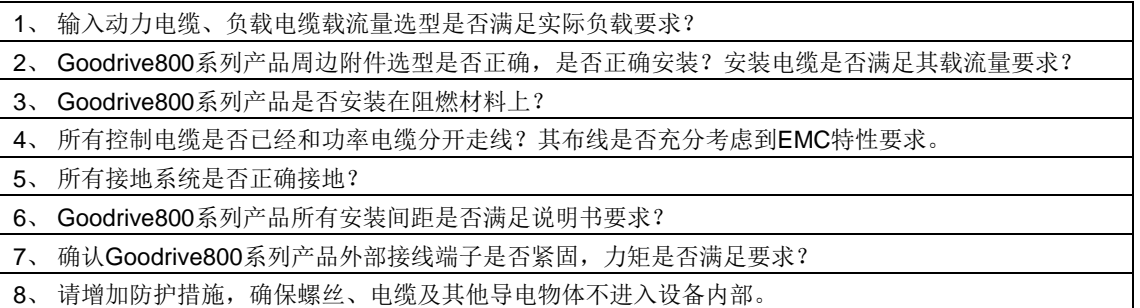

# <span id="page-7-0"></span>**2.2** 产品环境要求

为了充分发挥 Goodrive800 系列产品的性能,长期保持其功能,运输、存储、安装环境非常重要,请按照如下表格要求进 行运输、存储与安装使用。

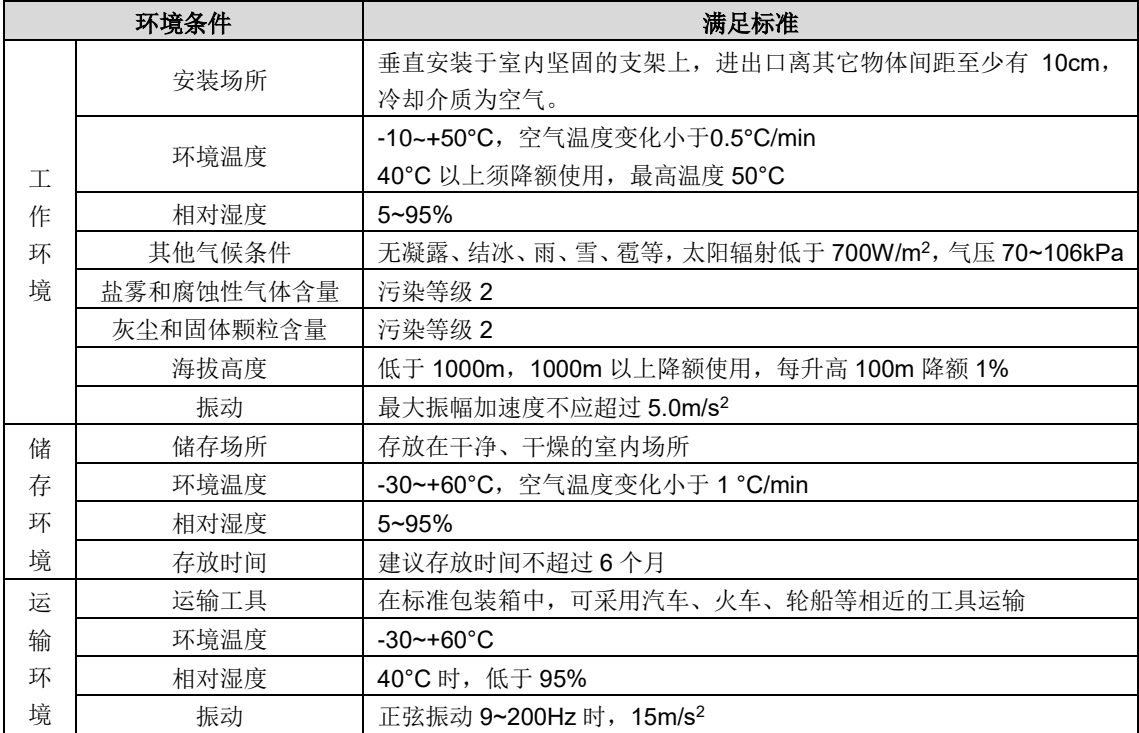

# <span id="page-7-1"></span>**2.3** 使用**Goodrive800**系列产品

# <span id="page-7-2"></span>**2.3.1** 容量

基于负载功率确定 Goodrive800 系列产品的规格。

Goodrive800 系列产品的额定输出电流必须大于或等于负载的额定电流,Goodrive800 系列产品的额定功率还必须大于或等 于负载的额定功率。

#### 注意:额定容量是环境温度为 **40**°C 时的容量。

#### <span id="page-7-3"></span>**2.3.2** 降额使用

如果安装地点的环境温度超过 40°C、海拔高度超过 1000m 或载波频率超过出厂设定值,则 Goodrive800 系列产品必须降 额使用。

#### **2.3.2.1** 温度降额

温度范围在 40℃~50℃ 之间,温度每增加 1℃, 功率须降额 2%。实际降额请参照下表。

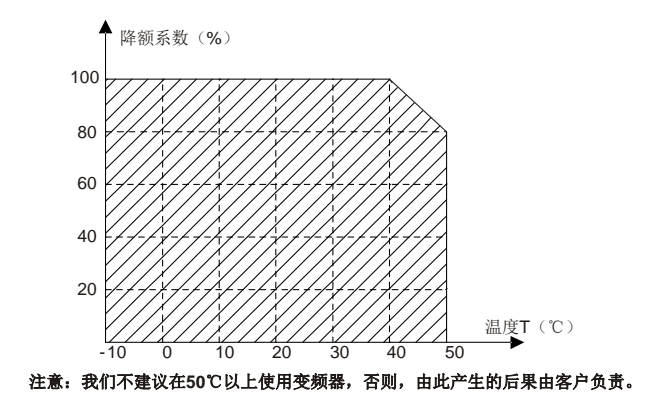

#### **2.3.2.2** 海拔高度降额

Goodrive800 系列产品安装在海拔高度 1000m 以下可以输出额定功率。海拔高度超过 1000m, 须降额。具体降额的幅度如 下图所示。

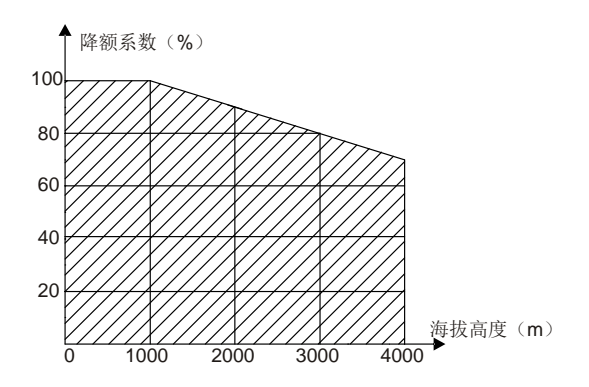

#### **2.3.2.3** 载波频率降额

Goodrive800 系列产品不同功率等级有不同的载波频率设定范围,Goodrive800 系列产品的额定功率是基于其出厂载波频率 来定义的,如果超过出厂设定值,则每增加 1kHz 载波频率, Goodrive800 系列产品降额 20%使用。

# <span id="page-8-0"></span>**2.4** 应用标准

Goodrive800 系列产品遵循下列标准:

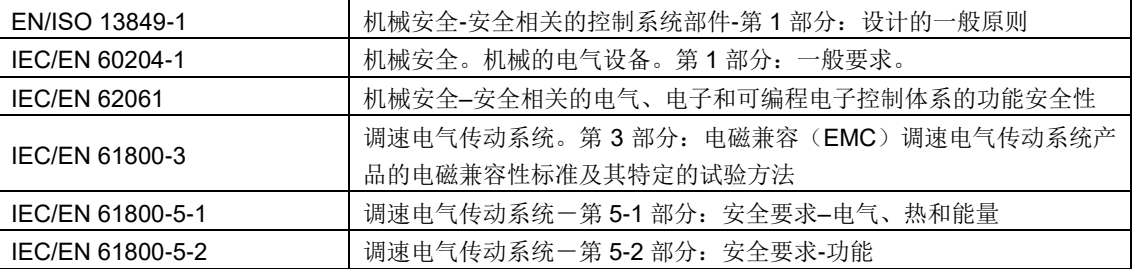

## <span id="page-8-1"></span>**2.4.1 CE** 标记

如果我们铭牌上有 CE 标识,表明此双向 DC-DC 变换器已通过 CE 认证,符合欧洲低电压指令 (2014/35/EU)和电磁兼容 指令(2014/30/EU)的规定。

#### <span id="page-8-2"></span>**2.4.2** 遵循 **EMC** 规范申明

欧盟规定了在欧洲范围内销售的电子电气设备必须满足不能产生超过相关标准规定的电磁骚扰发射限值和具备在一定的电 磁环境下能正常工作的电磁抗扰度能力。EMC 产品标准 (EN 61800-3)详细说明了调速电气传动系统产品的电磁兼容性 标准及其特定的试验方法。我们的产品必须严格遵循这些 EMC 规范。

## <span id="page-8-3"></span>**2.5 EMC** 规范

EMC 产品标准 (EN 61800-3)具体说明了对双向 DC-DC 变换器产品的 EMC 要求。

应用环境分类:

第一类环境:民用环境。包括那些不经过中间变压器而直接连接到向民用供电的低压供电电网的应用环境。

第二类环境:除了直接连接到向民用供电的低压供电电网的应用环境之外的所有环境。

变频器的四种分类:

C1 类变频器:额定电压低于 1000V,且被应用在第一类环境中的变频器。

C2 类变频器:额定电压低于 1000V,非插头、插座或移动类装置;当应用于一类环境时,必须由专业人员安装和操纵的电

源驱动系统。

C3 类变频器:额定电压低于 1000V,用于第二类环境,不能用于第一类环境。

C4 类变频器:额定电压高于 1000V,或额定电流≧400A,且应用于二类环境中的复杂系统。

#### 注意:**EMC** 标准 **IEC/EN 61800-3** 不再限制变频器配电,但定义了使用、安装和调试。专业人员或组织需要具备安装和**/** 或调试电气传动系统的必要技能,包括 **EMC** 相关知识。

#### <span id="page-9-0"></span>**2.5.1 C2** 类

传导骚扰限度符合下列规定:

- 1、 按照该手册中的说明选择电机和控制电缆。
- 2、 按照该手册中介绍的方法来安装变频器。

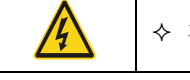

在国内环境中,本产品可能产生无线电干扰,需要执行附加减轻措施。

#### <span id="page-9-1"></span>**2.5.2 C3** 类

变频器的抗干扰性能符合 IEC/EN 61800-3 标准第二类环境的要求。

传导骚扰限度符合下列规定:

- 1、 按照该手册中的说明选择电机和控制电缆。
- 2、 按照该手册中介绍的方法来安装变频器。

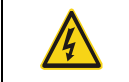

◆ C3 类变频器不能用于一个民用低压公共电网。如果变频器用于这样的电网, 那么就会产 生射频电磁干扰。

# **3** 技术参数

# <span id="page-10-1"></span><span id="page-10-0"></span>**3.1** 产品铭牌

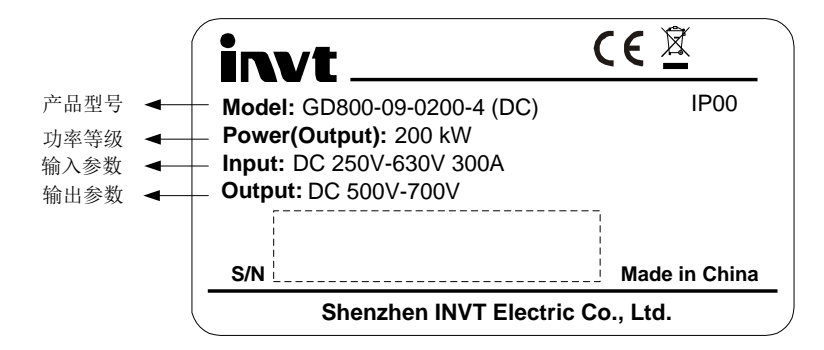

注意:只有产品通过 **CE/IP00** 等认证,才会在相应位置显示相应的标识。

# <span id="page-10-2"></span>**3.2** 型号名称

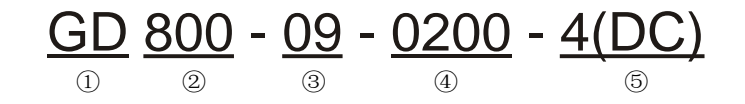

#### 产品型号字段说明:

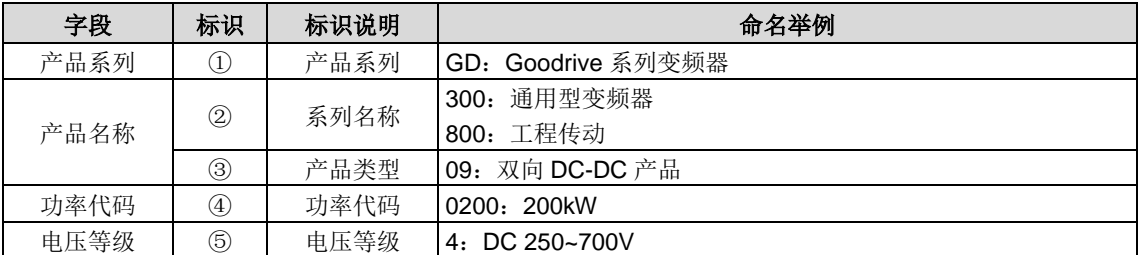

# <span id="page-10-3"></span>**3.3** 产品额定值

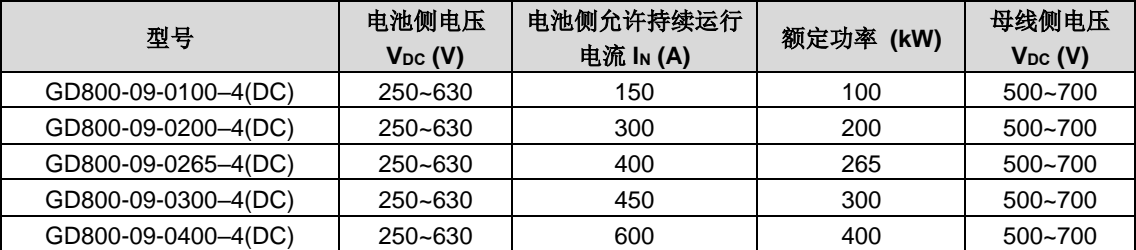

#### 注意:

- 母线电压或电池低压 350VDC 以下需要非标定制,请与我司技术人员对接确认。
- 母线电压较高时功率不能超过额定值。
- 确保母线(高压侧)电压大于电池(低压侧)电压,且压差大于 70V

# <span id="page-10-4"></span>**3.4** 产品规格

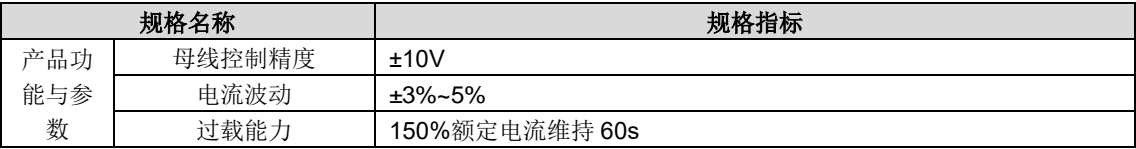

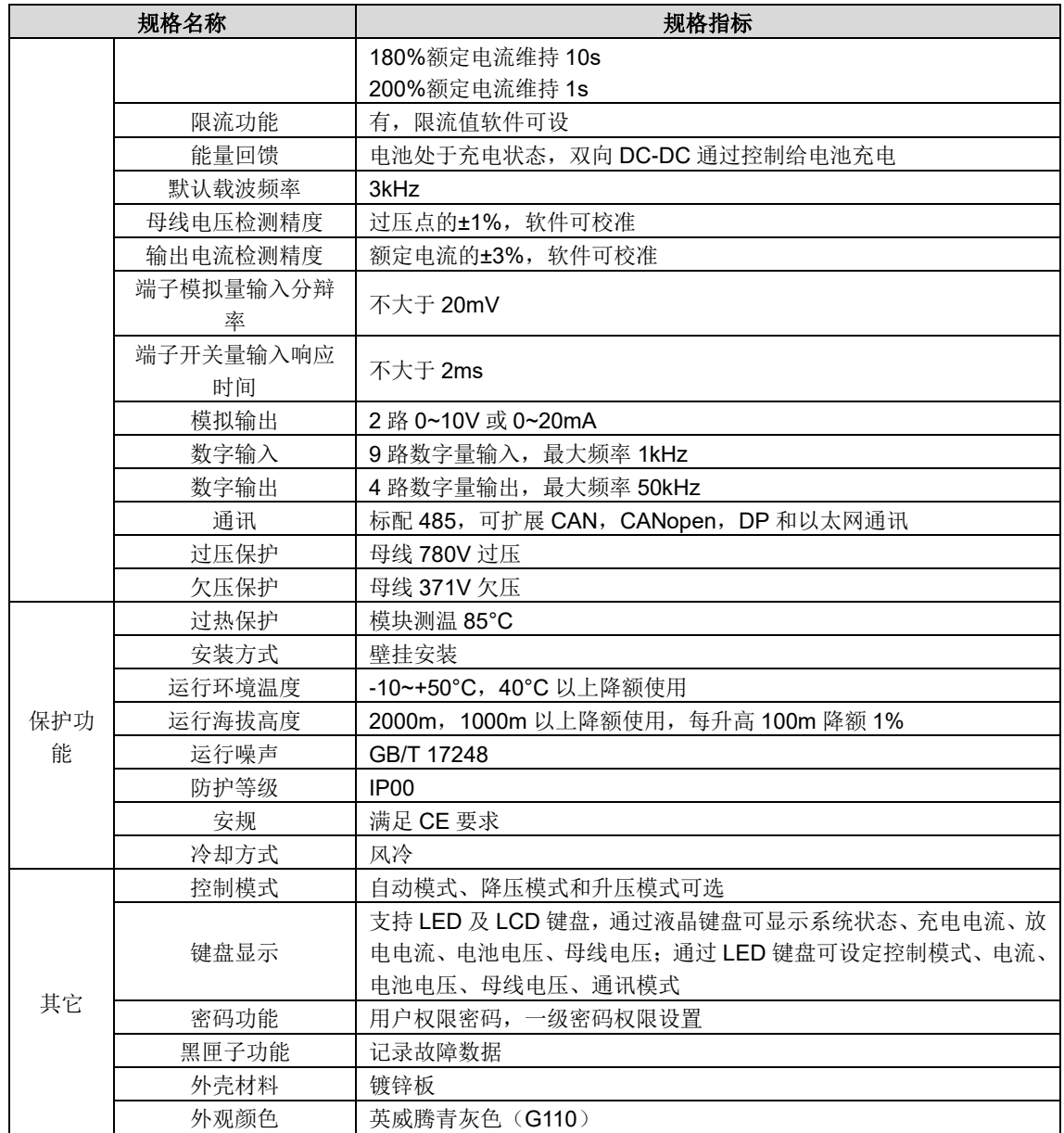

# **4** 电气连接

# BUS-BUS- BATT+  $\underbrace{\hspace{1.5cm}}$ L2 L3 LC 外接

# <span id="page-12-1"></span><span id="page-12-0"></span>**4.1 Goodrive800**系列双向**DC-DC**变换器主回路接线图

#### 注意:

- Goodrive800 系列双向 DC-DC 变换器必须配置电抗器,我司 DC-DC 产品默认标配电抗器;如客户选择自行外购电抗 器,必须按照我司电抗器规格进行配置。
- 要求双向 DC-DC 母线侧与其他变频器母线连接所用线缆长度小于 5m;当线缆长度大于 5m 时,需要在线缆上加磁环, 防止产生干扰。
- 要求双向 DC-DC 变换器外接储能电抗器 L1/L2/L3/LC 连接线缆长度小于 2m,防止产生干扰。
- 要求双向 DC-DC 变换器主回路端子处接线时使用我司随整机一起发货的螺丝,并注意两排铜排的螺丝朝向相反,增 大螺丝之间的安全距离。
- 采用本产品进行系统设计时请注意两侧并联回路的电容容量,本产品内置 10Ω/520W 缓冲电阻,最大可支撑 90000μF 的电容,超出容量请与我司技术人员沟通。

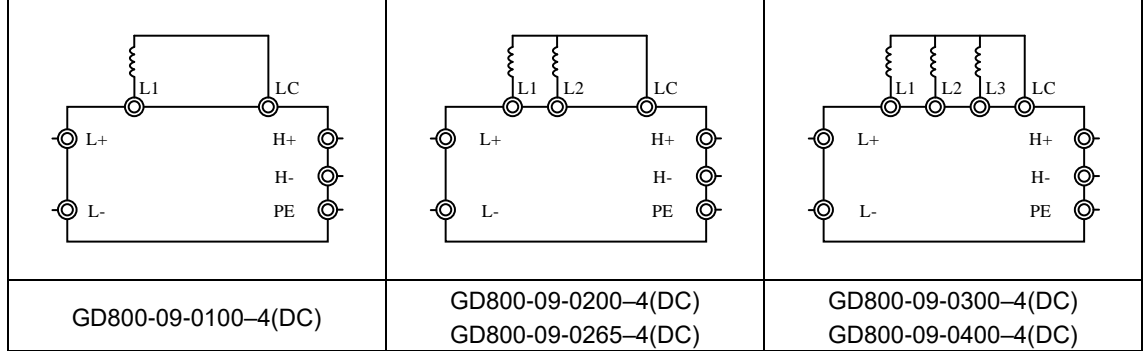

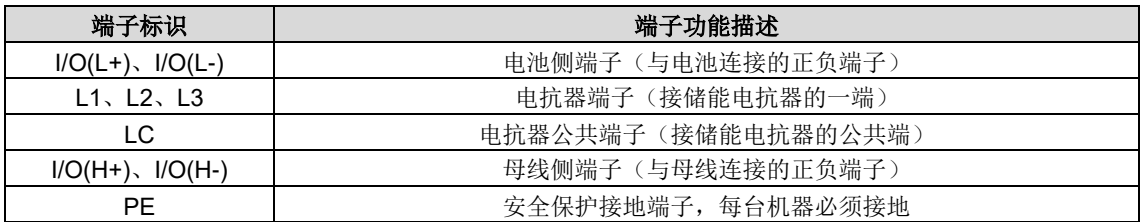

# <span id="page-13-0"></span>**4.2 Goodrive800**系列控制回路示意图

# <span id="page-13-1"></span>**4.2.1** 控制回路接线图

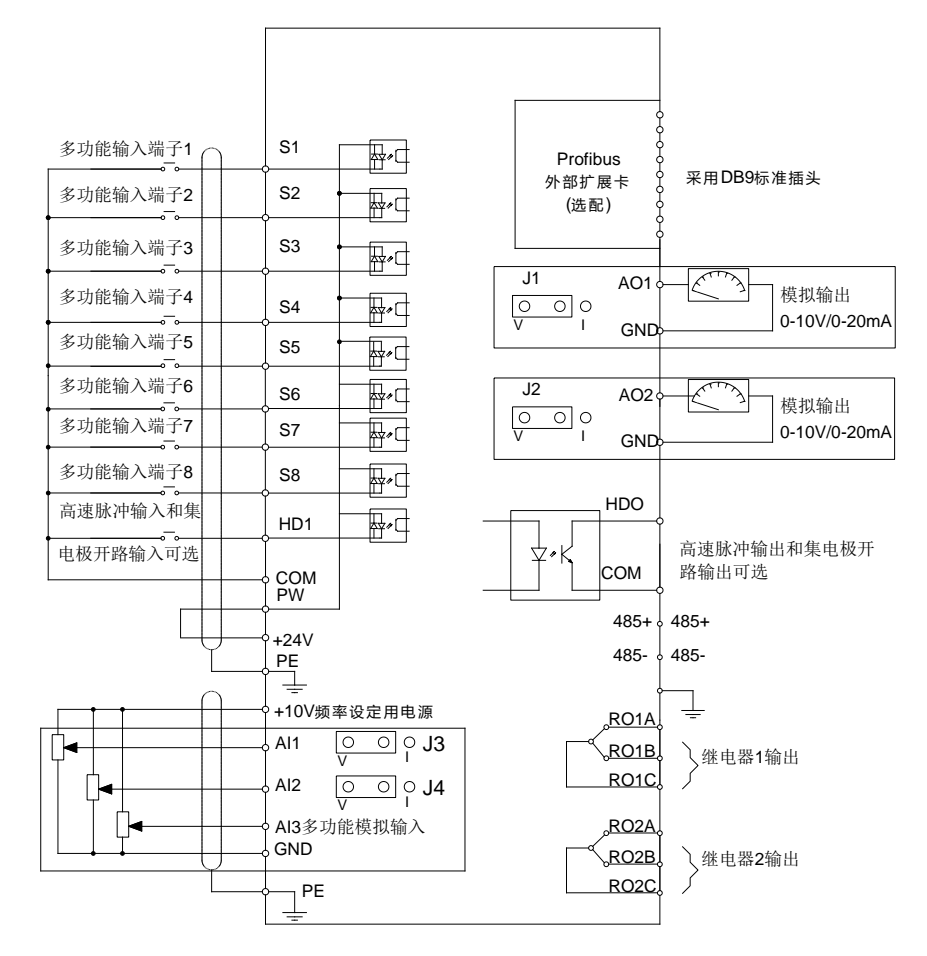

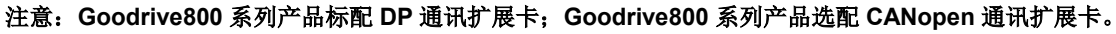

#### <span id="page-13-2"></span>**4.2.2** 控制回路端子

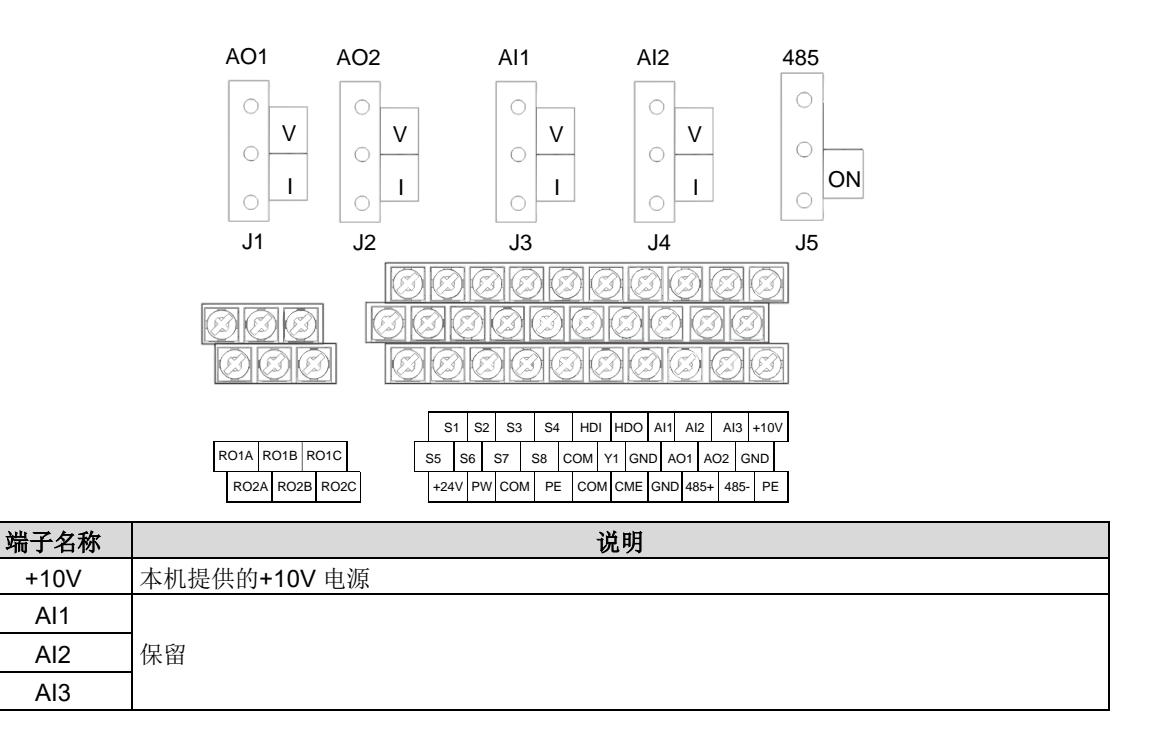

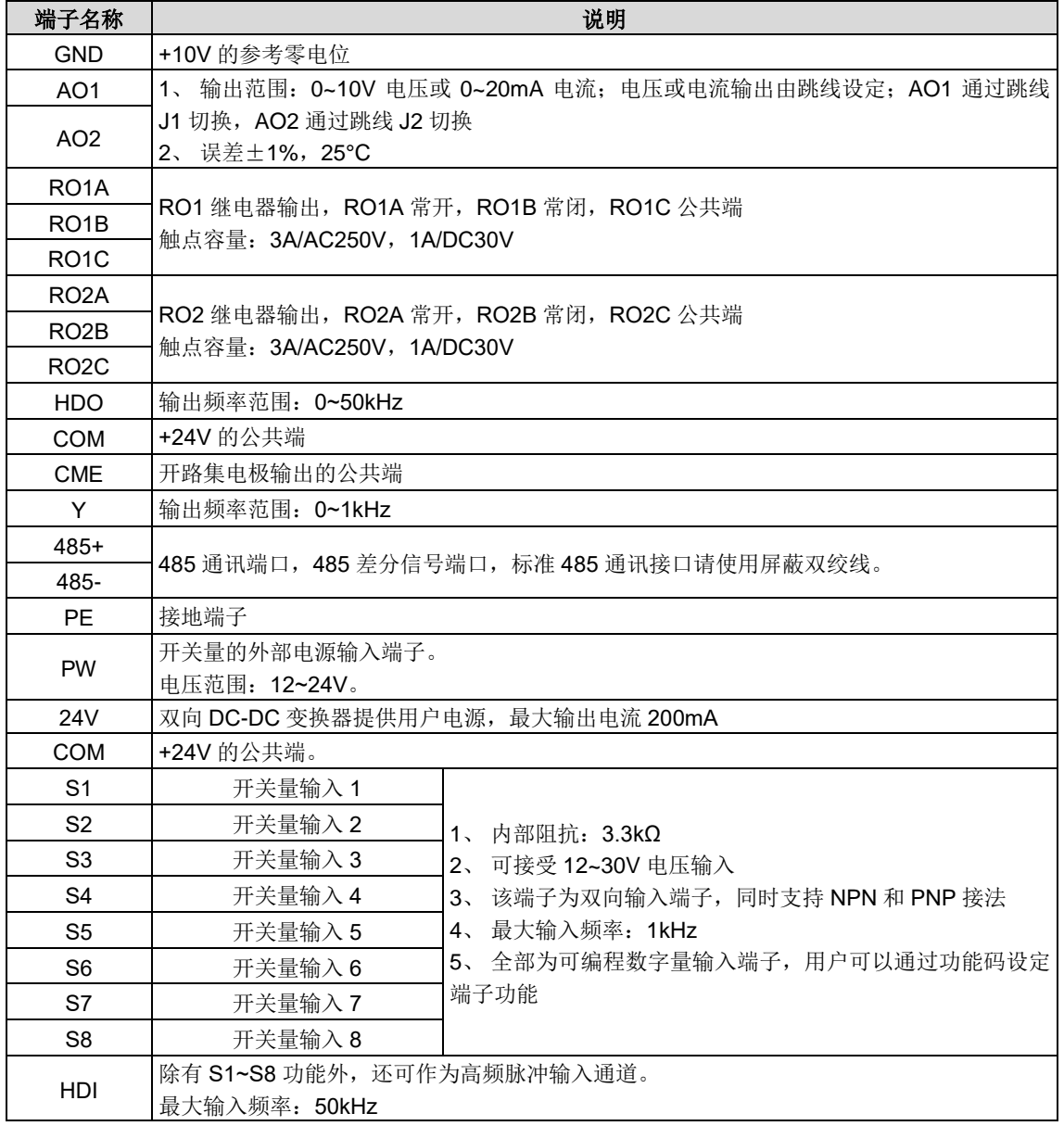

# **5** 键盘操作流程

# <span id="page-15-1"></span><span id="page-15-0"></span>**5.1** 键盘简介

键盘的用途是控制 Goodrive800 双向 DC-DC 变换器、读取状态数据和调整参数。

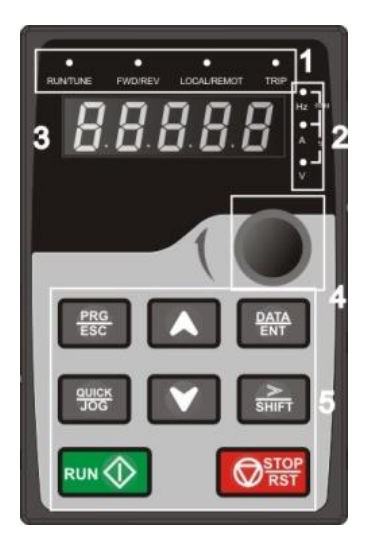

图 5-1 键盘示意图

注意:本公司标配 **LED** 键盘,另有 **LCD** 键盘选配。**LCD** 键盘支持多语种显示,具有参数拷贝功能,可支持十行高清显示, 安装尺寸与 **LED** 键盘兼容。

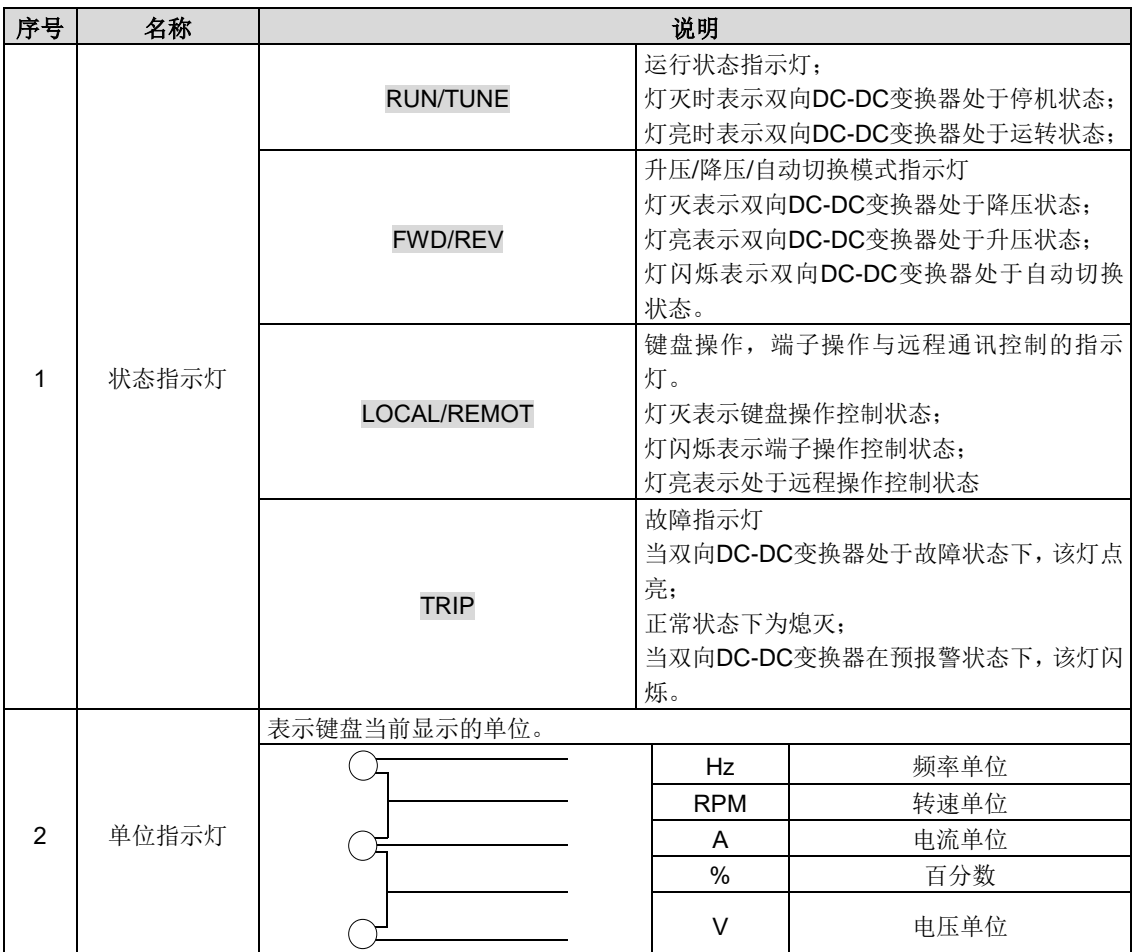

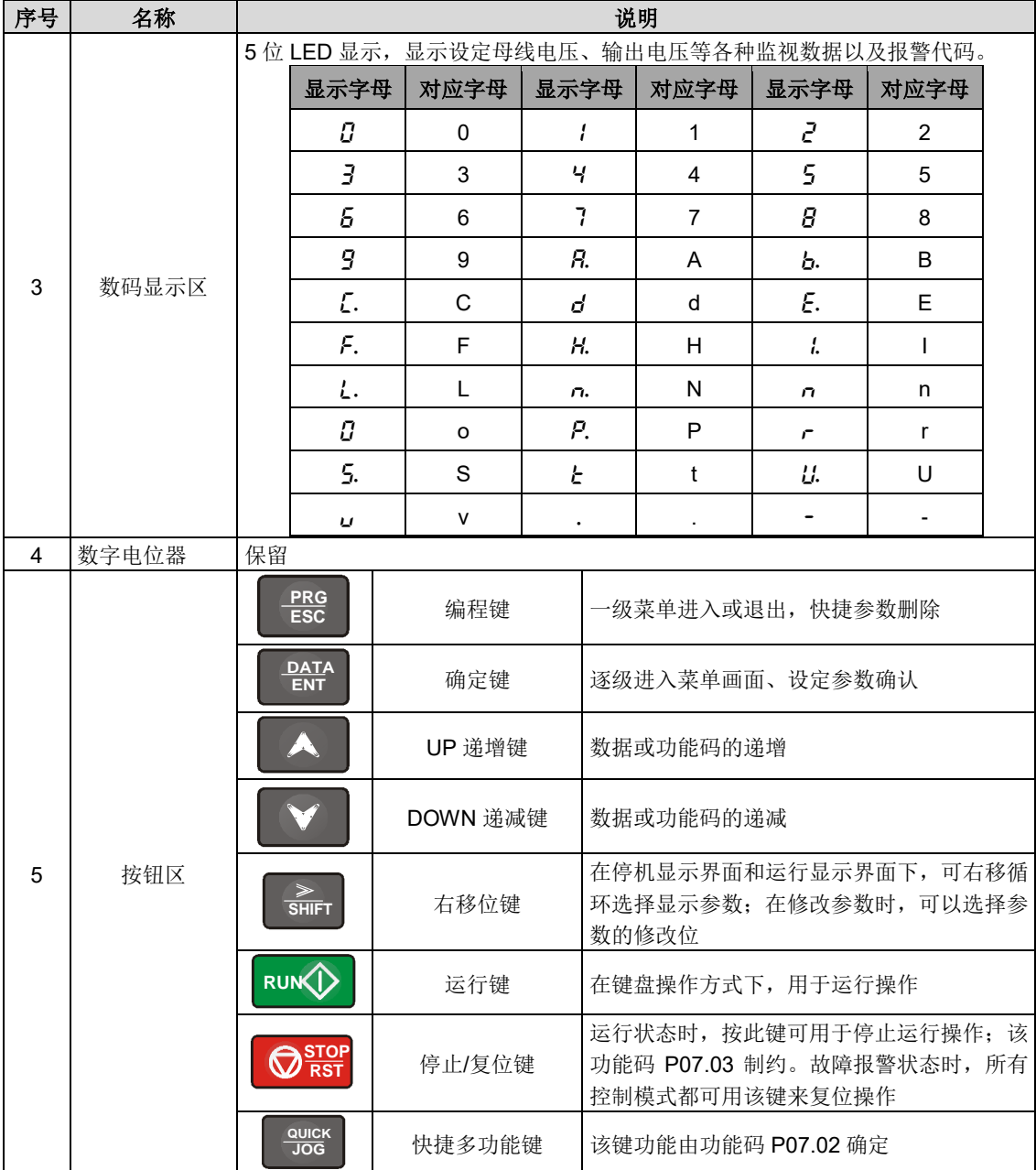

# <span id="page-16-0"></span>**5.2** 键盘显示

Goodrive800 系列键盘的显示状态分为停机状态参数显示、运行状态参数显示、功能码参数编辑状态显示、故障告警状态显 示等。

## <span id="page-16-1"></span>**5.2.1** 停机参数显示状态

双向 DC-DC 变换器处于停机状态,键盘显示停机状态参数,如图 5-2 所示。

在停机状态下,可显示多种状态参数。可由功能码 P07.05 (停机参数)按二进制的位选择该参数是否显示, 各位定义参见 P07.05 功能码的说明。

在停机状态下,共有11个停机状态参数可以选择是否显示,分别为:母线电压设定值(V亮)、电池电压过充点(V亮)、 电池电压过放点(V 亮)、boost 模式电流限流点(A 亮)、buck 模式电流限流点(A 亮)、母线电压(V 亮)、电池电压(V 亮)、IGBT1 温度、IGBT2 温度、输入端子状态、输出端子状态,是否显示由功能码 P07.05 按位(转化为二进制)选择, 按》/SHIFT 键向右顺序切换显示选中的参数,按 QUICK/JOG (P07.02=2)键向左顺序切换显示选中的参数。

#### <span id="page-17-0"></span>**5.2.2** 运行参数显示状态

双向 DC-DC 变换器接到有效的运行命令后,进入运行状态,键盘显示运行状态参数,键盘上的 RUN/TUNE 指示灯亮, FWD/REV 灯的亮灭由当前运行模式决定。如图 5-2 所示。

在运行状态下,共有 15 个状态参数可以选择是否显示,分别为:母线电压设定值(V 亮)、电池电压过充点(V 亮)、电池 电压过放点(V 亮)、母线电压(V 亮)、电池电压(V 亮)、U 相电流(A 亮)、V 相电流(A 亮)、W 相电流(A 亮)、充电 电流(A 亮)、放电电流(A 亮)、电池侧功率(%亮, kW)、IGBT1 温度、IGBT2 温度、输入端子状态、输出端子状态,是 否显示由功能码 P07.04 按位(转化为二进制)选择,按2SHIFT 键向右顺序切换显示选中的参数,按 QUICK/JOG(P07.02=2) 键向左顺序切换显示选中的参数。

#### <span id="page-17-1"></span>**5.2.3** 故障显示状态

双向 DC-DC 变换器检测到故障信号,即进入故障告警显示状态,键盘闪烁显示故障代码,键盘上的 TRIP 指示灯亮。通过 键盘的 STOP/RST 键、控制端子或通讯命令可进行故障复位操作。

若故障持续存在,则维持显示故障码。

#### <span id="page-17-2"></span>**5.2.4** 功能码编辑状态

在停机、运行或故障告警状态下,按下 PRG/ESC 键,均可进入编辑状态(如果有用户密码,参见 P07.00 说明),编辑状 态按两级菜单方式进行显示,其顺序依次为:功能码组或功能码号→功能码参数,按 DATA/ENT 键可进入功能参数显示状 态。在功能参数显示状态下,按 DATA/ENT 键则进行参数存储操作;按 PRG/ESC 则可反向退出。

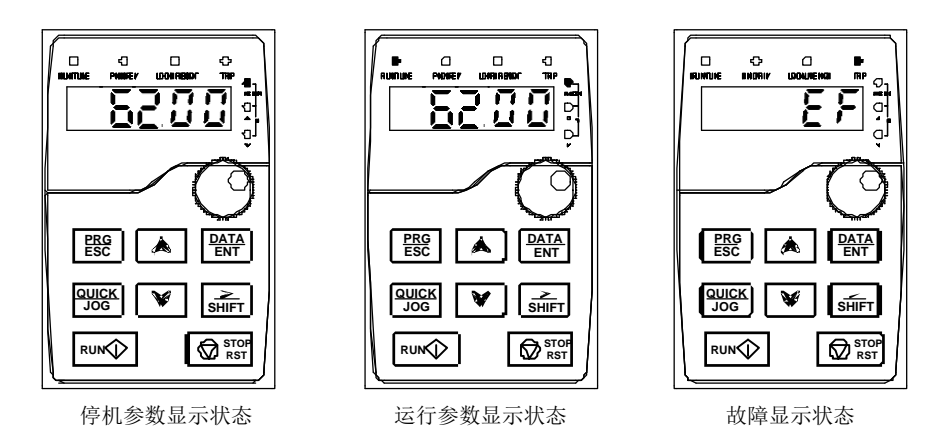

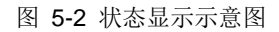

## <span id="page-17-3"></span>**5.3** 键盘操作

通过键盘可对双向 DC-DC 变换器进行各种操作。具体功能码的结构说明,可参见功能码简表。

#### <span id="page-17-4"></span>**5.3.1** 如何修改双向 **DC-DC** 变换器功能码

双向 DC-DC 变换器有三级菜单,三级菜单分别为:

- 1、功能码组号(一级菜单);
- 2、功能码标号(二级菜单);
- 3、功能码设定值(三级菜单)。

说明: 在三级菜单操作时, 可按 PRG/ESC 键或 DATA/ENT 键返回二级菜单。两者的区别是: 按 DATA/ENT 键将设定参数 存入控制板,然后再返回二级菜单,并自动转移到下一个功能码;按 PRG/ESC 键则直接返回二级菜单,不存储参数,并 保持停留在当前功能码。

在三级菜单状态下,若参数没有闪烁位,表示该功能码不能修改,可能原因有:

1)该功能码为不可修改参数。如实际检测参数、运行记录参数等;

2)该功能码在运行状态下不可修改,需停机后才能进行修改。

举例: 将功能码 P00.01 从 0 更改设定为 1 的示例。

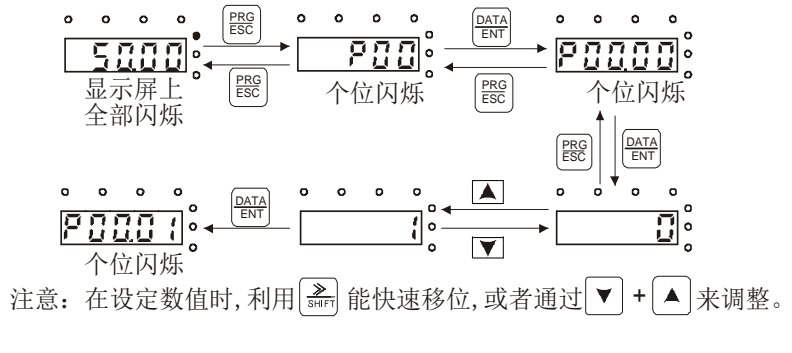

图 5-3 修改参数示意图

#### <span id="page-18-0"></span>**5.3.2** 如何设定双向 **DC-DC** 变换器的密码

Goodrive800 双向 DC-DC 变换器提供用户密码保护功能, 当 P07.00 设为非零时, 即为用户密码, 退出功能码编辑状态, 密码保护将在一分钟后生效,当密码生效后再次按 PRG/ESC 键进入功能码编辑状态时,将显示"0.0.0.0.0",操作者必 须正确输入用户密码,否则无法进入。

若要取消密码保护功能,将 P07.00 设为 0 即可。

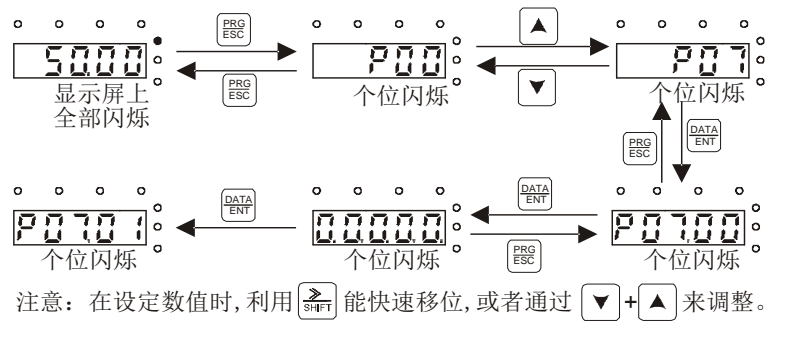

图 5-4 设定密码示意图

## <span id="page-18-1"></span>**5.3.3** 如何通过功能码查看双向 **DC-DC** 变换器的状态

Goodrive800 系列提供 P17 组为状态查看功能组,用户可以直接进入 P17 组查看。

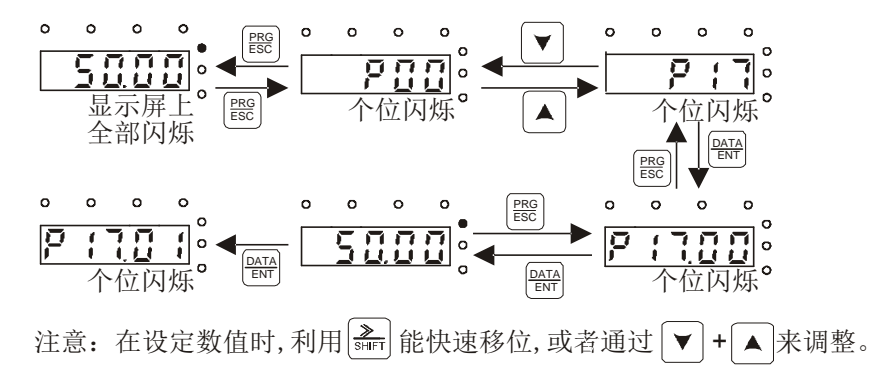

图 5-5 查看参数示意图

# **6** 功能参数说明

# <span id="page-19-1"></span><span id="page-19-0"></span>**P00**组 基本功能组

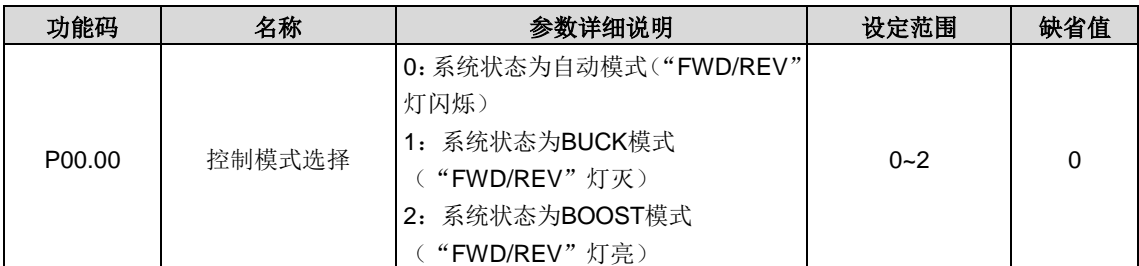

0:系统状态为自动模式;即系统通过采样回来的电流和电压值自动在 BUCK 和 BOOST 状态间切换;

1: 系统状态为 BUCK 模式; 指双向 DC-DC 变换器工作在 BUCK 降压状态, 此时电池处于充电状态;

2: 系统状态为 BOOST 模式; 指双向 DC-DC 变换器工作在 BOOST 升压状态, 此时电池处于放电状态;

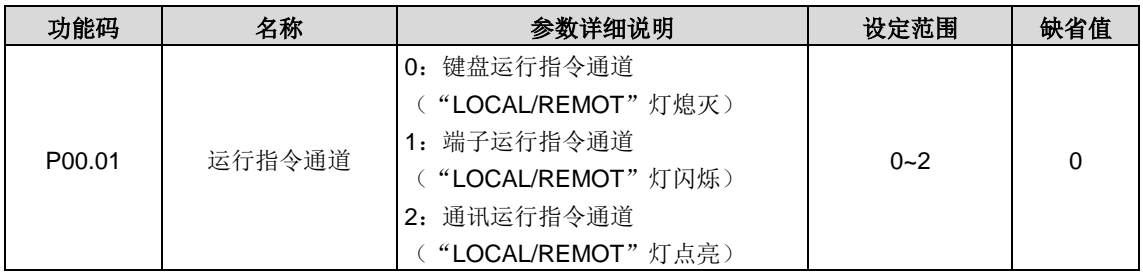

0:键盘运行指令通道("LOCAL/REMOT"灯熄灭)

由键盘上的 RUN、STOP/RST 按键进行运行命令控制。多功能键 QUICK/JOG 设置为 BUCK/BOOST 切换功能(P07.02=2) 时,可通过该键实现 BUCK/BOOST 模式之间的切换。

1:端子运行指令通道("LOCAL/REMOT"灯闪烁)

2:通讯运行指令通道("LOCAL/REMOT"灯点亮)

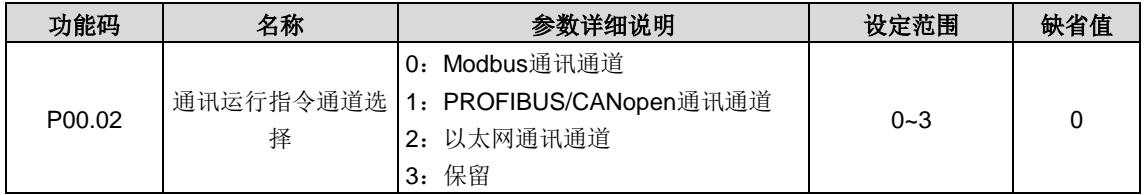

当 P00.01=2 时, 该功能码有效, 否则将被忽略。

0:Modbus 通讯通道,此时用户可以通过端子板上的 485 接口与外部通信

1:PROFIBUS/CANopen 通讯通道

- 2:以太网通讯通道
- 3:保留

#### 注意:**1**、**2**、**3** 为扩展功能,需插卡才能使用

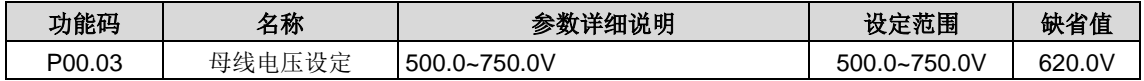

设定母线电压的期望稳定值。

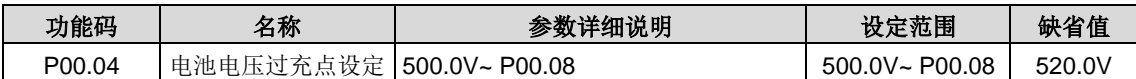

该功能码设定电池电压的过充点,当对电池充电达到该值的时候,将不会继续给电池充电。

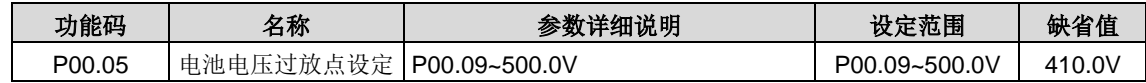

该功能码设定电池电压的过放点,当对电池放电达到该值的时候,电池将停止放电。

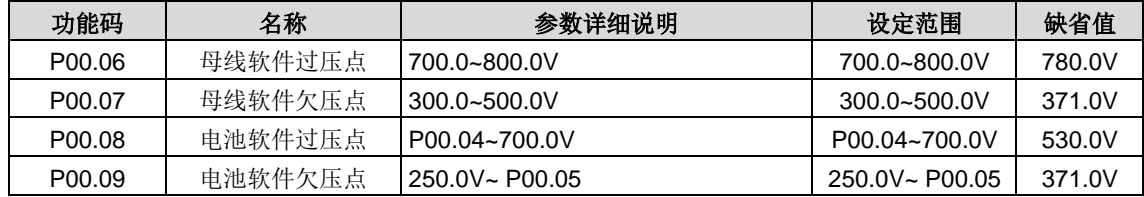

母线和电池的过欠压点的设置。一般在电池更换时设置。除非换电池,请不要随意更改参数。

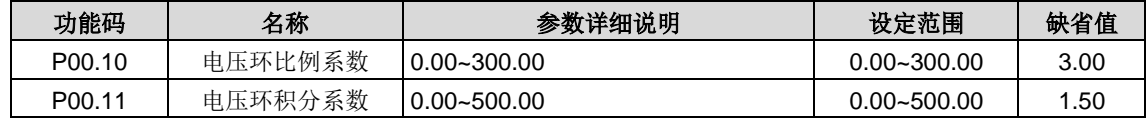

当电压环稳态时,由 P00.07 和 P00.08 设定电压环的比例系数和积分系数。

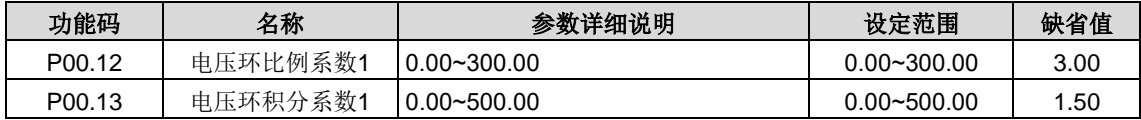

当母线电压与设定值的偏差在 15V~30V 时,由 P00.09 和 P00.10 设定电压环的比例系数和积分系数。

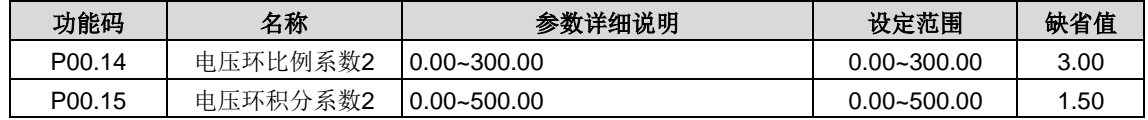

当母线电压与设定值的偏差在 30V 以上时,由 P00.11 和 P00.12 设定电压环的比例系数和积分系数。

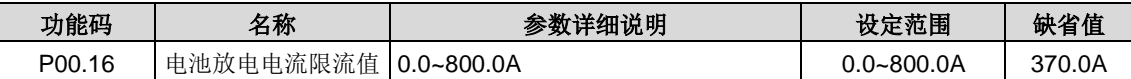

Boost 模式电流限流值, 电池放电时电流的限流值, 在给电池放电的过程中, 放电电流始终小于该限流值;

根据电池规格,设定电池放电电流限流值。

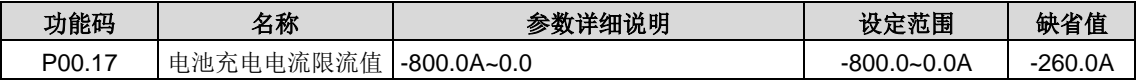

Buck 模式电流限流值,给电池充电时电流的限流值,在给电池充电的过程中,充电电流始终小于该限流值; 根据电池规格,设定电池充电电流限流值。

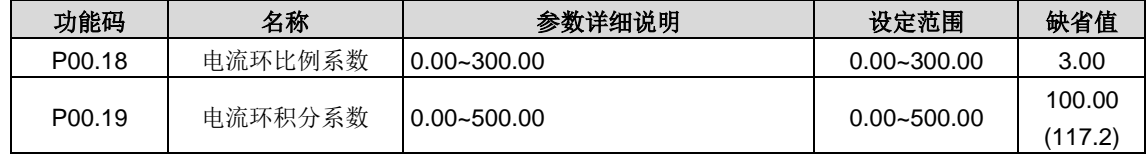

P00.15 和 P00.16 设定电流环的比例系数和积分系数。

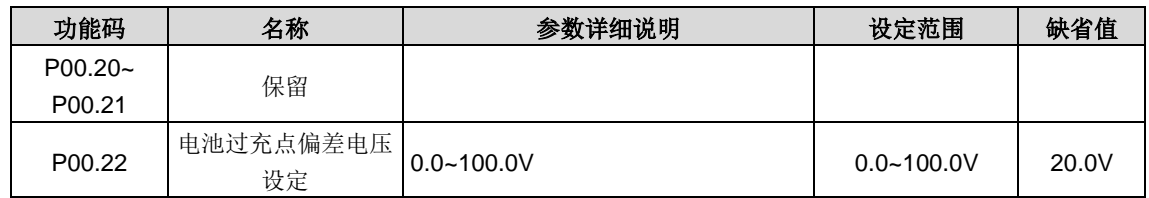

该功能码用在对电池进行充电时,当电池电压接近过充点时,对充电电流作一定的限流处理。比如该功能码设置为 20V 时, 表示此时的电池电压与电池的过充点相差 20V 时,开始对充电电流进行限流处理。

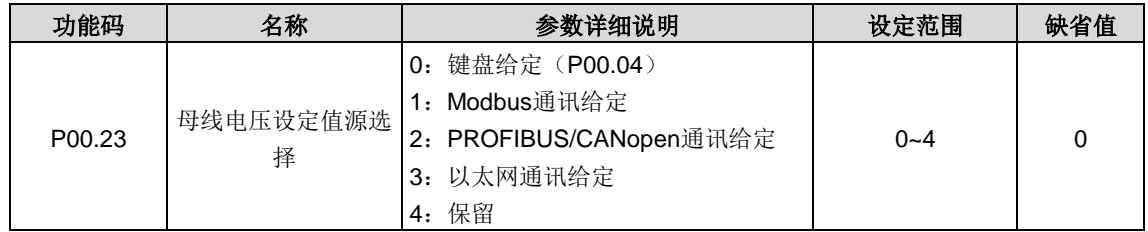

使能母线电压的设定方式。

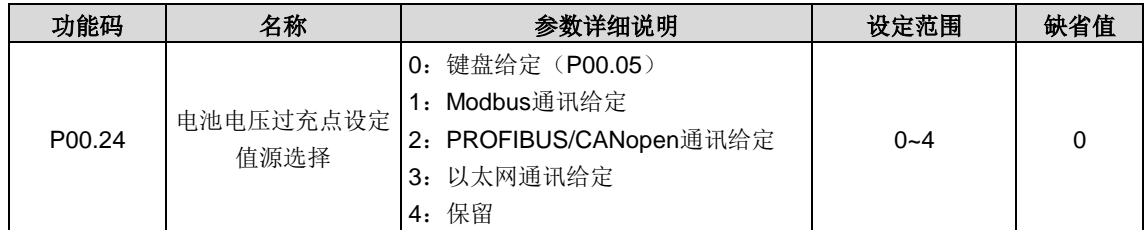

使能电池电压过充点的设定方式。

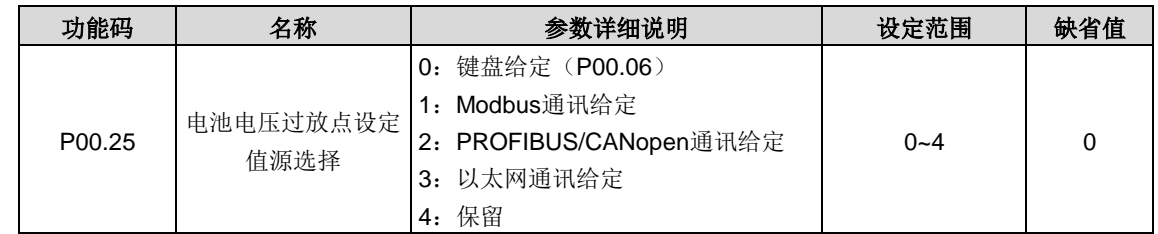

使能电池电压过放点的设定方式。

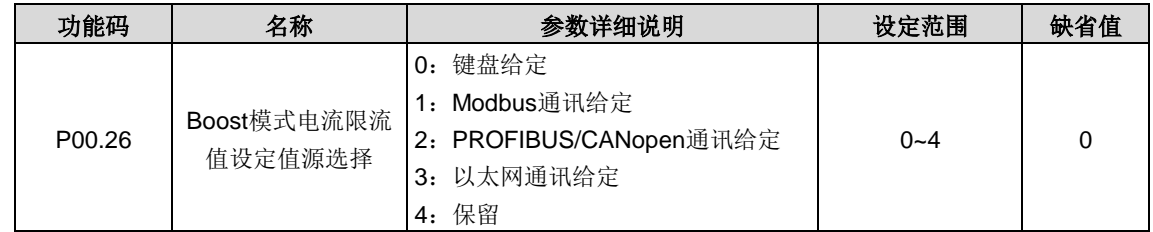

使能 Boost 模式电流限流值的设定方式。

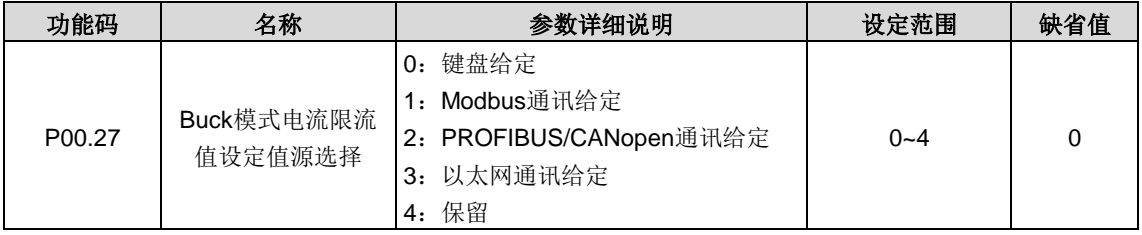

使能 Buck 模式电流限流值的设定方式。

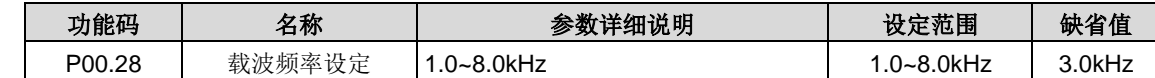

此供调试用,用户谨慎修改。

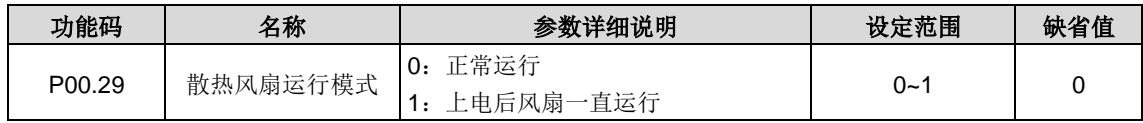

设定散热风扇运行模式。

0:正常运行模式:当变换器接收运行命令后,或者当模块的检测温度高于 45°C,或者当模块的电流高于 20%额定电流, 风扇运行。

1: 上电后风扇一直运行(一般应用于高温湿度场合,其它不推荐使用)。

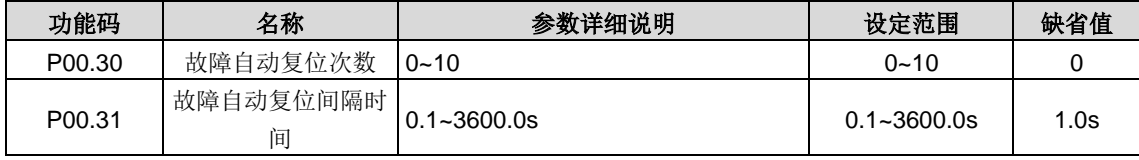

故障自动复位次数: 当双向 DC-DC 变换器选择故障复位时,用来设定可自动复位的次数。连续复位次数超过此值时, 双向 DC-DC 变换器将报故障停机,等待修复。

故障自动复位间隔时间:选择从故障发生到自动复位动作之间的时间间隔。

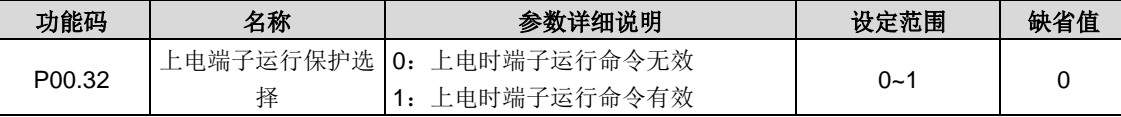

在运行指令通道为端子控制时,双向 DC-DC 变换器上电过程中,双向 DC-DC 变换器会自动检测运行端子的状态。

0:上电时端子运行命令无效。即使在上电的过程中,检测到运行命令端子有效,双向 DC-DC 变换器也不会运行,双向 DC-DC 变换器处于运行保护状态,直到撤消该运行命令端子,然后再使能该端子,双向 DC-DC 变换器才会运行。

1:上电时端子运行命令有效。即双向 DC-DC 变换器在上电的过程中,如果检测到运行命令端子有效,等待初始化完成以 后,双向 DC-DC 变换器会自动起动双向 DC-DC 变换器。

注意,用户一定要慎重选择该功能,否则可能会造成严重的后果。

| 功能码    | 名称                      | 参数详细说明               | 设定范围            | 缺省值  |
|--------|-------------------------|----------------------|-----------------|------|
| P00.33 | 停电再启动选择                 | 0: 禁止再启动<br>1: 允许再启动 | $0 - 1$         |      |
| P00.34 | 停电再启动等待时间   0.0~3600.0s |                      | $0.0 - 3600.0s$ | 1.0s |

本功能实现双向 DC-DC 变换器掉电后,再上电时,双向 DC-DC 变换器是否自动开始运行。

0:禁止再起动

1: 允许再起动; 即停电后再上电时, 若满足起动条件则双向 DC-DC 变换器等待 P00.26 定义的时间后, 自动运行。

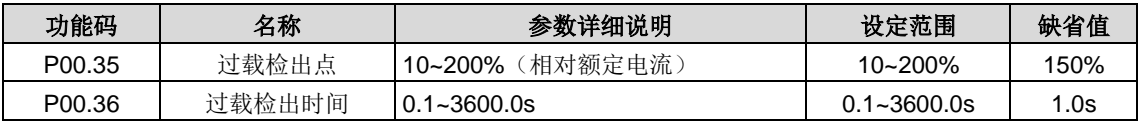

双向 DC-DC 变换器的电流超过过载检出点(P00.31),并且持续时间超过过载检出时间(P00.32),则输出过载故障。

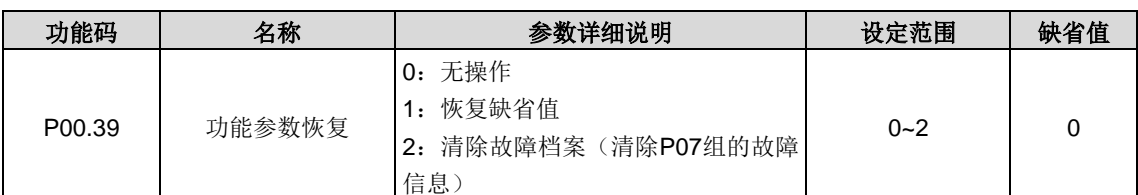

#### 注意:

所选功能操作完成以后,该功能码自动恢复到 0。

恢复缺省值可以清除用户密码,请大家谨慎使用此功能。

# <span id="page-23-0"></span>**P05**组 输入端子组

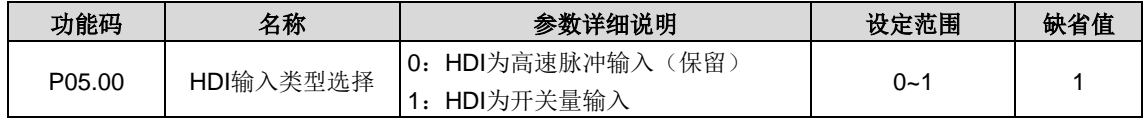

设置 HDI 的输入类型。

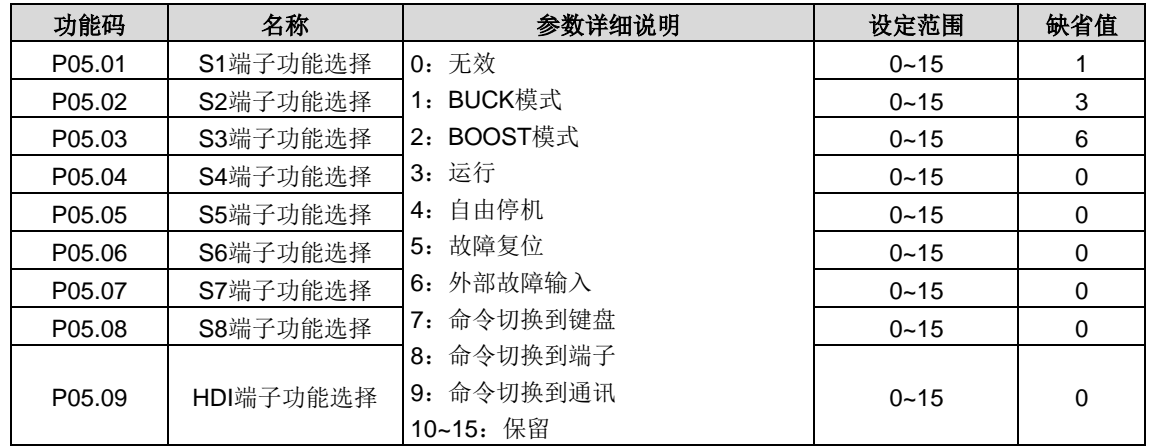

此参数用于设定数字多功能输入端子对应的功能。

#### 注意:两个不同的多功能输入端子不能设置为同一功能。

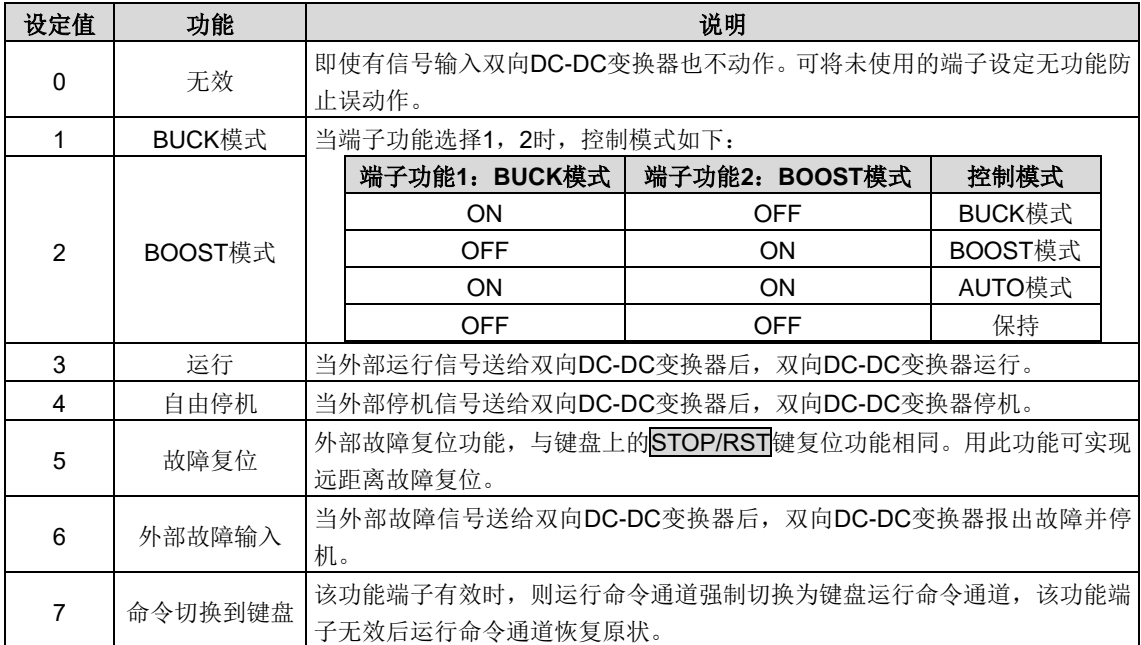

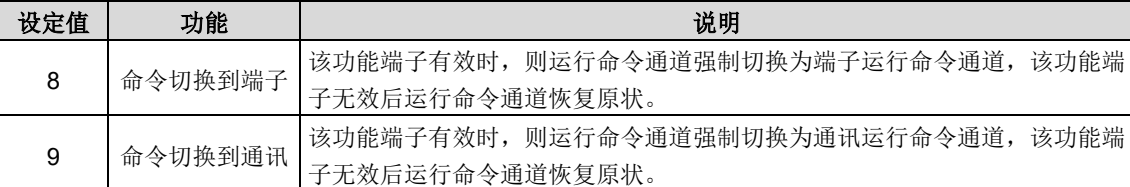

#### 注意:当端子功能选择 **3**,**4** 同时有效时,**DC-DC** 不会运行起来。

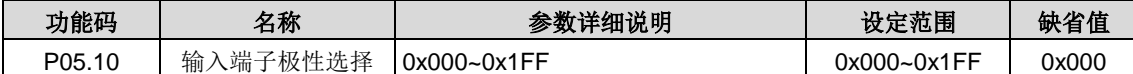

该功能码用来对输入端子极性进行设置。

当位设置为 0 值时,输入端子正极性;

当位设置为 1 值时,输入端子负极性。

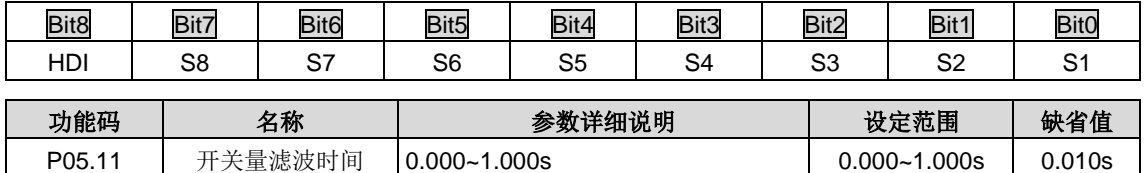

设置 S1~S8、HDI 端子采样的滤波时间。在干扰大的情况下,应增大该参数,以防止误操作。

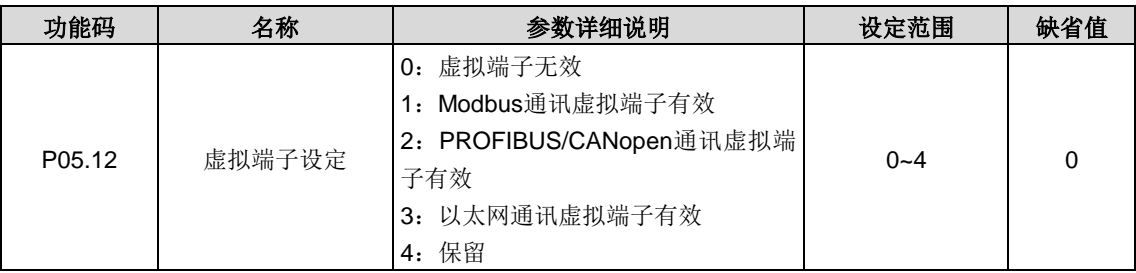

使能通讯模式下的虚拟输入端子功能。

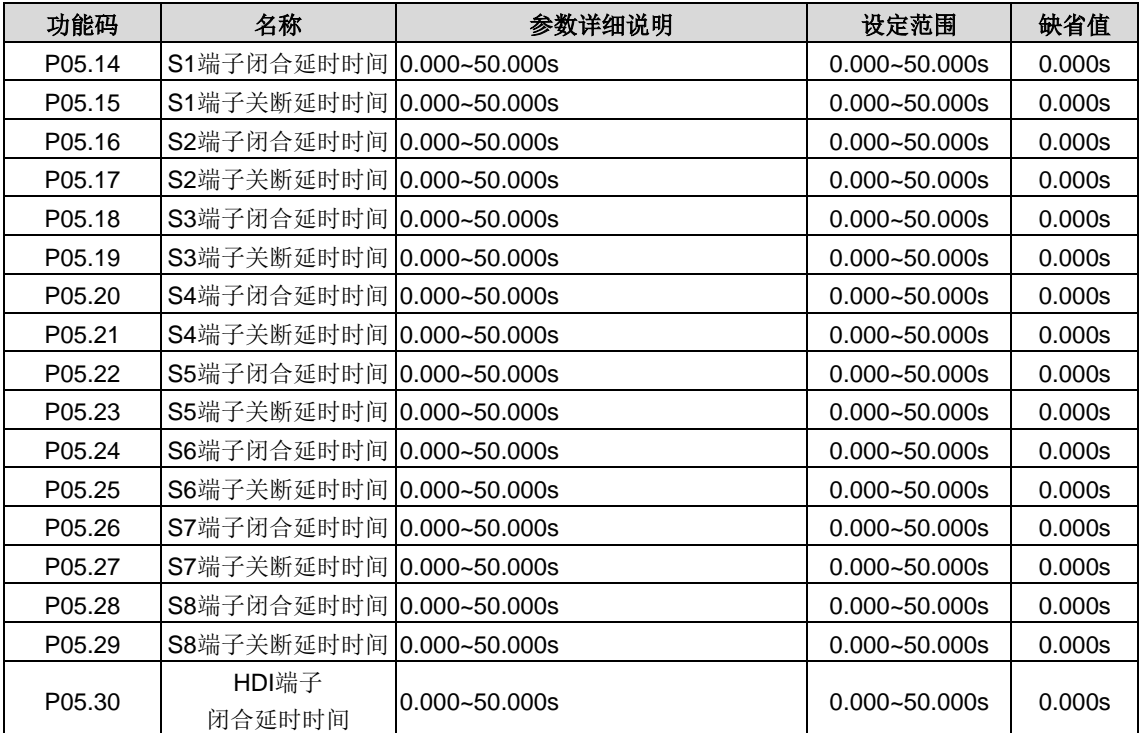

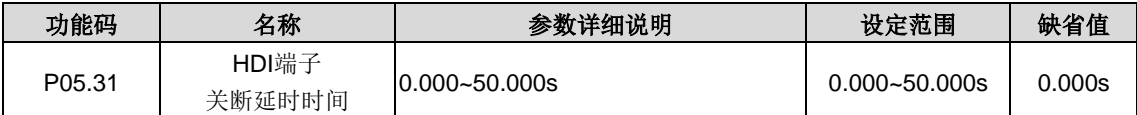

功能码定义了可编程输入端子从闭合和关断时电平发生变化所对应的延迟时间。

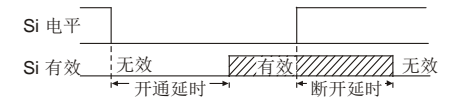

# <span id="page-25-0"></span>**P06**组 输出端子组

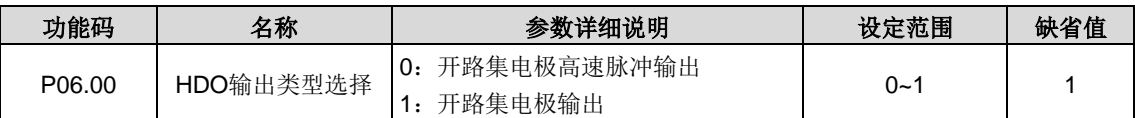

选择 HDO 的输出类型。

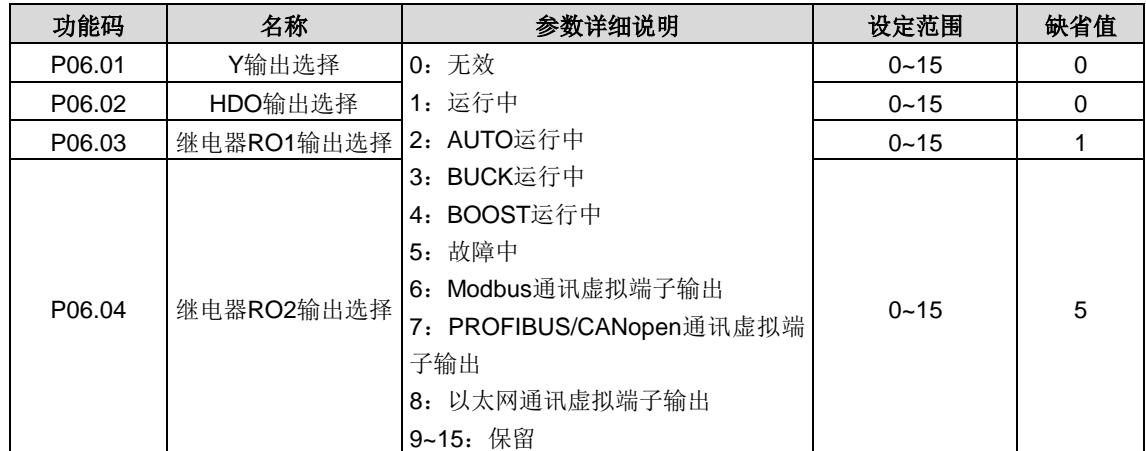

下表为功能参数的可选项,允许重复选取相同的输出端子功能。

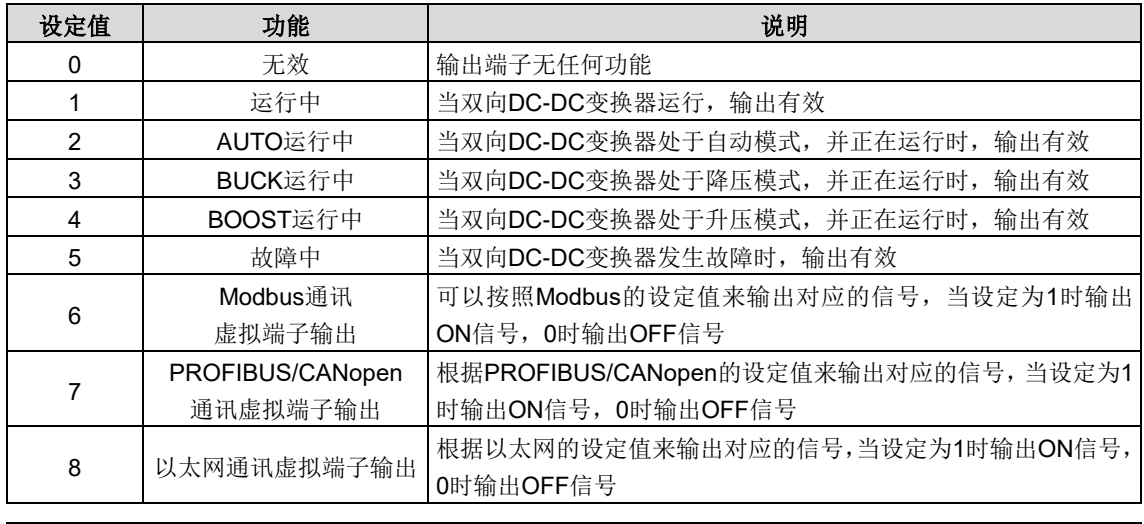

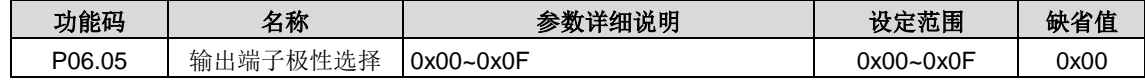

该功能码用来对输出端子极性进行设置。

当位设置为 0 值时, 输出端子正极性; 当位设置为 1 值时, 输出端子负极性。

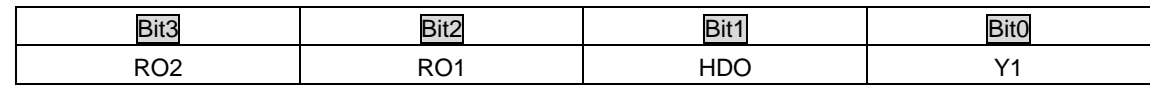

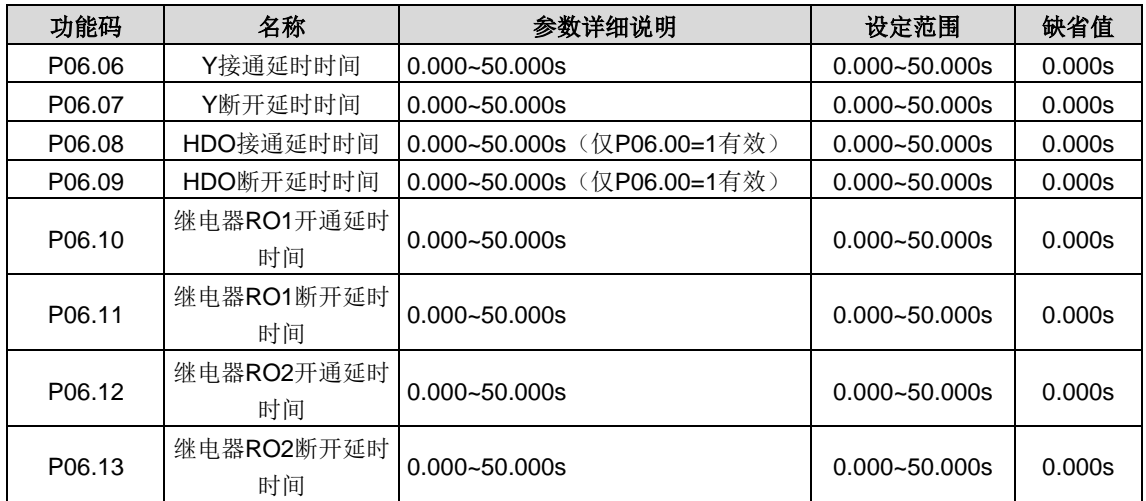

功能码定义了可编程输出端子从闭合和关断时电平发生变化所对应的延迟时间

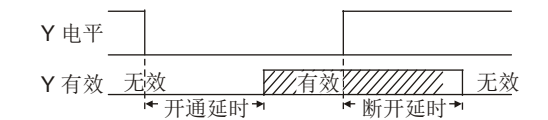

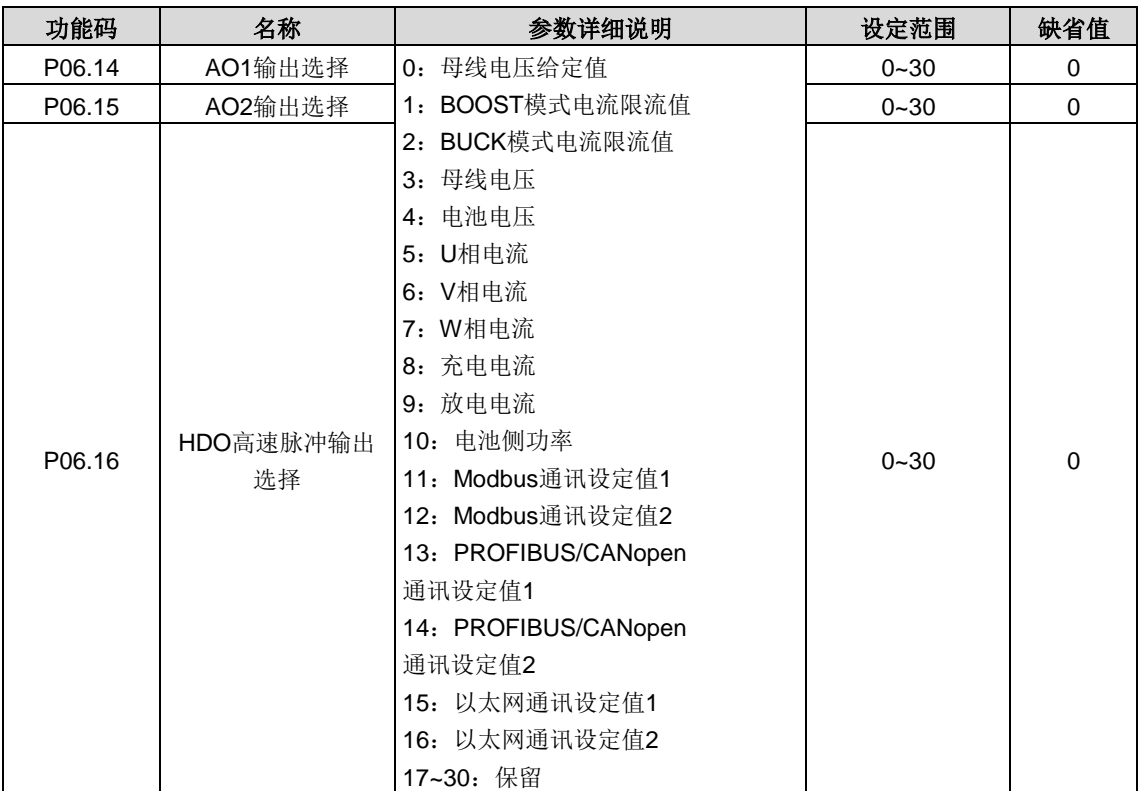

#### 输出功能说明:

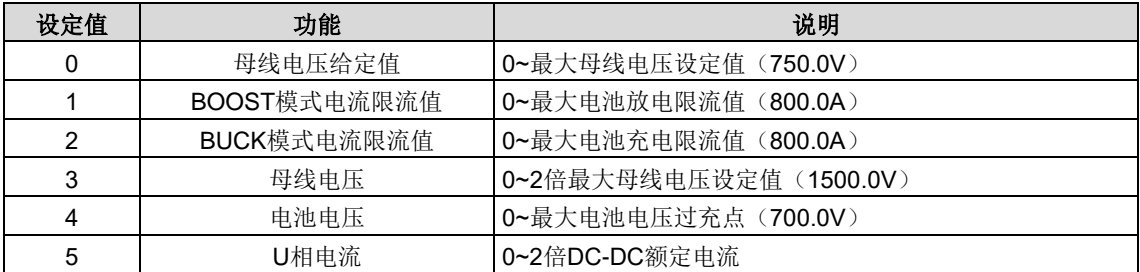

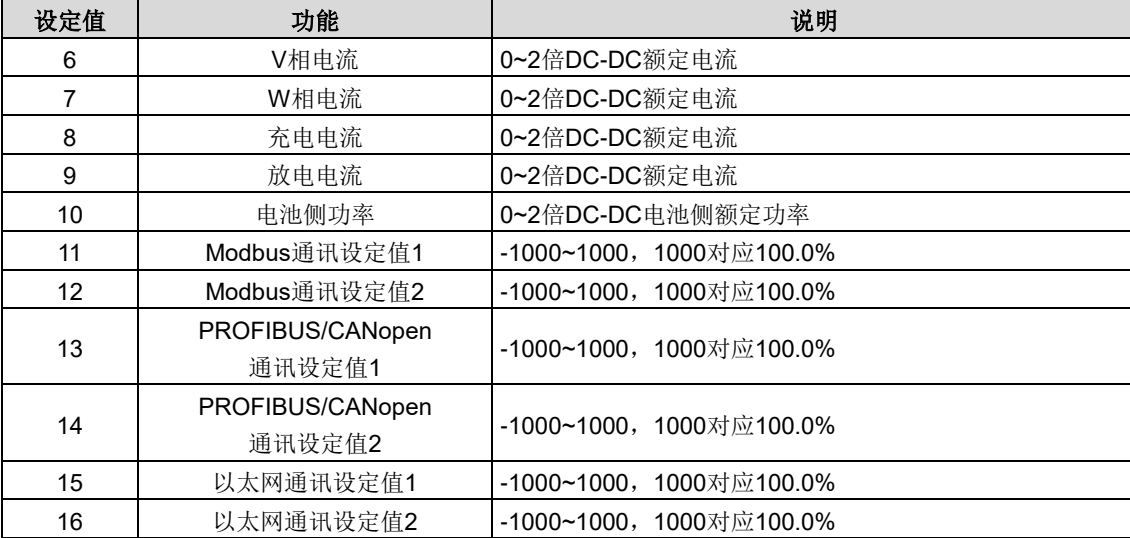

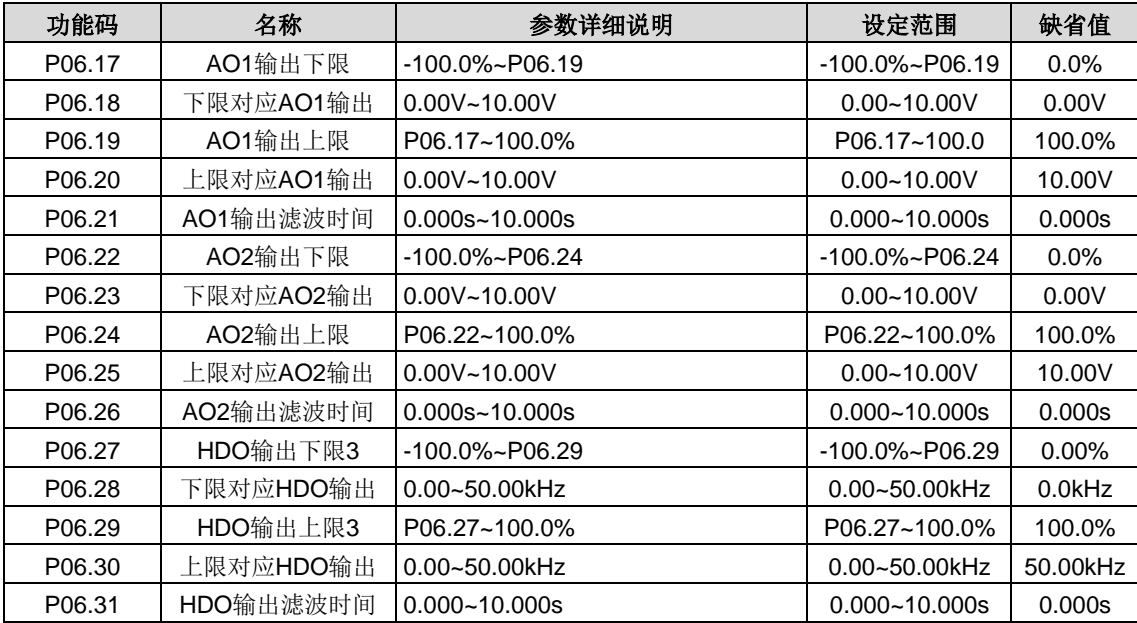

上述功能码定义了输出值与模拟输出之间的对应关系,当输出值超过设定的最大输出或最小输出的范围以外部分,将以上限 输出或下限输出计算。

模拟输出为电流输出时,1mA 电流相当于 0.5V 电压。

在不同的应用场合,输出值的 100%所对应的模拟输出量有所不同,具体请参考各应用部分的说明。

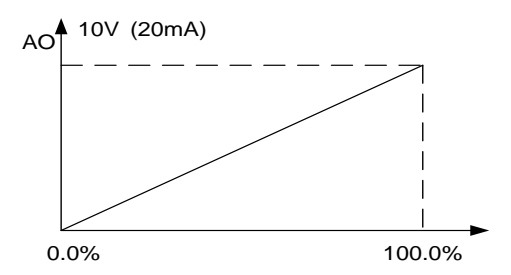

# <span id="page-27-0"></span>**P07**组 人机界面组

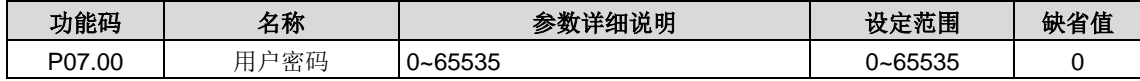

设定任意一个非零的数字,密码保护功能生效。

00000:清除以前设置用户密码值,并使密码保护功能无效。

当用户密码设置并生效后,如果用户密码不正确,用户将不能进入参数菜单,只有输入正确的用户密码,用户才能查看参数, 并修改参数。请牢记所设置的用户密码。

退出功能码编辑状态,密码保护将在一分钟后效,当密码生效后若按 PRG/ESC 键进入功能码编辑状态时,将显示 "0.0.0.0.0",操作者必须正确输入用户密码,否则无法进入。

#### 注意:恢复缺省值可以清除用户密码,请大家谨慎使用。

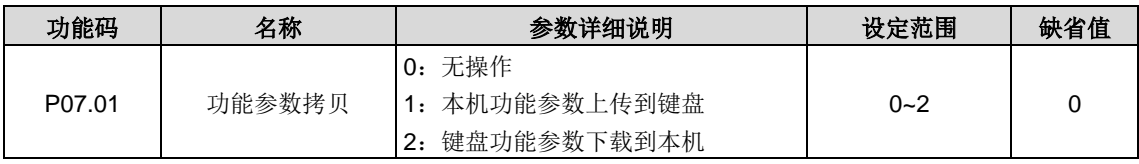

#### 注意:**1~2** 项操作执行完成后,参数自动恢复到 **0**,上传下载功能均不包含 **P09.**组厂家功能参数。

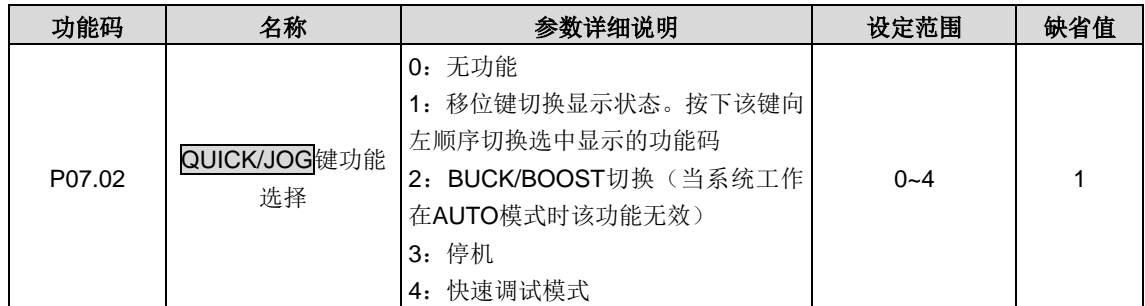

#### 选择 QUICK/JOG 键的功能。

- 0:无功能
- 1:移位键切换显示状态。按下该键向左顺序切换选中显示的功能码
- 2: BUCK/BOOST 切换(当系统工作在 AUTO 模式时该功能无效)
- 3:停机
- 4:快速调试模式

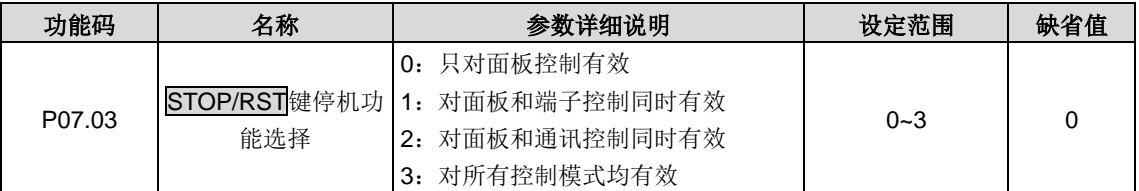

STOP/RST 停机功能有效的选择。对于故障复位, STOP/RST 键在任何状况下都有效。

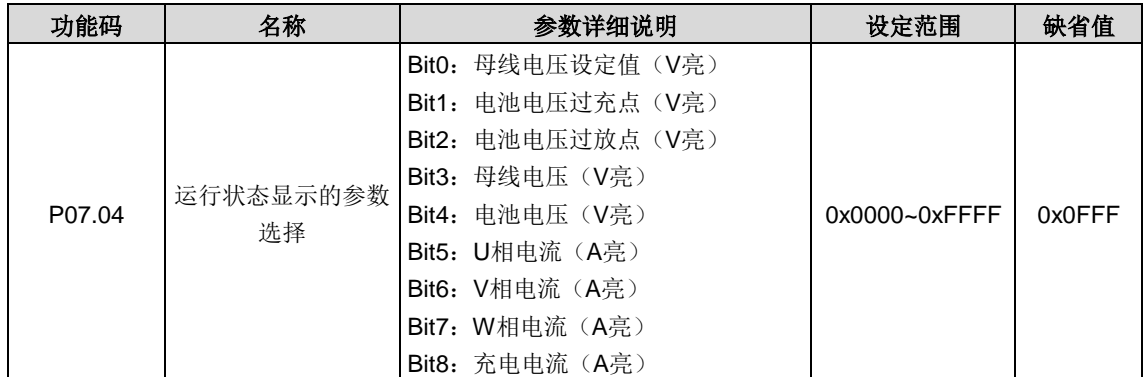

| 功能码 | 名称 | 参数详细说明                | 设定范围 | 缺省值 |
|-----|----|-----------------------|------|-----|
|     |    | Bit9: 放电电流 (A亮)       |      |     |
|     |    | Bit10: 电池侧功率 (%亮, kW) |      |     |
|     |    | Bit11: IGBT1温度        |      |     |
|     |    | Bit12: IGBT2温度        |      |     |
|     |    | Bit13: 输入端子状态         |      |     |
|     |    | Bit14: 输出端子状态         |      |     |

Goodrive800 系列双向 DC-DC 变换器在运行状态下, 其参数显示受 P7.04 的作用, 即为一个 16 位的二进制数, 如果某一 位为 1, 则该位对应的参数就可在运行时, 通过>>/SHIFT 键查看。如果该位为 0, 则该位对应的参数将不会显示。

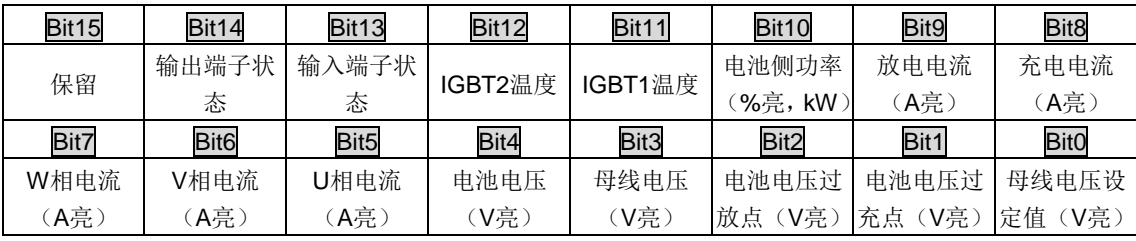

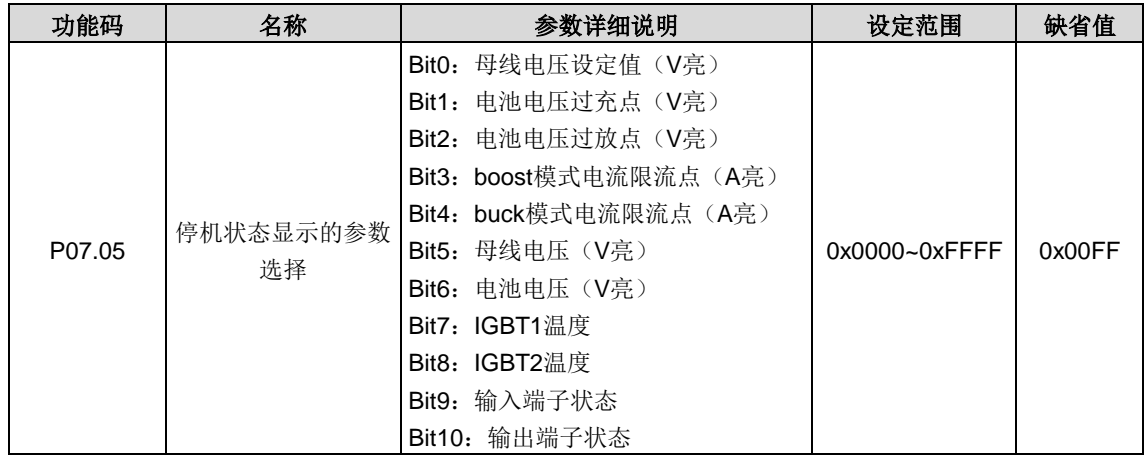

Goodrive800 系列双向 DC-DC 变换器在停机状态下, 其参数显示受 P07.05 的作用, 即为一个 16 位的二进制数, 如果某一 位为 1, 则该位对应的参数就可在停机时, 通过>>/SHIFT 键查看。如果该位为 0, 则该位对应的参数将不会显示。

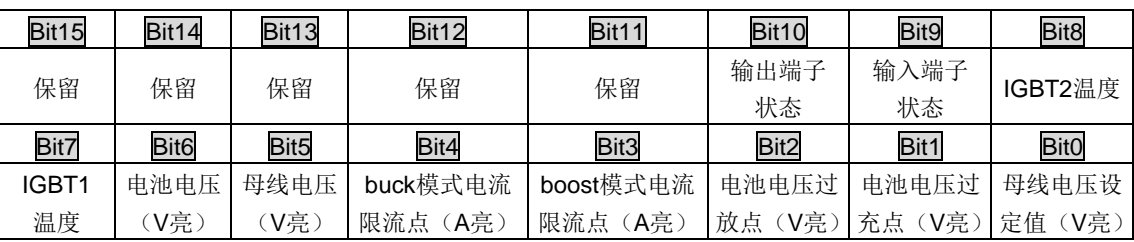

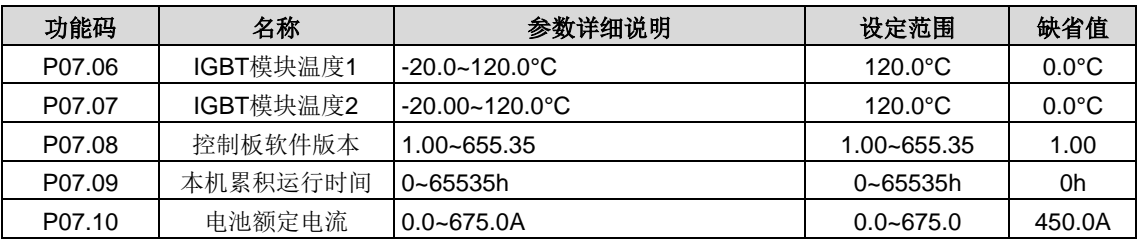

上述参数只能查看,不能修改。

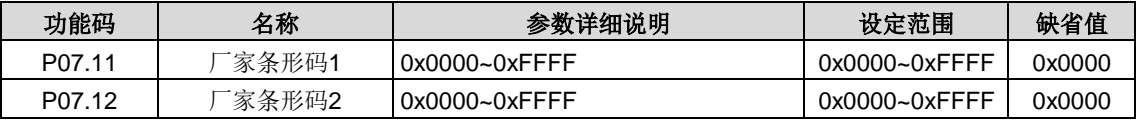

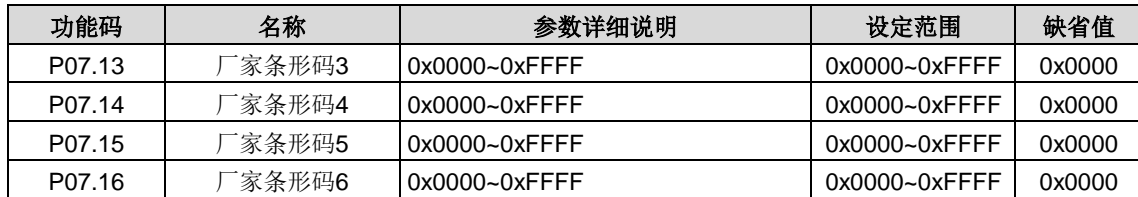

上述参数只能查看,不能修改。

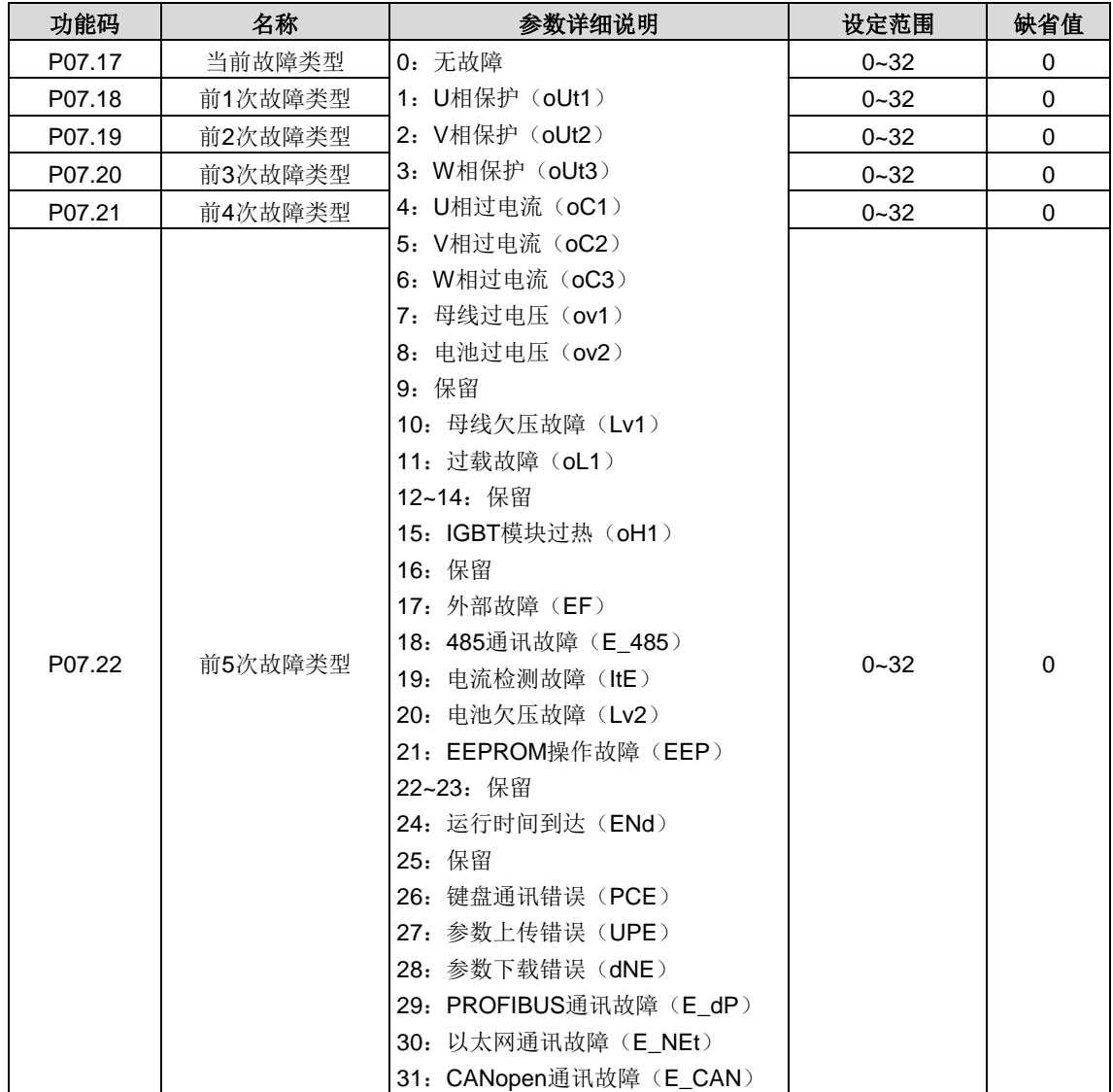

显示双向 DC-DC 变换器的故障代码,具体请参见故障分析。

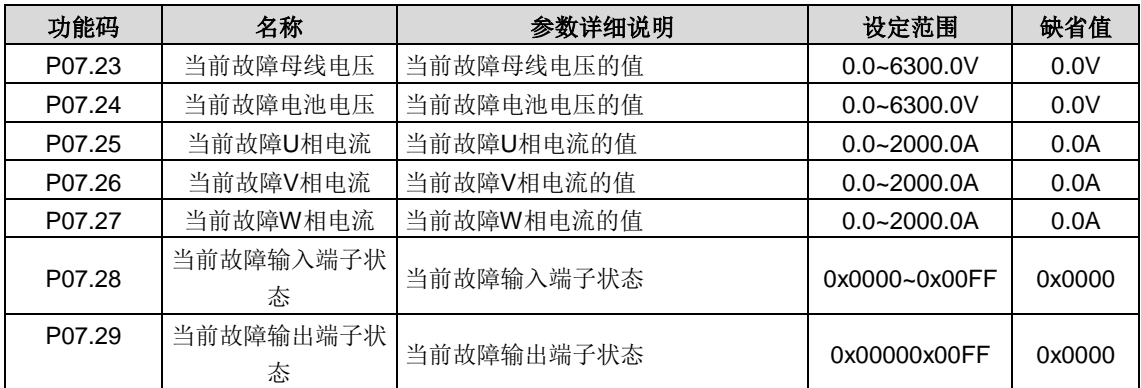

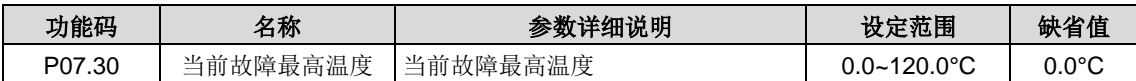

显示当前故障时的状态。

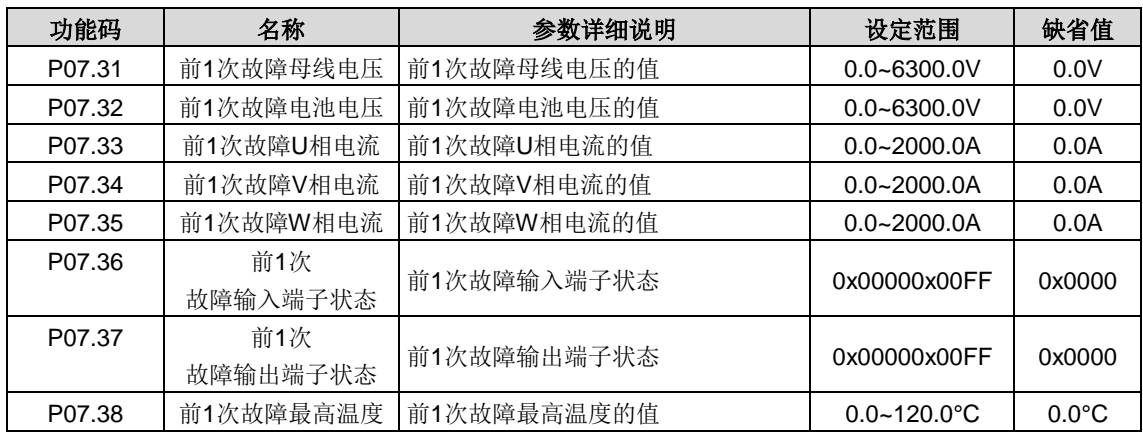

显示前一次故障时的状态。

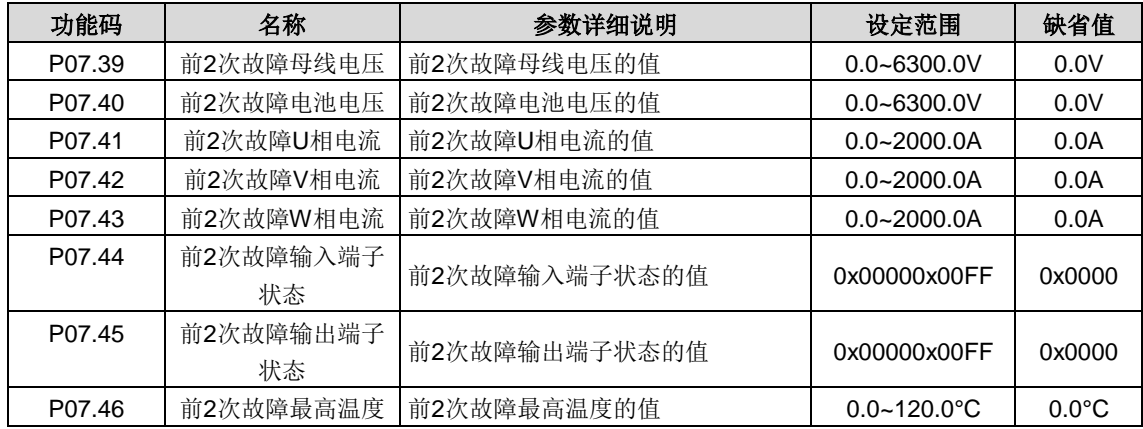

显示前 2 次故障时的状态。

# <span id="page-31-0"></span>**P14**组 串行通信功能组

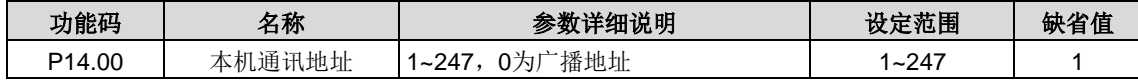

当主机在编写帧中,从机通讯地址设定为0时,即为广播通讯地址,Modbus 总线上的所有从机都会接受该帧,但从机不做 应答。

本机通讯地址在通讯网络中具有唯一性,这是实现上位机与双向 DC-DC 变换器点对点通讯的基础。

#### 注意:从机地址不可设置为 **0**。

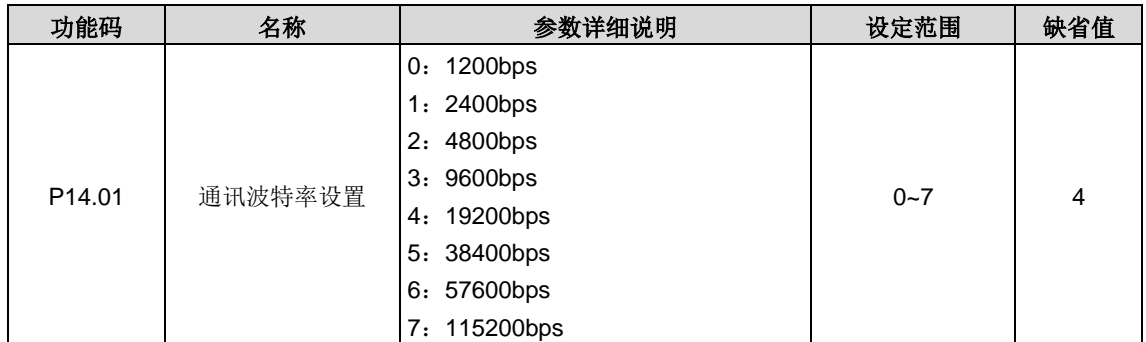

设定上位机与双向 DC-DC 变换器之间的数据传输速率。

#### 注意: 上位机与双向 DC-DC 变换器设定的波特率必须一致, 否则, 通讯无法进行。波特率越大, 通讯速度越快。

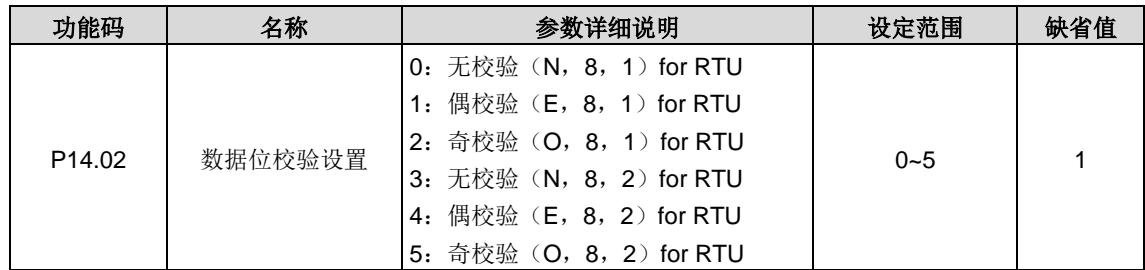

上位机与双向 DC-DC 变换器设定的数据格式必须一致,否则,通讯无法进行。

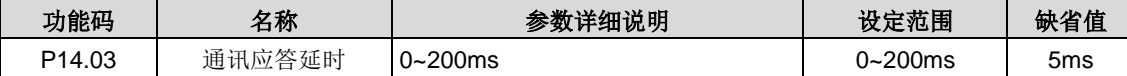

指双向 DC-DC 变换器数据接受结束到向上位机发送应答数据的中间间隔时间。如果应答延时小于双向 DC-DC 变换器处理 时间,则应答延时以双向 DC-DC 变换器处理时间为准,如应答延时长于双向 DC-DC 变换器处理时间,则双向 DC-DC 变 换器处理完数据后,要延迟等待,直到应答延迟时间到,才往上位机发送数据。

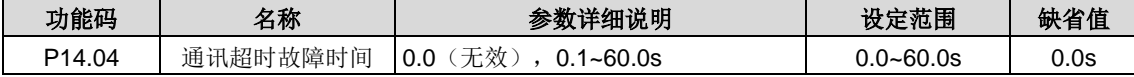

当该功能码设置为 0.0 时, 通讯超时时间参数无效。

当该功能码设置成非零值时,如果一次通讯与下一次通讯的间隔时间超出通讯超时时间, 双向 DC-DC 变换器将报"485 通 讯故障"。

通常情况下,都将其设置成无效。如果在连续通讯的系统中,设置此参数,可以监视通讯状况。

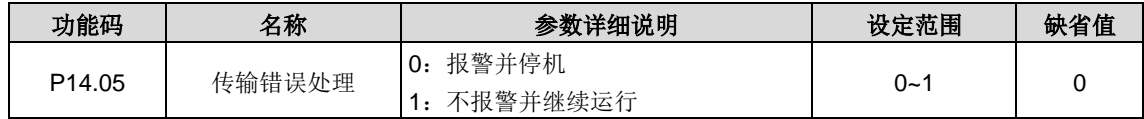

设定传输错误时的处理方式。

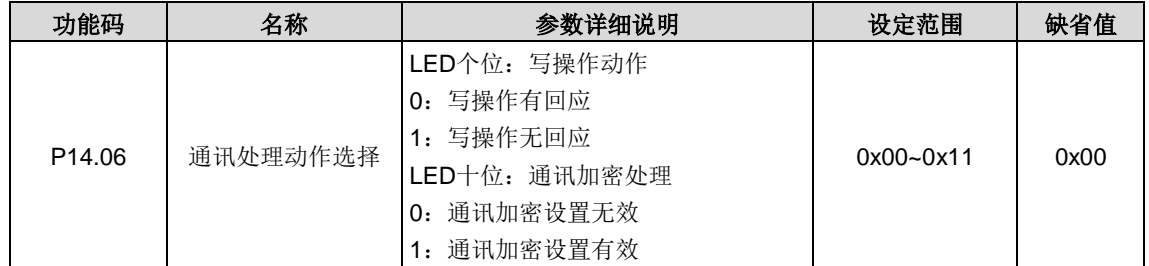

选择通讯处理动作。

LED 个位:

0:写操作有回应;双向 DC-DC 变换器对上位机的读写命令都有回应。

1:写操作无回应;双向 DC-DC 变换器仅对上位机的读命令有回应,对写命令无回应,通过此方式可以提高通讯效率。 LED 十位:

0:通讯加密设置无效;

1:通讯加密设置有效。

# <span id="page-33-0"></span>**P15**组 **PROFIBUS/CANopen**功能组

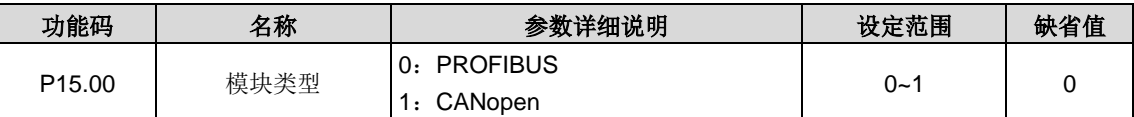

选择通讯协议。

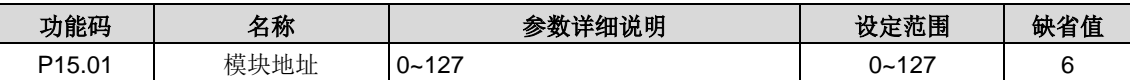

在串行口通讯时,用来标识本双向 DC-DC 变换器的地址。

#### 注意: 0 是广播地址, 设置为广播地址时, 只接收和执行上位机的广播命令, 而不会应答上位机。

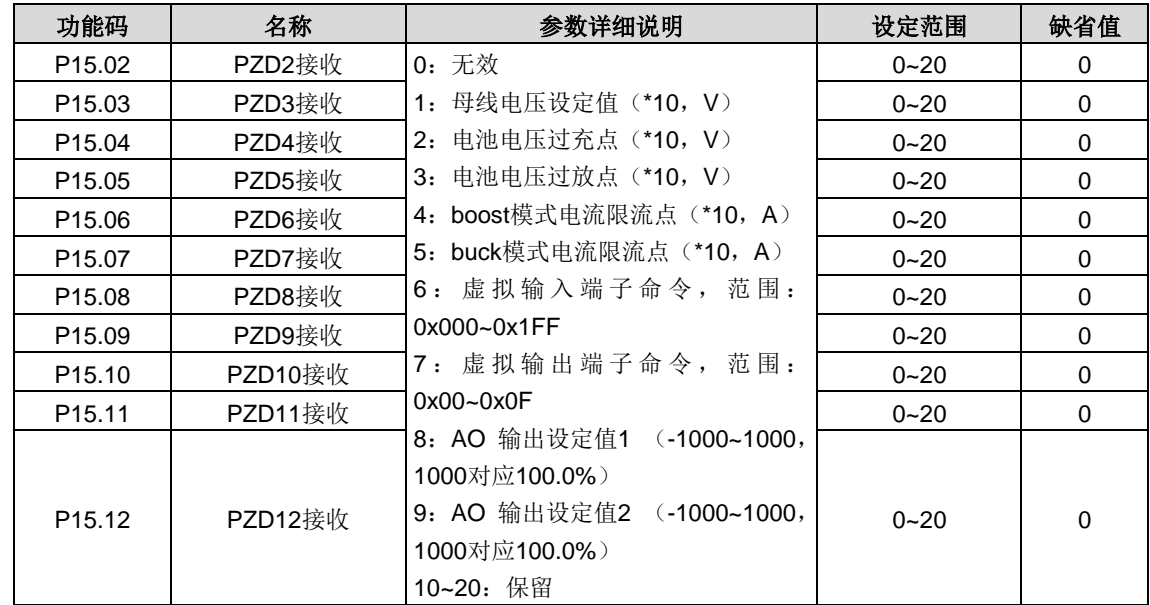

PROFIBUS-DP 通讯中和主机通讯的第二个 PZD 字(对于双向 DC-DC 变换器而言是接收), 具体如下:

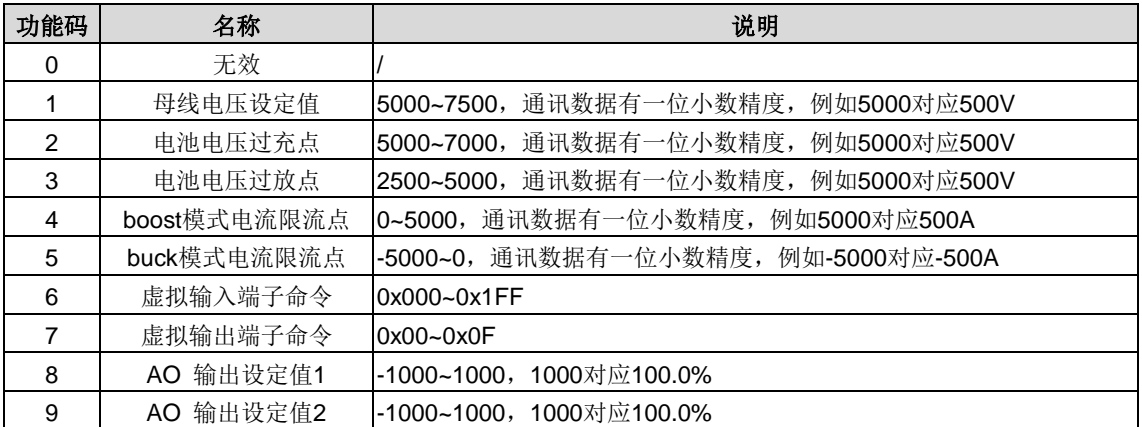

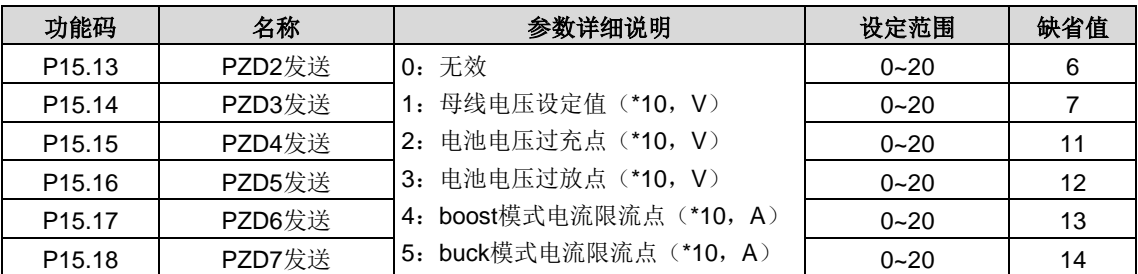

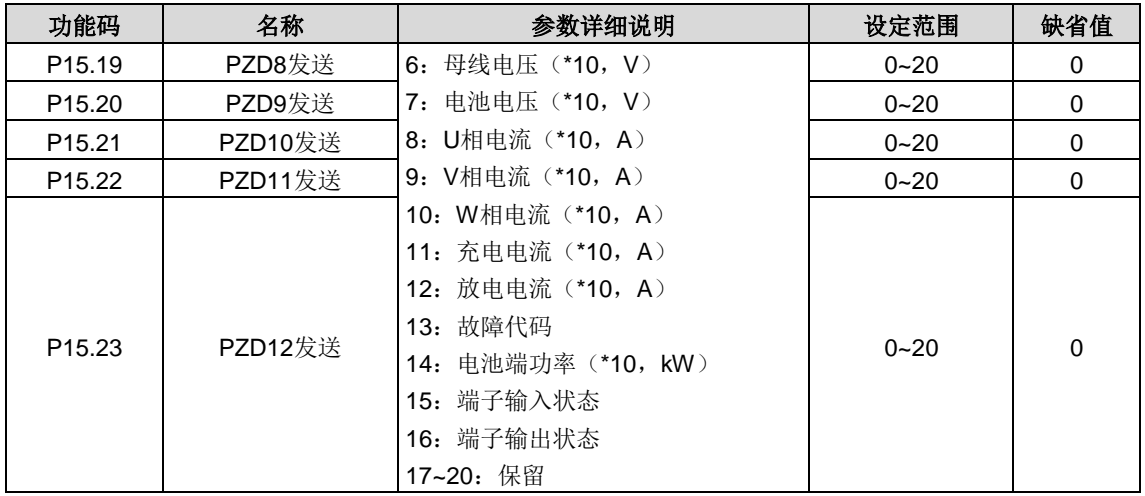

PROFIBUS-DP 通讯中和主机通讯的第二个 PZD 字(对于双向 DC-DC 变换器而言是发送),具体如下:

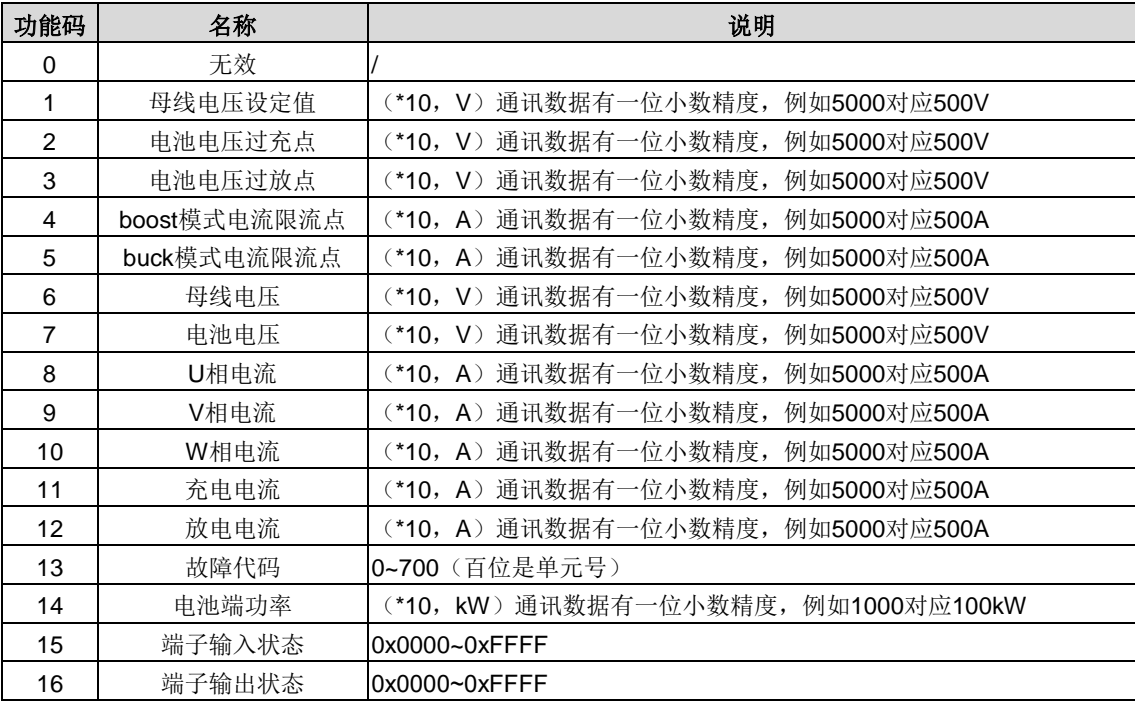

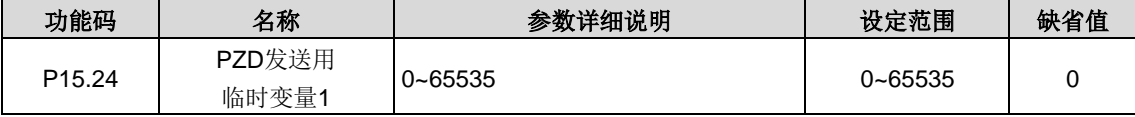

用来给 PZD 发送数据当临时变量。

P15.24 功能码为任意状态下可写。

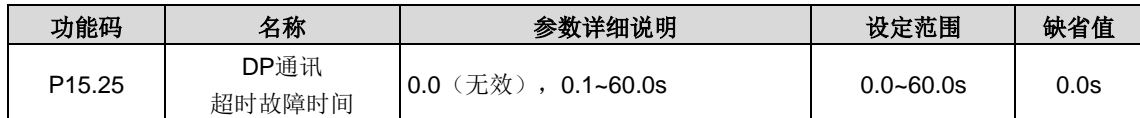

当该功能码设置为 0.0s 时, DP 通讯超时故障无效。当该功能码设置为非零值(就是实际值,单位:秒)时,如果一次通讯 与下一次通讯的间隔时间超出通讯超时时间,系统将报 DP 通讯故障错误(E\_dP)。

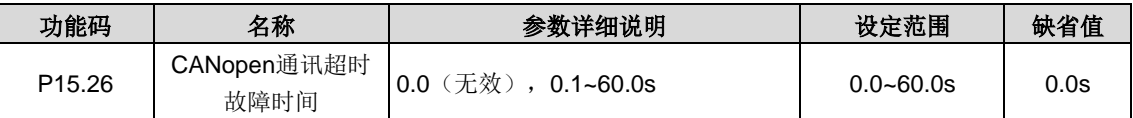

当该功能码设置为 0.0s 时,CANopen 通讯超时故障无效。

当该功能码设置为非零时,如果一次通讯与下一次通讯的间隔时间超出通讯超时时间,系统将报通讯故障错误(E\_CAN)。 通常将该参数设置为无效。在连续通讯的系统中,设置此参数,可以监视通讯状况。

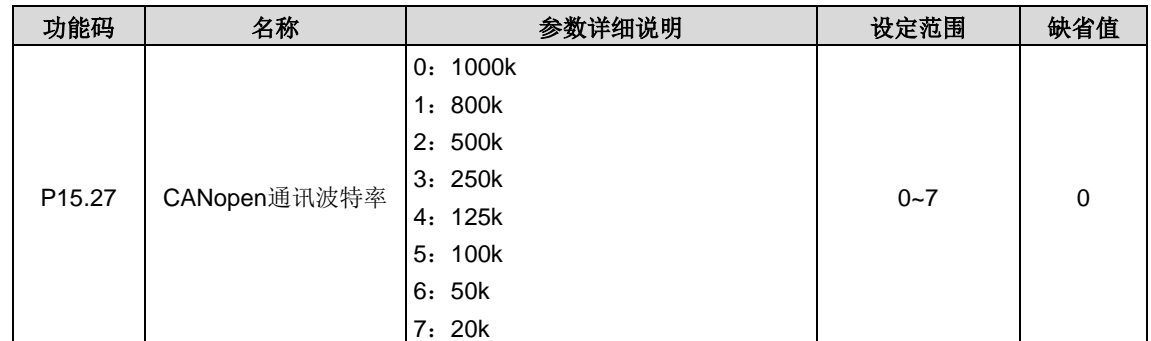

此参数用来设定具有 CANopen 总线的两台双向 DC-DC 变换器之间数据传输速率。

# <span id="page-35-0"></span>**P16**组 以太网功能组

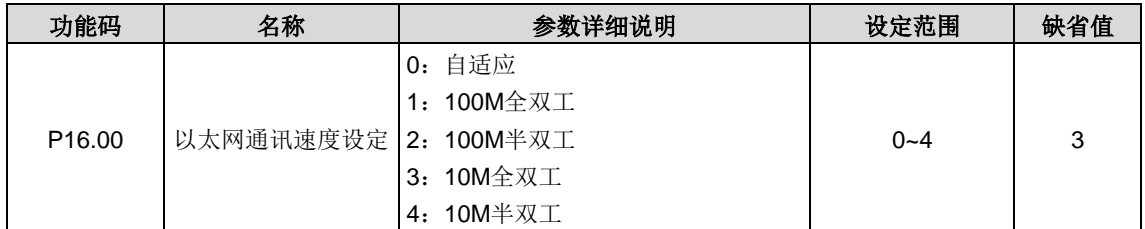

该功能码用于以太网通讯速度设置,一般取默认值。

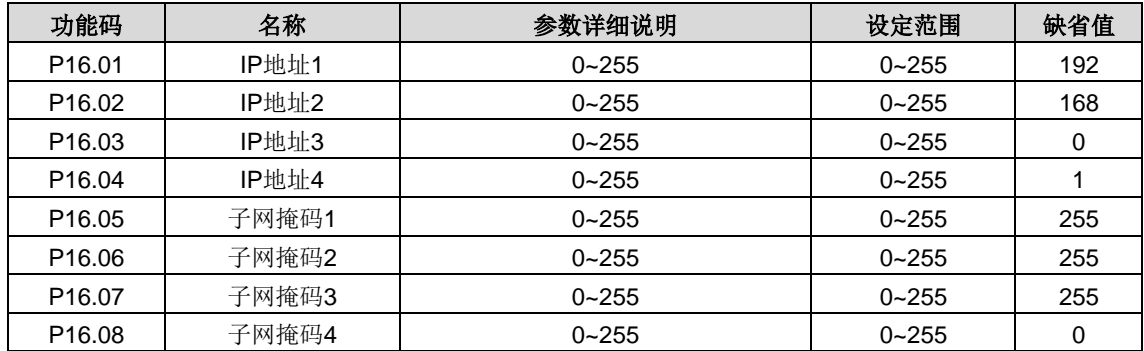

该部分用于设置以太网通讯的 IP 地址和子网掩码。

IP 地址格式:P16.01.P16.02.P16.03.P16.04。

举例:IP 地址是 192.168.0.1。

IP 子网掩码格式: P16.05.P16.06.P16.07.P16.08。

举例:掩码是 255.255.255.0。

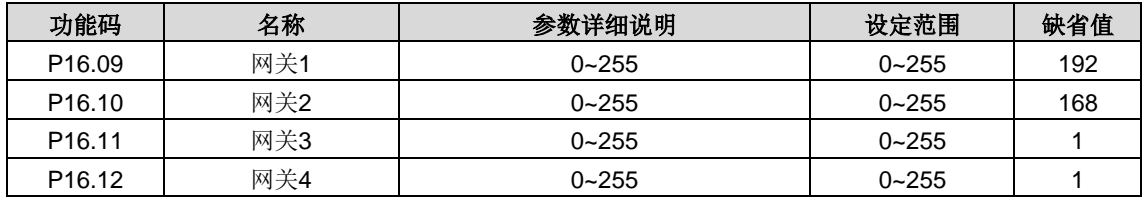

设置以太网通讯的网关。
# **P17**组 状态查看功能组

显示双向 DC-DC 变换器的状态。

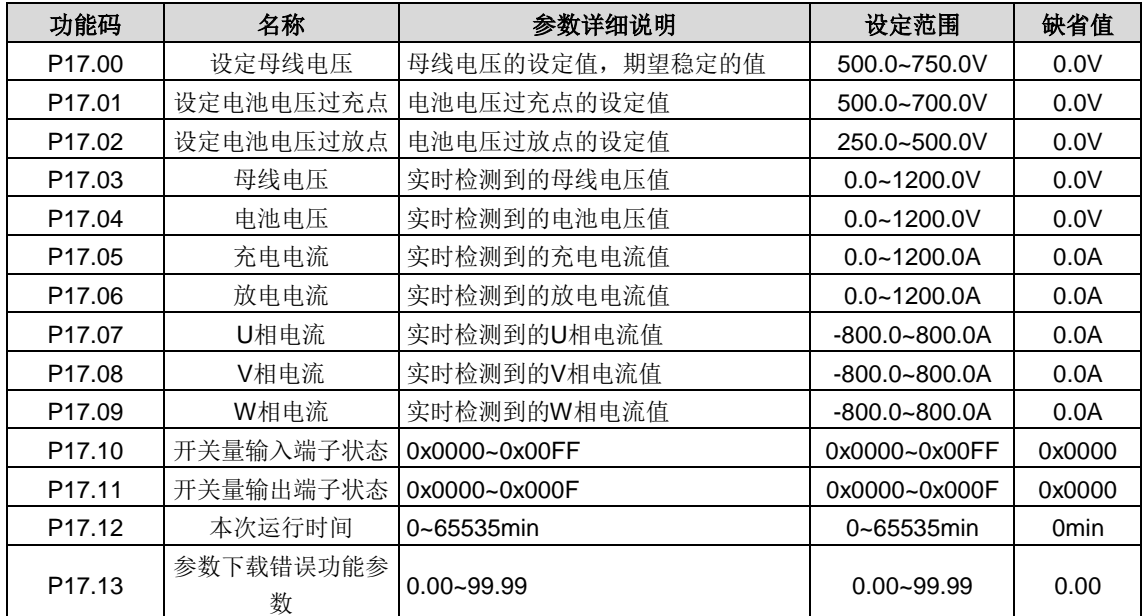

# **7** 调试指导

若以出厂默认值操作 DC-DC,请先确认默认的出厂值是否适用于您所使用的环境。主要包括系统工作的功率(通过选择主 电路拓扑结构可使系统工作在不同的功率等级), 母线电压设定值, 电池组的过充过放点, 电池充放电限流值, 母线和电池 的过压欠压点,过流点等。

相关的功能码如下:

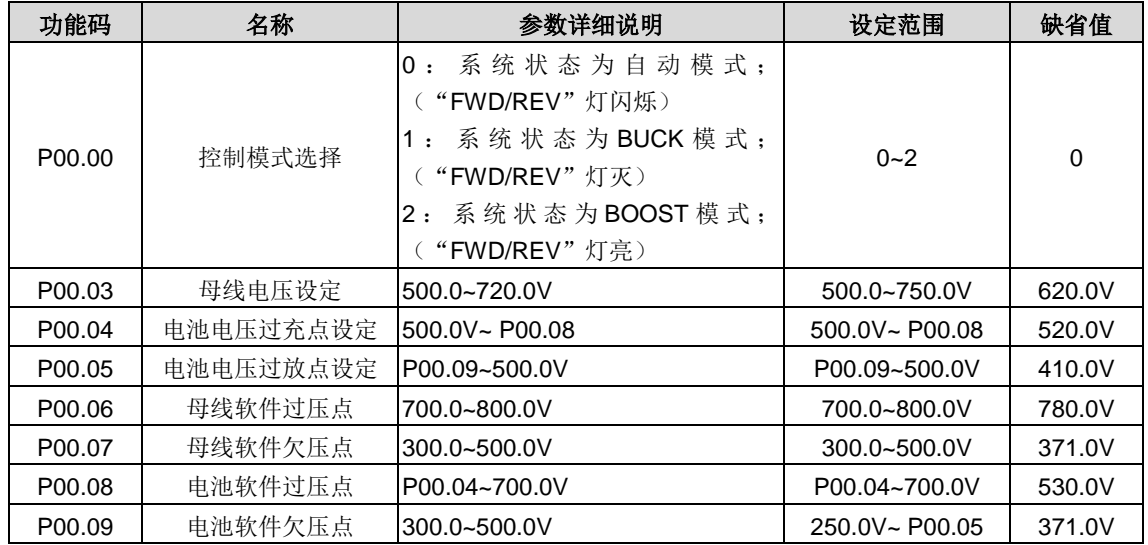

假如以上出厂值适用于您所使用的环境,可以按照恢复出厂值操作 DC-DC。其操作步骤如下:

- 1、 确认接线正确后上电,等待继电器吸合;上电完成后,键盘主界面会显示母线电压的设定值,默认 620.0V。
- 2、 恢复出厂值 P00.39=1;
- 3、 设置运行指令通道 P00.01 和 P00.02;
- 4、 设置设定值源选择:P00.23~P00.27;
- 5、 设置 DC-DC 运行模式 P00.00;
- 6、 给运行命令后运行;
- 7、 给停机命令后停机;

默认值不适用于您的使用环境,请根据实际情况设置相关功能码再运行 DC-DC,参考操作步骤如下:

- 1、 确认接线正确后上电,等待继电器吸合;
- 2、 恢复出厂值 P00.39=1;
- 3、 设置母线电压的期望稳定值。假如是 500V,则设置功能码 P00.03=500.0;
- 4、 设置电池电压的过充点和过放点。P00.04 和 P00.05;
- 5、 设置电池放电和放充电时的限流值。P00.16 和 P00.17;
- 6、 设置母线和电池的过压欠压点。P00.06~P00.09;
- 7、 设置电池过充点偏差电压。P00.22;
- 8、 设置运行指令通道 P00.01 和 P00.02;
- 9、 设置设定值源选择:P00.23~P00.27;
- 10、 设置 DC-DC 运行模式 P00.00;
- 11、 给运行命令后运行;
- 12、 给停机命令后停机。

#### 注意: 为保证设备正常工作需满足: 母线(高压侧)电压大于电池(低压侧)电压,且压差大于 70V。

# **8** 故障信息

本章介绍如何对故障进行复位和查看故障历史。本章还列出了所有报警和故障信息,以及可能的原因和纠正措施。

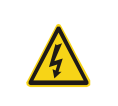

 只有具备培训并合格的专业人员才能进行本章所描述的工作。请按照"安全注意事项" 中的说明进行操作。

### **8.1** 报警和故障指示

故障通过指示灯指示。请参见"[5](#page-15-0) [键盘操作流程"](#page-15-0)。当 TRIP 指示灯点亮时,键盘盘上显示的报警或故障代码表明双向 DC-DC 变换器处于异常状态。利用本章给出的信息,可以找出大部分报警或故障产生的原因及其纠正措施。如果不能找出报警或故 障的原因,请与当地的 INVT 办事处联系。

### **8.2** 故障复位

通过键盘上的 STOP/RST、数字输入、切断双向 DC-DC 变换器电源灯等方式都可以使双向 DC-DC 变换器复位。当故障排 除之后,电机可以重新起动。

### **8.3** 故障历史

功能码 P07.17~P07.22 记录最近发生的 6 次故障类型。功能码 P07.23~P07.30、P07.31~P07.38、P07.39~P07.46 记录了 最近三次故障发生时双向 DC-DC 变换器的运行数据。

### **8.4** 双向**DC-DC**变换器故障内容及对策

发生故障后,处理步骤如下:

- 1、 当双向 DC-DC 变换器发生故障后,请确认键盘显示是否异常?如果是,请咨询 INVT 及其办事处。
- 2、 如果不存在异常,请查看 P07 组功能码,确认对应的故障记录参数,通过所有参数确定当前故障发生时的真实状态;
- 3、 查看下表,根据具体对策,检查是否存在所对应的异常状态?
- 4、 排除故障或者请求相关人员帮助;
- 5、 确认故障排除后,复位故障,开始运行。

### **8.4.1** 整机故障

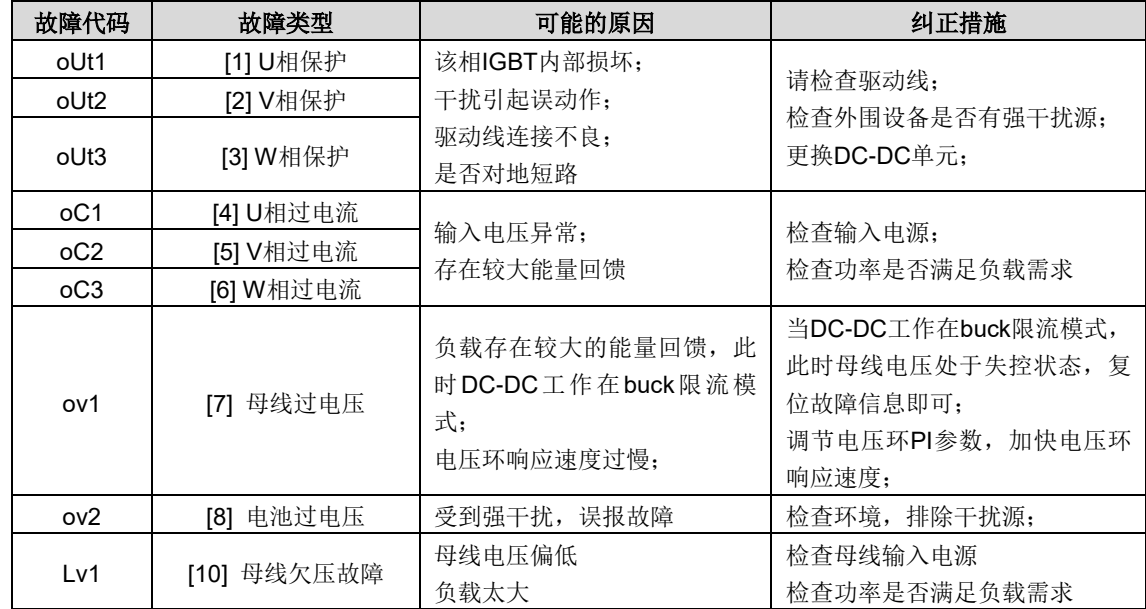

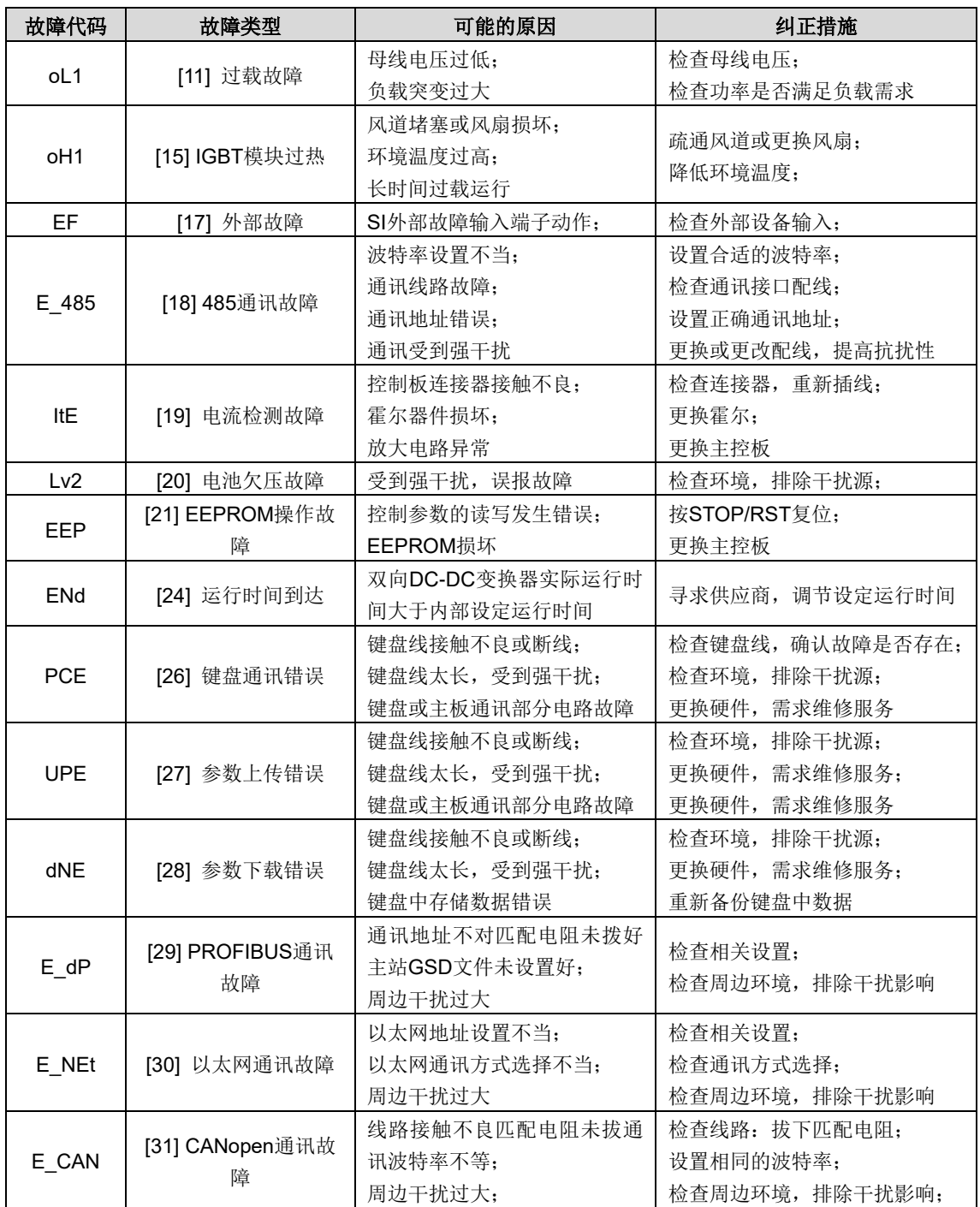

### **8.4.2** 其他状态

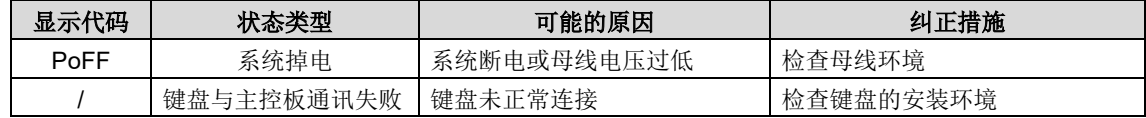

# **9** 通讯部分

### **9.1 Modbus**协议

介绍 Goodrive800 系列的通讯协议。

Goodrive800 双向 DC-DC 变换器, 提供 RS485 通讯接口, 采用国际标准的 ModBus 通讯协议进行的主从通讯。用户可通 过 PC/PLC、控制上位机等实现集中控制(设定双向 DC-DC 变换器控制命令、运行频率、相关功能码参数的修改, 双向 DC-DC 变换器工作状态及故障信息的监控等),以适应特定的应用要求。

### **9.1.1 Modbus** 协议简介

Modbus 协议是一种软件协议,是应用于电子控制器上的一种通用语言。通过此协议,控制器可以经由传输线路和其它设备 进行通讯。它是一种通用工业标准,有了它,不同厂商生产的控制设备可以连成工业网络,进行集中监控。

Modbus 协议有两种传输模式: ASCII 模式和 RTU (远程终端单元, Remote Terminal Units) 模式。在同一个 Modbus 网 络中,所有的设备传输模式、波特率、数据位、校验位、停止位等基本参数必须一致。

Modbus 网络是一种单主多从的控制网络,也即同一个 Modbus 网络中只有一台设备是主机,其它设备都为从机。主机可以 单独地对某台从机通讯,也可以对所有从机发布广播信息。对于单独访问的命令,从机都应返回一个回应信息;对应主机发 出的广播信息,从机无需反馈回应信息给主机。

### **9.1.2** 本双向 **DC-DC** 变换器应用方式

本双向 DC-DC 变换器使用的 Modbus 协议为 RTU 模式, 网络线路为 RS485。

### **9.1.2.1 RS485**

RS485 接口工作于半双工,数据信号采用差分传输方式,也称作平衡传输。它使用一对双绞线,将其中一线定义为 A(+), 另一线定义为 B(-)。通常情况下,发送驱动器 A、B 之间的正电平在+2~+6V 表示逻辑"1", 电平在-2V~-6V 表示逻辑"0"。

双向 DC-DC 变换器端子板上的 485+对应的是 A, 485-对应的是 B。

通讯波特率(P20.01)是指用一秒钟内传输的二进制 bit 数,其单位为每秒比特数 bit/s(bps)。设置波特率越高,传输速度 越快,抗干扰能力越差。当使用 0.56mm (24AWG) 双绞线作为通讯电缆时,根据波特率的不同,最大传输距离如下表:

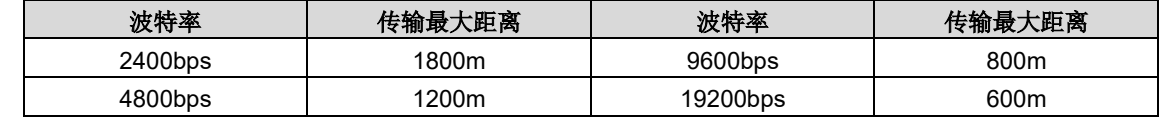

RS485 远距离通讯时建议采用屏蔽电缆,并且将屏蔽层作为地线。

在设备少距离短的情况下,不加终端负载电阻整个网络能很好的工作,但随着距离的增加性能将降低,所以在较长距离时, 建议使用 120Ω 终端电阻。

### **9.1.2.2 RTU**模式

### (**1**)**RTU** 通讯帧结构

当控制器设为在 Modbus 网络上以 RTU 模式通讯,在消息中的每个 8Bit 字节包含两个 4Bit 的十六进制字符。这种方式的 主要优点是: 在同样的波特率下, 可比 ASCII 方式传送更多的数据。

代码系统

· 1 个起始位。

· 7 或 8 个数据位,最小的有效位先发送。 8 位二进制,每个 8 位的帧域中,包括两个十六进制字符 (0...9, A...F)。

· 1 个奇偶校验位, 无校验则无。

· 1 个停止位(有校验时), 2 个 Bit(无校验时)。

#### 错误检测域

· CRC(循环冗长检测)。

数据格式的描述如下表:

11-bit 字符帧 (Bit1~Bit8 为数据位):

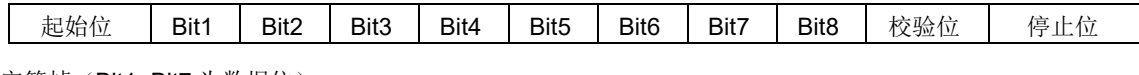

10-bit 字符帧 (Bit1~Bit7 为数据位):

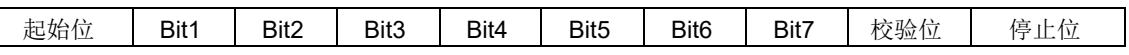

一个字符帧中,真正起作用的是数据位。起始位、检验位和停止位的加入只是为了将数据位正确地传输到对方设备。在实际 应用时一定要将数据位、奇偶校验、停止位设为一致。

在 RTU 模式中,新帧总是以至少 3.5 个字节的传输时间静默作为开始。在以波特率计算传输速率的网络上,3.5 个字节的 传输时间可以轻松把握。紧接着传输的数据域依次为:从机地址、操作命令码、数据和 CRC 校验字,每个域传输字节都是 十六进制的 0...9, A...F。网络设备始终监视着通讯总线的活动。当接收到第一个域(地址信息), 每个网络设备都对该字节 进行确认。随着最后一个字节的传输完成,又有一段类似的 3.5 个字节的传输时间间隔,用来表识本帧的结束,在此以后, 将开始一个新帧的传送。

#### RTU数据帧格式

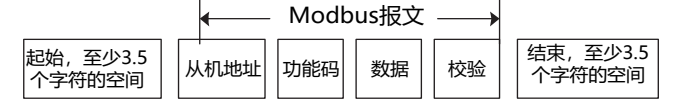

一个帧的信息必须以一个连续的数据流进行传输,如果整个帧传输结束前有超过 1.5 个字节以上的间隔时间,接收设备将清 除这些不完整的信息,并错误认为随后一个字节是新一帧的地址域部分,同样的,如果一个新帧的开始与前一个帧的间隔时 间小于 3.5 个字节时间,接收设备将认为它是前一帧的继续, 由于帧的错乱, 最终 CRC 校验值不正确, 导致通讯故障。

RTU 帧的标准结构:

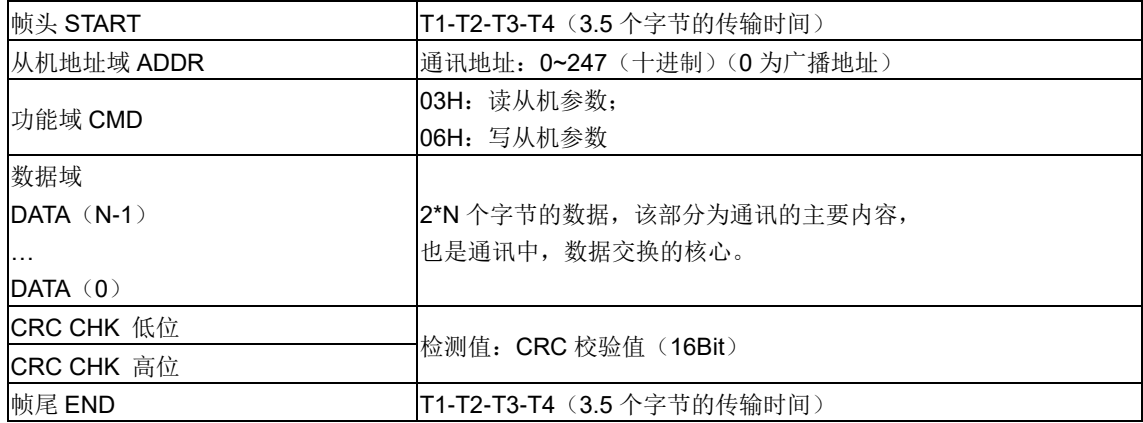

#### (**2**)**RTU** 通讯帧错误校验方式

数据在传输的过程中,有时因为各种因素使数据发生了错误。如果没有校验,接收数据的设备就不知道信息是错误的,这时 它可能做出错误的响应。这个错误的响应可能会导致严重的后果,所以信息必须要有校验。

校验的思路是,发送方将发送的数据按照一种固定的算法算出一个结果,并将这个结果加在信息的后面一起发送。接收方在 收到信息后,根据那种算法将数据算出一个结果,再将这个结果和发送方发来的结果比较。如果比较结果相同,证明这信息 是正确的,否则认为信息是错误的。

帧的错误校验方式主要包括两个部分的校验,即单字节的位校验(奇/偶校验,也即字符帧中的校验位)和帧的整个数据校 验(CRC 校验)。

#### 字节位校验(奇偶校验)

用户可以根据需要选择不同的位校验方式,也可以选择无校验,这将影响每个字节的校验位设置。

偶校验的含义: 在数据传输前附加一位偶校验位,用来表示传输的数据中"1"的个数是奇数还是偶数,为偶数时,校验位 置为"0",否则置为"1",用以保持数据的奇偶性不变。

奇校验的含义:在数据传输前附加一位奇校验位,用来表示传输的数据中"1"的个数是奇数还是偶数,为奇数时,校验位 置为"0",否则置为"1",用以保持数据的奇偶性不变。

例如,需要传输数据位为"11001110",数据中含 5 个"1",如果用偶校验,其偶校验位为"1",如果用奇校验,其奇校验 位为"0",传输数据时,奇偶校验位经过计算放在帧的校验位的位置,接收设备也要进行奇偶校验,如果发现接受的数据 的奇偶性与预置的不一致,就认为通讯发生了错误。

#### **CRC** 校验方式**---CRC**(**Cyclical Redundancy Check**)

使用 RTU 帧格式,帧包括了基于 CRC 方法计算的帧错误检测域。CRC 域检测了整个帧的内容。CRC 域是两个字节,包含 16 位的二进制值。它由传输设备计算后加入到帧中。接收设备重新计算收到帧的 CRC,并与接收到的 CRC 域中的值比较, 如果两个 CRC 值不相等, 则说明传输有错误。

CRC 是先存入 OxFFFF, 然后调用一个过程将帧中连续的 6 个以上字节与当前寄存器中的值讲行处理。仅每个字符中 的 8Bit 数据对 CRC 有效, 起始位和停止位以及奇偶校验位均无效。

CRC 产生过程中,每个 8 位字符都单独和寄存器内容相异或(XOR),结果向最低有效位方向移动,最高有效位以 0 填充。LSB 被提取出来检测, 如果 LSB 为 1, 寄存器单独和预置的值相异或, 如果 LSB 为 0, 则不讲行。整个过程要重复 8 次。在最后一位(第8位)完成后,下一个8位字节又单独和寄存器的当前值相异或。最终寄存器中的值,是帧中所有的 字节都执行之后的 CRC 值。

CRC 的这种计算方法,采用的是国际标准的 CRC 校验法则,用户在编辑 CRC 算法时,可以参考相关标准的 CRC 算法, 编写出真正符合要求的 CRC 计算程序。

现在提供一个 CRC 计算的简单函数给用户参考(用 C 语言编程):

```
unsigned int crc cal value (unsigned char*data value, unsigned char data length)
{ int i; unsigned int crc value=0xffff;
    while (data length--)
     { crc_value^=*data_value++;
         for (i=0; i<8; i++)
```

```
{ if(crc_value&0x0001) crc_value=(crc_value>>1)^0xa001;
              else
                   crc_value=crc_value>>1;
         } }
    Return (crc_value);
}
```
在阶梯逻辑中, CKSM 根据帧内容计算 CRC 值, 采用查表法计算, 这种方法程序简单, 运算速度快, 但程序所占用 ROM 空间较大,对程序空间有要求的场合,请谨慎使用。

### **9.1.3 RTU** 命令码及通讯数据描述

### <span id="page-42-0"></span>**9.1.3.1** 命令码:**03H**,读取**N**个字 (最多可以连续读取**16**个字)

命令码 03H 表示主机向双向 DC-DC 变换器读取数据,要读取多少个数据由命令中"数据个数"而定,最多可以读取 16 个 数据。读取的参数地址必须是连续的。每个数据占用的字节长度为 2 字节,也即一个字(word)。以下命令格式均以 16 进 制表示(数字后跟一个"H"表示 16 进制数字), 一个 16 进制占用一个字节。

该命令的作用是读取双向 DC-DC 变换器的参数及工作状态等。

例如: 从地址为 01H 的双向 DC-DC 变换器, 从数据地址为 0004H 开始, 读取连续的 2 个数据内容(也就是读取数据地址 为 0004H 和 0005H 的内容), 则该帧的结构描述如下:

RTU 主机命令信息(主机发送给双向 DC-DC 变换器的命令):

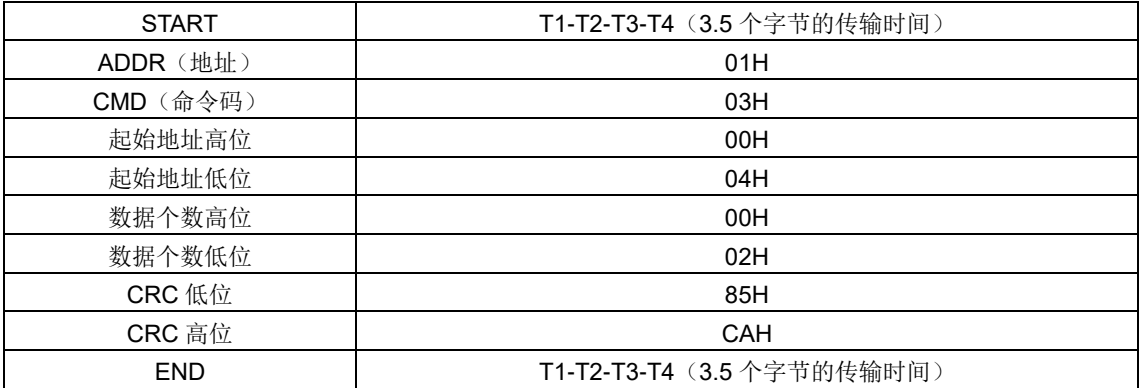

START 和 END 中 T1-T2-T3-T4(3.5 个字节的传输时间)是指让 RS485 最少保持 3.5 个字节的传输时间为空闲。这使两 条信息之间有一定的空闲时间,来区分两条信息,保证不会让设备误将两条信息当作一条信息。

ADDR 为 01H 表示该命令信息是向地址为 01H 的双向 DC-DC 变换器发送的信息,ADDR 占用一个字节;

CMD 为 03H 表示该命令信息是向双向 DC-DC 变换器读取数据,CMD 占用一个字节;

"起始地址"表示从该地址开始读取数据。"起始地址"占两个字节,高位在前低位在后。

"数据个数"表示读取的数据的个数,单位为字。"起始地址"为 0004H,"数据个数"为 0002H,表示读取 0004H 和 0005H 这两个地址的数据。

CRC 检验占两个字节,低位在前,高位在后。

RTU 从机回应信息(双向 DC-DC 变换器发送给主机的信息):

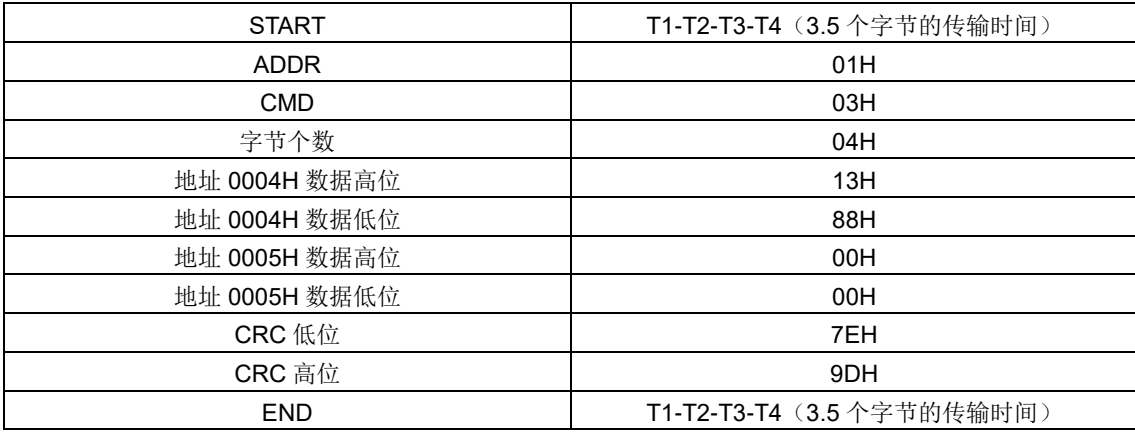

回应信息的含义为:

ADDR 为 01H 表示该信息是由地址为 01H 的双向 DC-DC 变换器发送过来的信息, ADDR 占用一个字节;

CMD 为 03H 表示该信息是双向 DC-DC 变换器响应主机读取命令(03H)而发给主机的信息,CMD 占用一个字节;

"字节个数"表示从该字节开始(不包含)到 CRC 字节为止(不包含)的所有字节数。这里为 04 表示从"字节个数"到 "CRC 低位"之间有 4 个字节的数据,也即"地址 0004H 数据高位"、"地址 0004H 数据低位"、"地址 0005H 数据高位"、 "地址 0005H 数据低位"这四个字节;

一个数据所存储的数据为两个字节,高位在前,低位在后。从信息中可以看出数据地址为 0004H 中的数据为 1388H, 数据 地址为 0005H 中的数据为 0000H。

CRC 检验占两个字节,低位在前,高位在后。

### <span id="page-44-0"></span>**9.1.3.2** 命令码:**06H**,写一个字

该命令表示主机向双向 DC-DC 变换器写数据,一条命令只能写一个数据,不能写多个数据。它的作用是改变双向 DC-DC 变换器的参数及工作方式等。

例如: 将 5000 (1388H)写到从机地址 02H 双向 DC-DC 变换器的 0004H 地址处。则该帧的结构描述如下:

RTU 主机命令信息(主机发送给双向 DC-DC 变换器的命令)

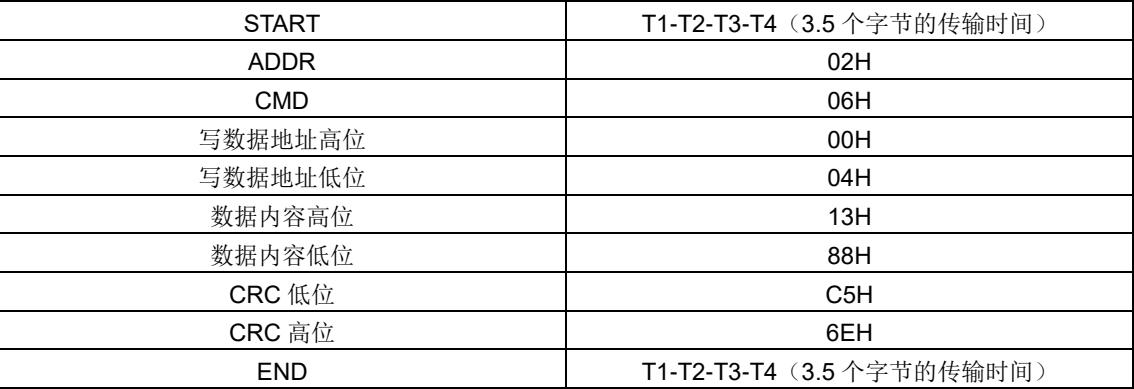

RTU 从机回应信息(双向 DC-DC 变换器发送给主机的信息)

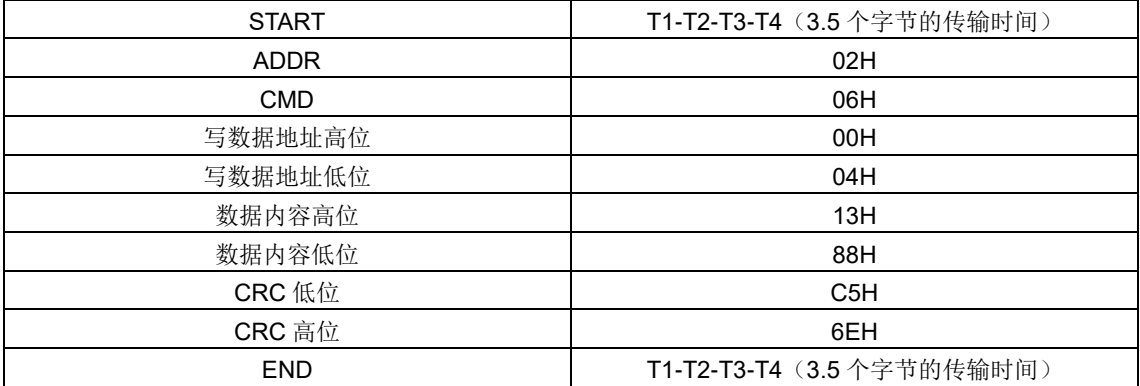

#### 注:在 **[9.1.3.1](#page-42-0)** 节和 **[9.1.3.2](#page-44-0)** 节主要介绍命令的格式,具体的用法将在 **[9.1.3.6](#page-47-0)** 节以举例说明。

### <span id="page-44-1"></span>**9.1.3.3** 数据地址的定义

该部分是通讯数据的地址定义,用于控制双向 DC-DC 变换器的运行、获取双向 DC-DC 变换器状态信息及双向 DC-DC 变 换器相关功能参数设定等。

#### (1) 功能码地址表示规则

功能码地址占两个字节,高位在前,低位在后。高、低字节的范围分别为:高位字节—00~ffH;低位字节—00~ffH。高字节 为功能码点号前的组号,低字节为功能码点号后的数字,但都要转换成十六进制。如 P05.06,功能码点号前的组号为 05, 则参数地址高位为 05,功能码点号后的数字为 06,则参数地址低位为 06,用十六进制表示该功能码地址为 0506H。再比 如功能码为 P10.01 的参数地址为 0A01H。

### 注意:**P29** 组:为厂家设定参数,既不可读取该组参数,也不可更改该组参数;有些参数在双向 **DC-DC** 变换器处于运行状 态时,不可更改;有些参数不论双向 **DC-DC** 变换器处于何种状态,均不可更改;更改功能码参数,还要注意参数的设定范 围、单位及相关说明。

另外,由于 EEPROM 频繁被存储,会减少 EEPROM 的使用寿命。对于用户而言,有些功能码在通讯的模式下,无需存储, 只需更改片内 RAM 中的值就可以满足使用要求。要实现该功能,只要把对应的功能码地址最高位由 0 变成 1 就可以实现。 如: 功能码 P00.07 不存储到 EEPROM 中, 只修改 RAM 中的值, 可将地址设置为 8007H。该地址只能用作写片内 RAM 时使用,不能用做读的功能,如做读为无效地址。

### (**2**)**Modbus** 其他功能的地址说明

主机除了可以对双向 DC-DC 变换器的参数进行操作之外,还可以控制 DC-DC,比如运行、停机等,还可以监视双向 DC-DC 变换器的工作状态。

下表为其他功能的参数表

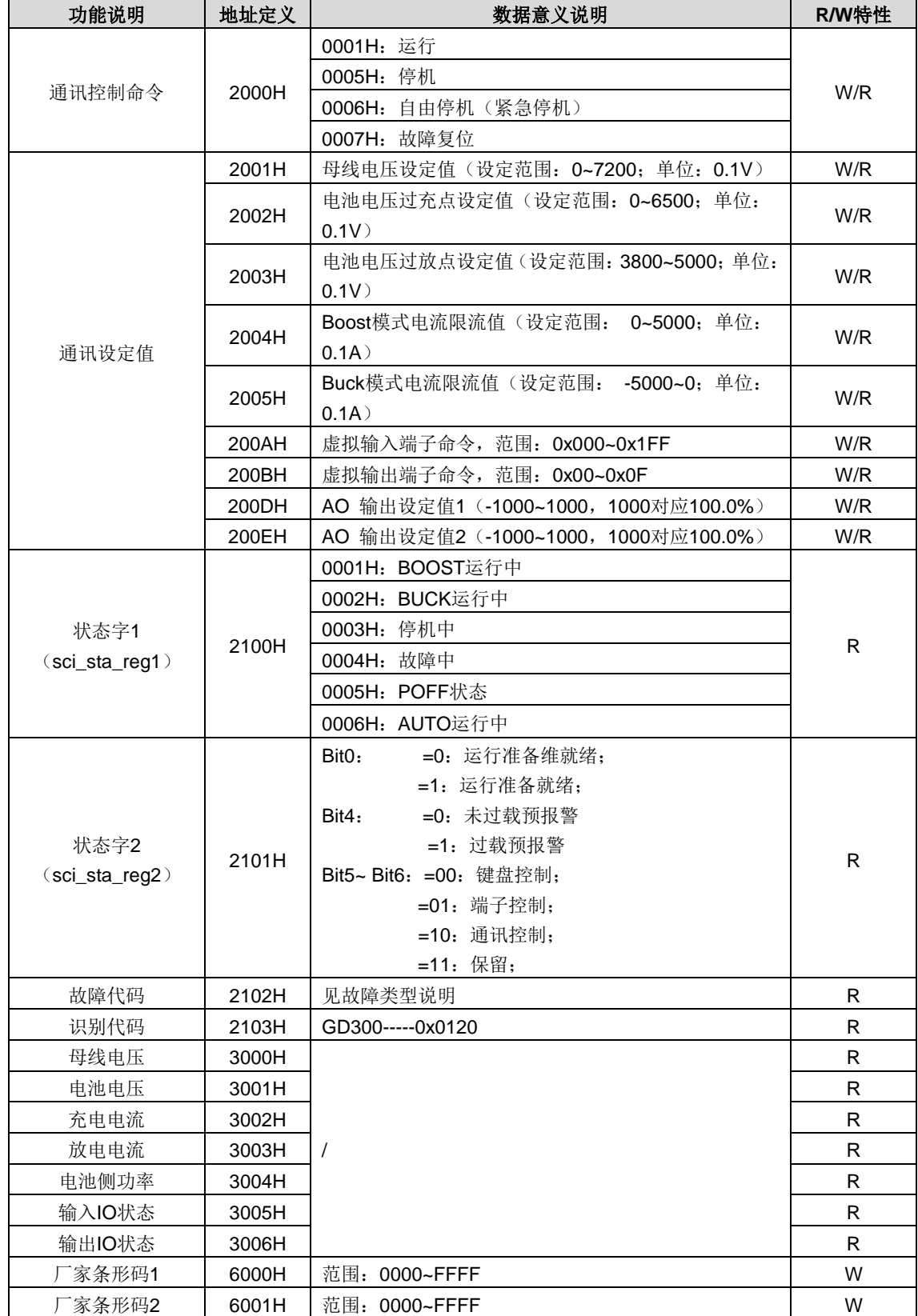

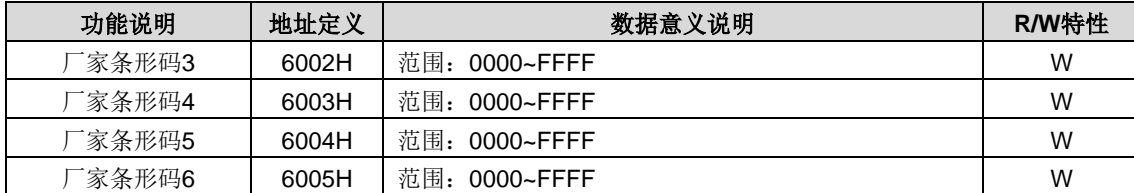

R/W 特性表示该功能是读/写特性, 比如"通讯控制命令"为写特性, 用写命令(06H)对 DC-DC 进行控制。R 特性只能读 不能写,W 特性只能写不能读。

注意:利用上表对 DC-DC 进行操作时,有些参数必须使能才能起作用。比如用运行和停机操作,必须将"运行指令通道" (P00.01)设为"通讯运行指令通道",同时还要将"通讯运行指令通道选择"(P00.02)设为"Modbus 通讯通道";再比如 对"母线电压给定"操作时,要将"母线电压给定源选择"(P00.26)设为"Modbus 通讯设定"。

设备代码的编码规则表(对应双向 DC-DC 变换器识别代码 2103H)

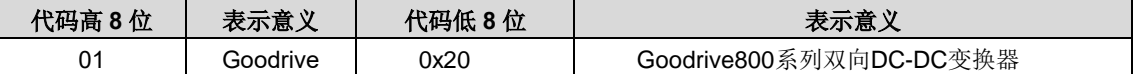

#### 注意:代码由 **16** 位数组成;分为高 **8** 位及低 **8** 位组成,高 **8** 位表示机型系列,低 **8** 位为系列机衍生机型。

### **9.1.3.4** 现场总线比例值

在实际的运用中,通讯数据是用十六进制表示的,而 16 进制无法表示小数点。比如 50.12Hz,这用十六进制无法表示,我 们可以将 50.12 放大 100 倍变为整数(5012),这样就可以用十六进制的 1394H(即十进制的 5012)表示 50.12 了。

将一个非整数乘以一个倍数得到一个整数,这个倍数称为现场总线比例值。

现场总线比例值是以功能参数表里"设定范围"或者"缺省值"里的数值的小数点为参考依据的。如果小数点后有 n 位小数(例 如 n=1), 则现场总线比例值 m 为 10 的 n 次方 (m=10)。以下图为例:

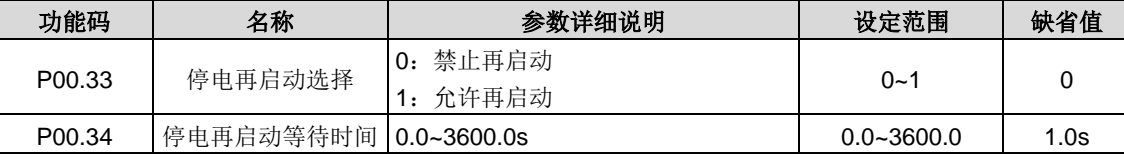

"设定范围"或者"缺省值"有一位小数,则现场总线比例值为 10。如果上位机收到的数值为 50, 则双向 DC-DC 变换器的"停 电再启动等待时间"为 5.0 (5.0=50÷10)。

如果用 Modbus 通讯控制休眠恢复延时时间为 5.0s。首先将 5.0 按比例放大 10 倍变成整数 50, 也即 32H。然后发送写指 令:

### **01 06 01 14 00 32 49 E7**

变频器地址 写命令 参数地址 参数数据 CRC 校验

双向 DC-DC 变换器在收到该指令之后,按照现场总线比例值约定将 50 变成 5.0,再将休眠恢复延时时间设置为 5.0s。

再比如,上位机在发完读"休眠恢复延时时间"参数指令之后,主机收到双向 DC-DC 变换器的回应信息如下:

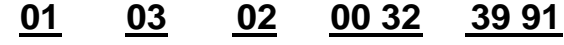

变频器地址 读命令 两字节数据 参数数据 CRC校验

因为参数数据为 0032H, 也即 50, 将 50 按比例约定除以 10 变成 5.0。这时主机就知道休眠恢复延时时间为 5.0s。

### **9.1.3.5** 错误消息回应

在通讯控制中难免会有操作错误,比如有些参数只能读不能写,结果发送了一条写指令,这时双向 DC-DC 变换器将会发回 一条错误消息回应信息。

错误消息回应是双向 DC-DC 变换器发给主机的,它的代码和含义如下表:

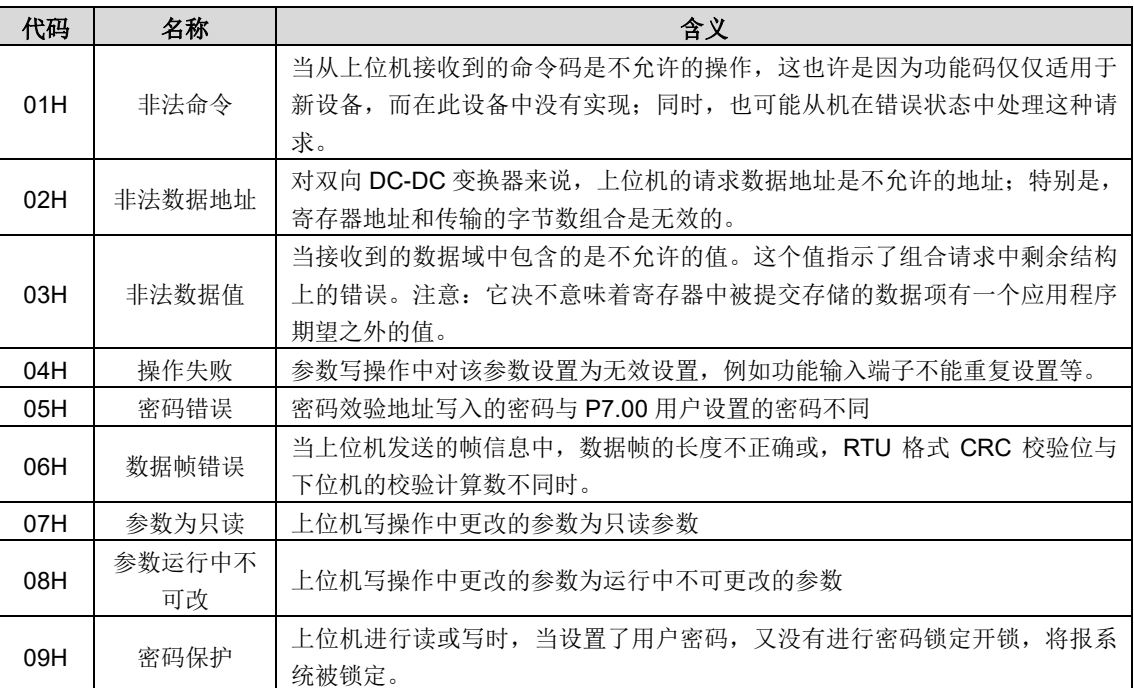

当从设备回应时,它使用功能代码域与故障地址来指示是正常回应(无误)还是有某种错误发生(称作异议回应)。对正常 回应,从设备回应相应的功能代码和数据地址或子功能码。对异议回应,从设备返回一等同于正常代码的代码,但最首的位 置为逻辑 1。

例如: 一主设备发往从设备的消息要求读一组双向 DC-DC 变换器功能码地址数据, 将产生如下功能代码:

#### 0 0 0 0 0 0 1 1 (十六讲制 03H)

对正常回应,从设备回应同样的功能码。对异议回应,它返回:

#### 10000011 (十六进制 83H)

除功能代码因异议错误作了修改外,从设备将回应一字节异常码,这定义了产生异常的原因。主设备应用程序得到异议的回 应后,典型的处理过程是重发消息,或者针对相应的故障进行命令更改。

比如,将地址为 01H 的双向 DC-DC 变换器的"运行指令通道"(P00.01,参数地址为 0001H)设为 03,指令如下:

变频器地址 写命令 参数地址 参数数据 CRC 校验 **01 06 00 01 00 03 98 0B**

但是"运行指令通道"的设定范围只为 0~2, 设置为 3 就超出了范围, 这时双向 DC-DC 变换器将会返回错误消息回应信息。 回应信息如下:

### **01 86 04 43 A3**

变频器地址 异常回应码 错误代码 CRC 校验

异常回应码 86H(由 06H 最高位置"1"而成)表示为写指令(06H)的异常回应;错误代码 04H,从上表中可以看出,它 的名称为"操作失败",含义是"参数写操作中对该参数设置为无效设置"。

### <span id="page-47-0"></span>**9.1.3.6** 读写操作举例

读写指令格式参见 [9.1.3.1](#page-42-0) 和 [9.1.3.2](#page-44-0) 节。

#### (**1**)读指令 **03H** 举例

例 1: 读取地址为 01H 的双向 DC-DC 变换器的状态字 1。从["9.1.3.3"](#page-44-1)的"其他功能的参数表"中可知, 双向 DC-DC 变换 器状态字 1 的参数地址为 2100H。

给双向 DC-DC 变换器发送的读命令:

**01 03 21 00 00 01 8E 36**

变频器地址 读命令 参数地址 数据个数 CRC 校验

假设回应信息如下:

**01 03 02 00 03 F8 45**

变频器地址 读命令 字节个数 CRC 校验 数据内容

双向 DC-DC 变换器返回的数据内容为 0003H, 从表中可知双向 DC-DC 变换器处于停机中。

例2:通过指令查看地址为03H的双向DC-DC变换器的"当前故障类型"到"前5次故障类型",对应的功能码为P07.17~P07.22, 对应的参数地址为 0711H~0716H(从 1300H 起连续 6 个)。

给双向 DC-DC 变换器发送的命令为:

# **03 03 07 1B 00 06 B5 59**

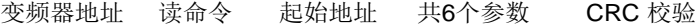

假设回应信息如下:

### **03 03 00 23 5F D2 0C 00 23 00 23 00 23 00 23 00 23**

变频器 <sub>读命令</sub> 字节 当前故障<br>地址 类型 CRC 校验 个数 前1次故障 前2次故障 前3次故障 前4次故障 前5次故障 类型 类型 类型 类型 类型

从返回的数据来看,所有的故障类型都是 0023H,也就是十进制的 35, 含义为失调故障(STE)。

#### (**2**)写指令 **06H** 举例

例 1: 将地址为 03H 的双向 DC-DC 变换器运行。参见["9.1.3.3"](#page-44-1)的"其他功能的参数表", "通讯控制命令"的地址为 2000H, 运行为 0001H。见下图。

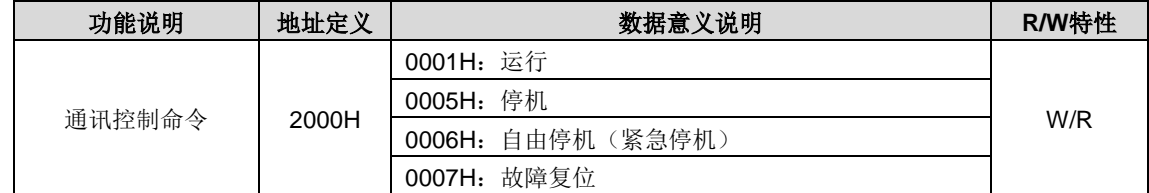

主机发送的命令为:

**03 06 20 00 00 01 42 28**

变频器地址 写命令 参数地址 正转运行 CRC 校验

如果操作成功, 返回的回应信息如下(和主机发送的命令一样):

### **03 06 20 00 00 01 42 28**

变频器地址 写命令 参数地址 正转运行 CRC 校验 正转运行

例 2: 将地址为 02H 的 DC-DC 的"控制模式选择"设为 2 (BOOST 运行模式)。

主机发送的命令为:

### **02 06 00 00 00 02 F8 38**

变频器地址 写命令 参数地址 参数数据 CRC 校验

如果操作成功,返回的回应信息如下(和主机发送的命令一样):

### **02 06 00 00 00 02 F8 38**

变频器地址 写命令 参数地址 参数数据 CRC 校验

#### 注意:上述指令中加空格只是便于说明,在实际运用中不要在指令中加空格。

#### (**3**)**Modbus** 通讯调试举例

主机为 PC 机,用 RS232-RS485 转换器进行信号转换,转换器所使用 PC 的串口为 COM1 (RS232 端口)。上位机调试软 件为串口调试助手,该软件可以在网上搜索下载,下载时尽量找带自动加 CRC 校验功能的。下图为所使用的串口调试助手 的界面。

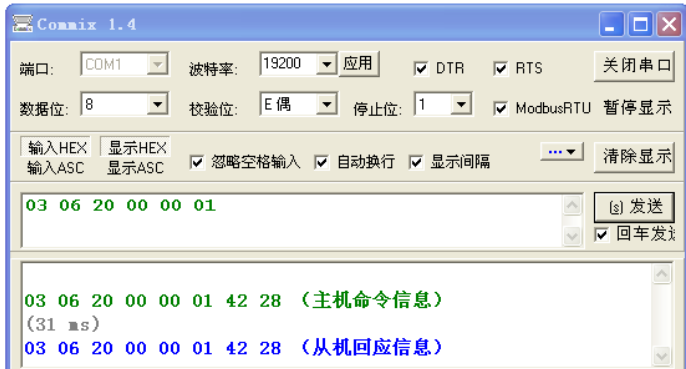

首先将"串口"选择 COM1。波特率要与 P14.01 设置一致。数据位、校验位、停止位一定要与 P14.02 中设置的一致。因 为使用的是 RTU 模式,所以选择十六进制的"HEX"。要软件自动加上 CRC,一定要选上 厂 ModbusRTU,并且选择 CRC16 (ModbusRTU), 起始字节为 1。一旦使能了自动加 CRC 校验, 在填指令时就不要再填 CRC 了, 否则会重复而导致指令 错误。

调试指令为将地址为 03H 的 DC-DC 变换器运行,即指令:

### **03 06 20 00 00 01 42 28**

```
变频器地址 写命令 参数地址 CRC 校验
             正转运行
```
DC-DC 地址 (P14.00) 一定设为 03;

将"运行指令通道"(P00.01)设为"通讯运行指令通道",同时还要将"通讯运行指令通道选择"(P00.02)设为"Modbus 通讯通道"。

点击发送,如果线路和设置都正确,会收到 DC-DC 发过来的回应信息。

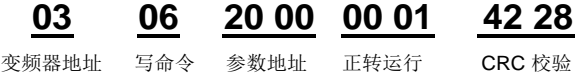

#### **9.1.4** 常见通讯故障

常见的通讯故障有:通讯无反应和 DC-DC 返回异常故障。 通讯无反应的可能原因有:

串口选择错误,比如转换器使用的是 COM1, 在通讯时选择了 COM2;

波特率、数据位、停止位、检验位等参数设置好与 DC-DC 不一致;

RS485 总线+、一极性接反;

DC-DC 端子板上的 485 线帽没插上,该线帽位于端子排后面。

### **9.1.5** 有关的功能码

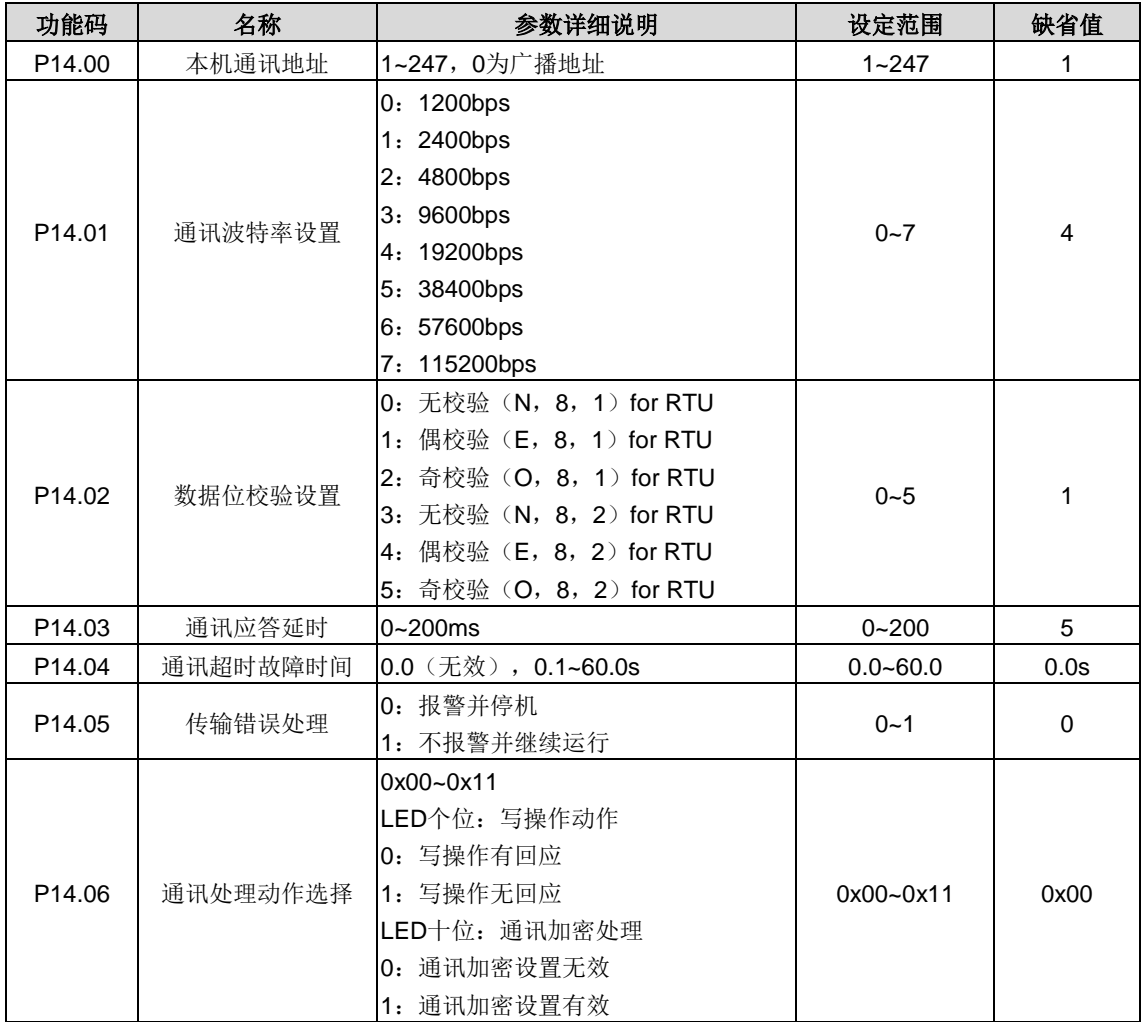

### **9.2 PROFIBUS**协议

(1)PROFIBUS 是一种国际化、开放式现场总线标准。该标准可以实现数据在各类自动化元件之间互相交换。广泛适用于 制造业自动化,流程工业自动化和楼宇,交通电力等其他领域自动化。为实现综合自动化和现场设备智能化提供了有效的解 决方案。

(2) PROFIBUS 由三个兼容部分组成, PROFIBUS-DP (Decentralised Periphery, 分布式外设) 和 PROFIBUS-PA (Process Automation, PROFIBUS-FMS (Fieldbus Message Specification, 现场总线信息规范)。使用主-从方式, 通常 周期性地与双向 DC-DC 变换器装置进行数据交换。

(3) 总线的物理传输媒介是双绞线(符合 RS-485 标准)、双线电缆或光缆。波特率从 9.6kbit/s 到 12Mbit/s。总线电缆的 最大长度在 100-1200 米范围内,具体长度取决于所选的传输速率(参见技术数据 章)。在不使用中继器时最多可以有 31 个节点连接到同一个 PROFIBUS 网络段上。如果使用中继器,连接到网络上的节点数( 包括中继器和主机站) 可以增加 到 127 个。

(4) 在 PROFIBUS 通讯中, 各主站间令牌传递, 主站与从站间为主—从传送。支持单主或多主系统。由主机站--通常是 一个可编程的逻辑控制器 (PLC) --选择响应主机指令的节点。循环主—从用户数据传送和非循环主—主数据传送主机也

可以用广播的形式给多个节点发送命令;在这种情况下,节点不需要给主机发送反馈信号。在 PROFIBUS 网络上,节点之 间不能进行通讯。

(5) PROFIBUS 协议在 EN 50170 标准中有详细叙述。想获取更多关于 PROFIBUS 方面的信息, 请参考上面提到的 EN 50170 标准。

### **9.2.1** 产品命名规则

通讯卡命名规则,产品型号:

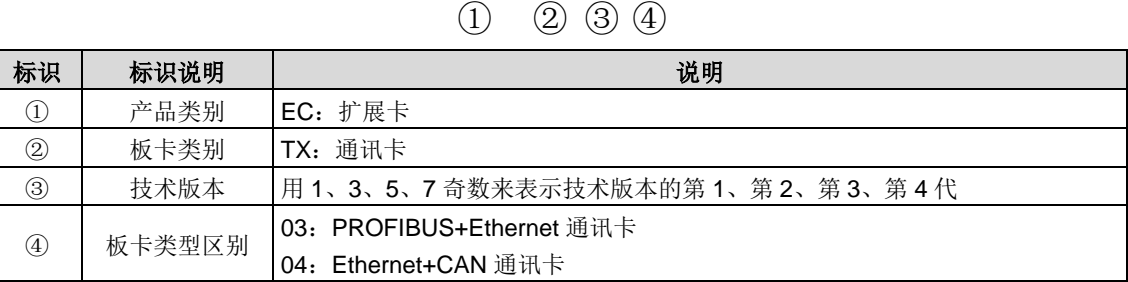

EC-TX 1 03

### **9.2.2 EC-TX103** 通讯卡

EC-TX103 通讯卡是双向 DC-DC 变换器的可选件,可以将双向 DC-DC 变换器连接到一个 PROFIBUS 网络。在 PROFIBUS 网络上, 双向 DC-DC 变换器为从属设备。通过 EC-TX103 通讯卡, 可以完成如下功能:

- **●** 向双向 DC-DC 变换器发出控制命令 (启动、停止、故障复位等)。
- 给双向 DC-DC 变换器发送速度或转矩给定信号。
- 从双向 DC-DC 变换器中读取状态值和实际值。
- 修改双向 DC-DC 变换器参数值。

关于变频器设备所支持的命令,请参阅相关功能码描述。双向 DC-DC 变换器连接到 PROFIBUS 总线中的结构图如图所示:

### **9.2.3 EC-TX103** 通讯卡外形结构

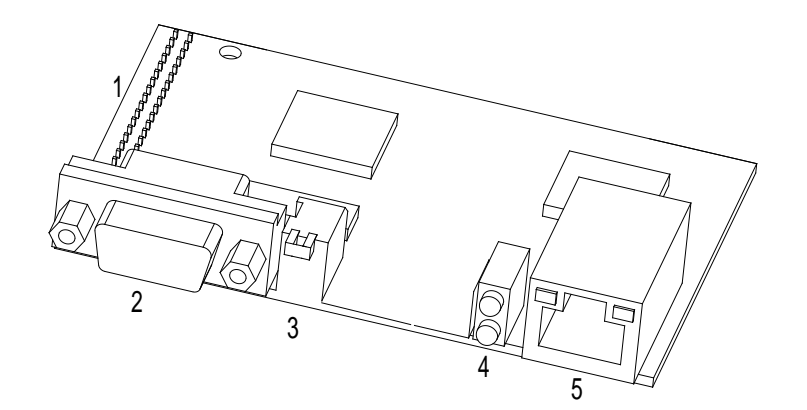

图 9-1 EC-TX103 通讯卡外形图

1、与控制板的接口 2、总线通讯接口 3、总线终端器 4、状态指示 LEDs 5、以太网接口

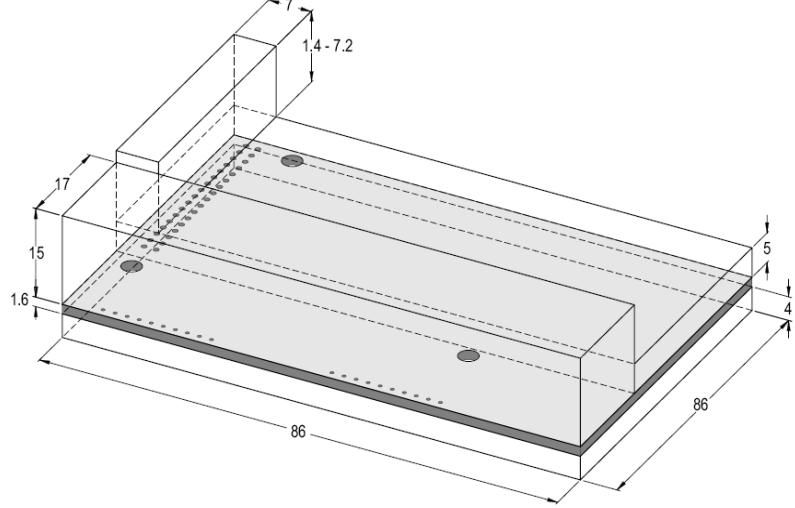

图 9-2 EC-TX103 通讯卡外形尺寸图(单位:mm)

### **9.2.4 EC-TX103** 通讯卡兼容机型

EC-TX103 通讯卡与下列产品兼容:

- EC-TX103 通讯卡与 Goodrive800 系列双向 DC-DC 变换器以及现有所有支持 PROFIBUS 扩展的变频器兼容。
- 所有支持 PROFIBUS-DP 协议的主机站。

### **9.2.5** 交货清单

EC-TX103 通讯卡的包装箱内包括:

- EC-TX103 通讯卡
- 三个螺钉(M3×10)
- 产品说明书

如果发现有某种遗漏,请与我司或供货商联系解决。由于产品升级而引起的资料变更,恕不另行通知。

### **9.2.6 EC-TX103** 通讯卡安装

### **9.2.6.1 EC-TX103**通讯卡机械安装

- 1、安装环境
- 环境温度:0°C~+40°C
- 相对湿度: 5%~95%
- 其他气候条件: 无凝露、结冰、雨、雪、雹等,太阳辐射低于 700W/m2, 气压 70~106kPa
- 盐雾和腐蚀性气体含量:污染等级 2
- 灰尘和固体颗粒含量:污染等级 2
- 振动和冲击: 正弦振动 9~200Hz 时, 5.8m/s<sup>2</sup> (0.6g)
- 2、安装步骤:
- 步骤A 用螺钉把通讯卡固定在控制板上。
- 步骤B 将通讯卡小心地插入控制板的指定位置,并用螺钉进行固定在铜柱上。
- 步骤C 设置通讯卡的总线终端开关至所需位置。

3、注意

安装前,务必切断设备的电源,并至少等 3 分钟确保电容器放电完毕。切断从外部控制电路到单元输入和输入端的危险电 压。

EC-TX103 通讯卡电路板上的一些电子元件对静电放电很敏感。不要用手接触电路板。如果不可避免地对电子板进行操作, 在处理电路板时,请要配戴接地腕带。

### **9.2.6.2 EC-TX103**通讯卡电气安装

#### 1、节点选择

节点地址是设备在 PROFIBUS 总线上的唯一的地址,节点的地址号由通讯卡上的旋转节点地址选择开关来选择。节点地址 号为两位数,范围在 00~99。左边的开关代表第一个数字,右边的开关代表第二个数字。

节点地址 = 10 x 第一个数字值 + 第二个数字值 x 1

#### 2、总线终端器

每段的头和尾各有一个总线终端器,确保操作运行不发生误差。RPBA-01 印刷电路板上的 DIP 开关用于接通总线终端器。 总线终端器可以防止总线电缆端的信号反射。 如果通讯卡是网络中的最后一个模块或是第一个模块,总线终端器必须设置 为 ON。当使用 PROFIBUS 带内置终端器的 D-sub 连接器时, 必须断开 EC-TX103 通讯卡终端器。

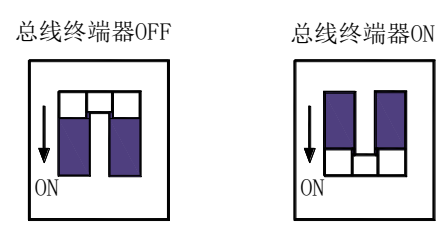

### **9.2.6.3 EC-TX103**通讯卡总线网络连接

1、总线通讯接口

屏蔽双绞铜线(符合 RS-485 标准)传输是 PROFIBUS 最常用的的一种传输方式,采用的电缆是屏蔽双绞铜线。 传输技术基本特征:

- 网络拓扑:线性总线,两端有有源的总线终端电阻。
- 传输速率:9.6k bit/s~12M bit/s。
- 介质:屏蔽双绞电缆,也可取消屏蔽,取决于环境条件(EMC)。
- 站点数: 每分段 32 个站(不带中继), 可多到 127 个站(带中继)。
- 插头连接: 9 针 D 型插头, 连接器插针的分配如表所示:

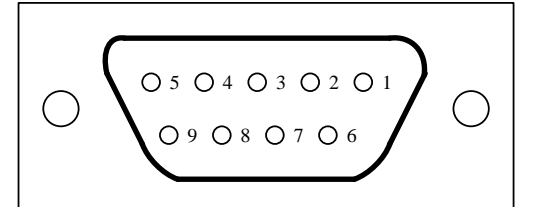

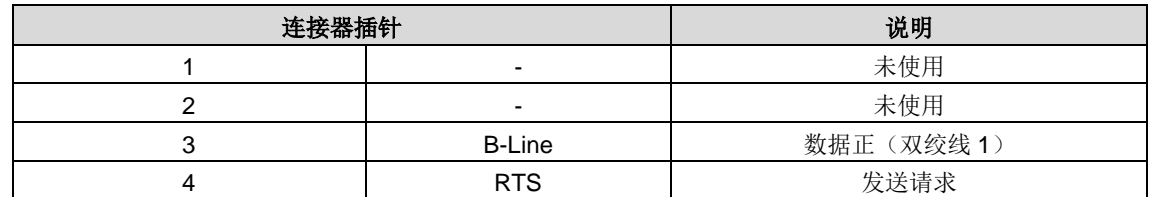

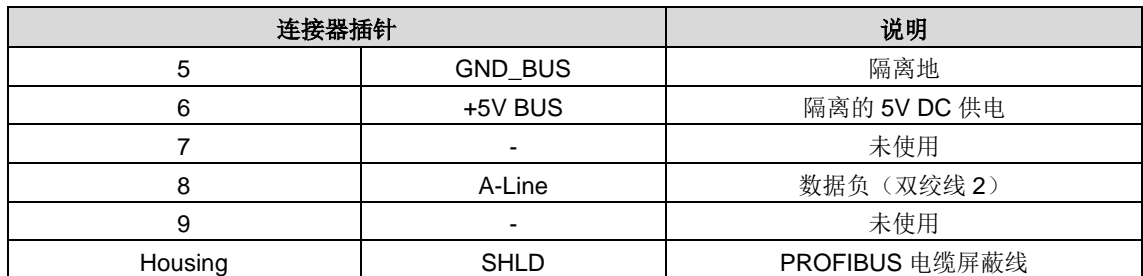

+5V 和 GND\_BUS 用于总线终端器。一些设备, 如光收发器(RS485)可能需要从这些针获取外部供电。

在一些设备中,使用 RTS 来决定发射方向。在正常应用中,只需使用线 A-Line 线 B-Line 和屏蔽层。

建议采用 SIEMENS 公司生产的标准 DB9 接头,如果要求通讯波特率大于 187.5kbps 时,请严格参照 SIEMENS 的接线标 准接线。

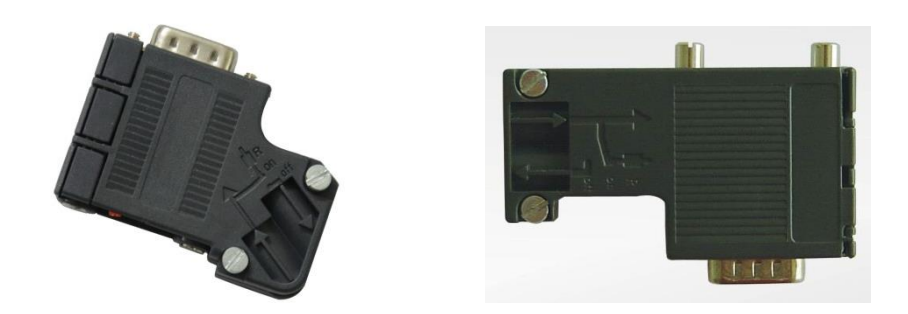

### 2、中继器

每个分段上最多可接32个站(主站或从站),当分段站超过32个时,必须使用中继器用以连接各总线段。串联的中继器一 般不超过 3 个。

### 注意:中继器没有站地址,但被计算在每段的最多站数中。

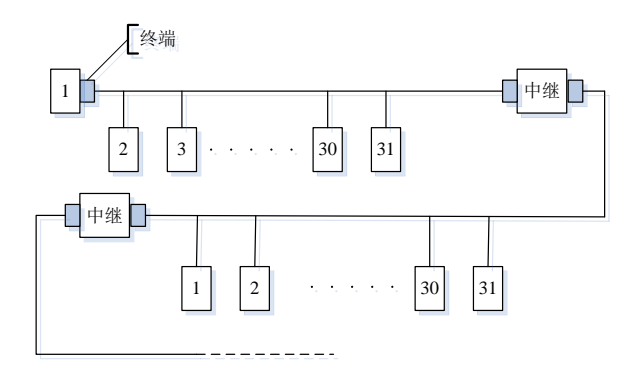

### **9.2.6.4** 传输速率与最大传输距离

电缆最大长度取决于传输速率。下表给出了传输速率和传输距离的关系。

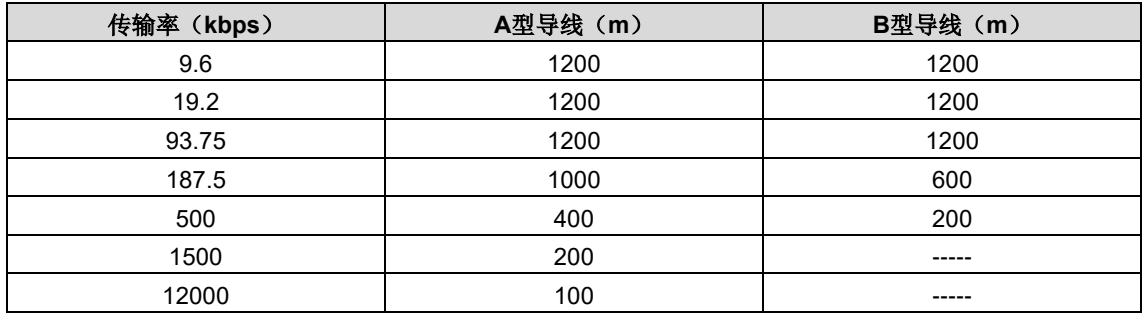

#### 传输线相关参数

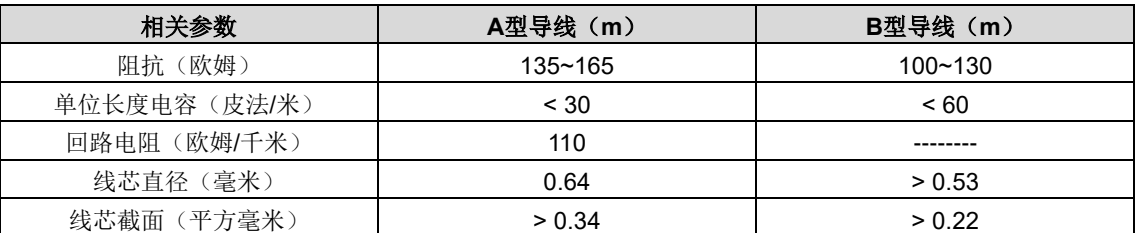

另外除了屏蔽双绞铜线传输以外,PROFIBUS 还可以采用光纤传输,PROFIBUS 系统在电磁干扰很大的环境下应用时,可 使用光纤导体,以增加高速传输的距离。可使用两种光纤导体,一是价格低廉的塑料纤维导体,供距离小于 50 米情况下使 用,另一种是玻璃纤维导体,供距离小于 1 公里情况下使用。

### **9.2.6.5 PROFIBUS**总线连接示意图

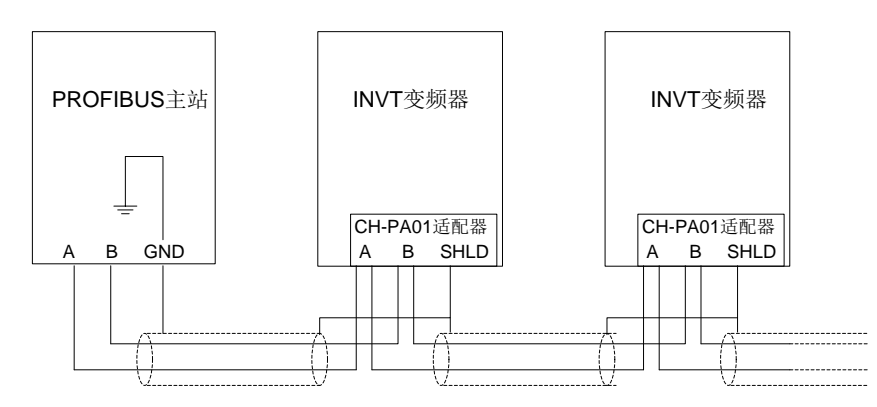

上图为"端子"接线示意图, 电缆是标准 PROFIBUS 电缆, 由一个双绞线和屏蔽层组成。PROFIBUS 电缆屏蔽层在所有 节点上都是直接接地。用户可根据现场实际情况选择最好的接地方式。

#### 注意:

- 当连接各站时,应确保数据线不要拧绞,系统在高电磁发射环境下运行应使用带屏蔽的电缆,屏蔽可提高电磁兼容性 (EMC)。
- 如用屏蔽编织线和屏蔽箔,应在两端与保护接地连接,并通过尽可能的大面积屏蔽接线来复盖,以保持良好的传导性。 另外建议数据线必须与高压线隔离。
- 超过 500k bit/s 的数据传输速率时应避免使用短截线段, 应使用市场上现有的插头可使数据输入和输出电缆直接与插 头连接,而且通讯卡插头连接可在任何时候接通或断开而并不中断其它站的数据通信。

### **9.2.7** 系统配置

1、系统配置

在正确的安装好 EC-TX103 通讯卡之后,需要对主机站和双向 DC-DC 变换器进行配置才能使主机站与 EC-TX103 通讯卡 建立通讯。

在 PROFIBUS 总线上的每一个 PROFIBUS 从站都要有一个"设备描述文件"称为 GSD 文件,用来描述该 PROFIBUS-DP 设 备的特性。我们提供给用户的软件中包含双向 DC-DC 变换器相关的 GSD 文件(设备数据文件)信息,用户可以从当地 INVT 办事处获得各种主机的类型定义文件(GSD)。

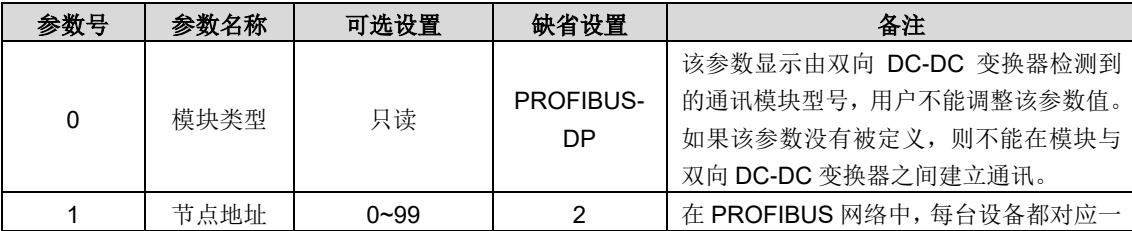

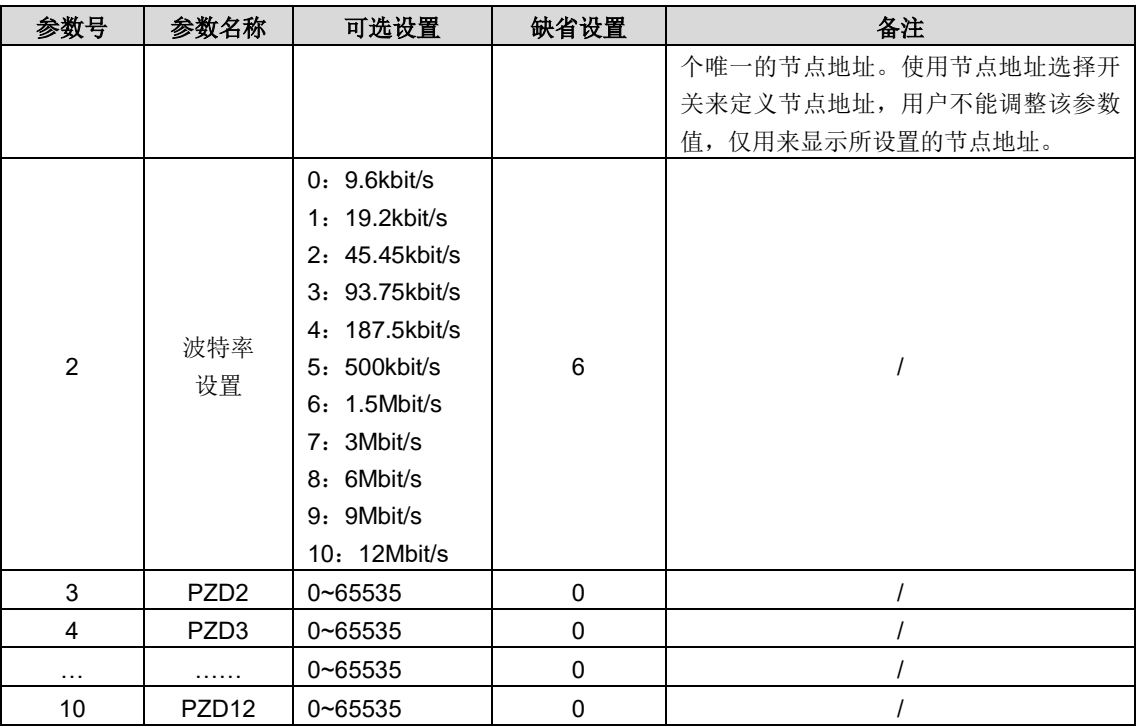

在正确的安装好 EC-TX103 通讯卡之后,需要对主机站和双向 DC-DC 变换器进行配置才能使主机站与 EC-TX103 通讯卡 建立通讯。

#### 2、模块类型

该参数显示由双向 DC-DC 变换器检测到的通讯模块型号,用户不能调整该参数值。如果该参数没有被定义,则不能在模块 与双向 DC-DC 变换器之间建立通讯。

#### 3、节点地址

在 PROFIBUS 网络中,每台设备都对应一个唯一的节点地址,使用节点地址选择开关来定义节点地址(开关不在 0 位置), 此时该参数仅用来显示所设置的节点地址。如果节点地址选择开关设置为 0, 则可以使用该参数定义节点地址

在 PROFIBUS 网络中,每台设备都对应一个唯一的节点地址。使用节点地址选择开关来定义节点地址,用户不能调整该参 数值,仅用来显示所设置的节点地址。

#### 4、GSD 文件

在 PROFIBUS 总线上的每一个 PROFIBUS 从站都要有一个"设备描述文件"称为 GSD 文件,用来描述该 PROFIBUS-DP 设 备的特性。GSD 文件包含了设备所有定义的参数,包括:支持的波特率、支持的信息长度、输入/输出数据数量、诊断数据 的含义等等信息

我们会随机提供一张光盘,里面包含本现场总线适配器的 GSD 文件(扩展名为.gsd)。用户可将此 GSD 文件拷贝至组态工 具软件的相关子目录下,具体操作和 PROFIBUS 系统组态方法可参看相关的系统组态软件说明。

### **9.2.8 PROFIBUS-DP** 组网

#### 1、PROFIBUS-DP

PROFIBUS-DP 是一个分布式 I/O 系统, 它能使主机使用大量的外围模块和现场设备。数据传输主要呈周期性: 主机读取 来自从机的输入信息,并给从机发出反馈信号。EC-TX103 通讯卡支持 PROFIBUS-DP 协议。

#### 2、服务存取点

PROFIBUS-DP 通过服务存取点 SAP(Service Access points)访问 PROFIBUS 数据链路层(Layer 2)的服务。每一个单 独的 SAP 都有明确定义的功能。关于服务存取点的更多信息,请参考相关的 PROFIBUS 主站用户手册, PROFIDRIVE -变速传动用 PROFIBUS 模型或 EN50170 标准(PROFIBUS 协议)。

#### 3、PROFIBUS-DP 信息帧数据结构

PROFIBUS-DP 总线方式允许在主站和双向 DC-DC 变换器设备之间进行快速的数据交换。对双向 DC-DC 变换器装置的存 取总是按照主-从方式进行的, 双向 DC-DC 变换器装置总是从站, 且每个从站本身都有明确的地址。PROFIBUS 周期性传 输的报文,本报文采用 16 个字(16 位)传输,结构如图所示。

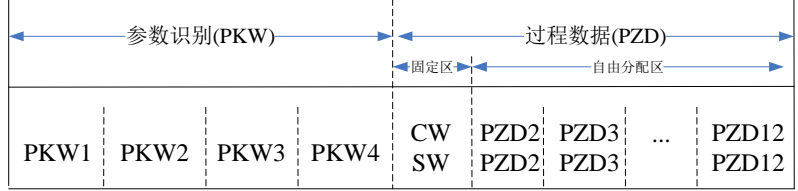

参数区:

PKW –参数识别

PKW2–数组索引号

PKW3–参数值 1

PKW4–参数值 2

过程数据:

CW–控制字

SW–状态字

PZD - 过程数据( 由用户指定)

(从主机到从机的输出【给定值】,从从机到主机的输入【实际值】)

PZD 区(过程数据区): 通讯报文的 PZD 区是为控制和监测双向 DC-DC 变换器而设计的。在主站和从站中收到的 PZD 总 是以最高的优先级加以处理,处理 PZD 的优先级高于处理 PKW 的优先级,而且总是传送接口上当前最新的有效数据。

控制字(CW)和状态字(SW)

控制字(CW)是现场总线系统控制双向 DC-DC 变换器设备的基本方法。它由现场总线主机站发送给双向 DC-DC 变换器 设备,适配器模块充当一个网关的作用。双向 DC-DC 变换器设备根据控制字的位码信息作出反应,并且通过状态字(SW) 将状态信息反馈给主机。

对于与双向 DC-DC 变换器设备相关的位码信息,请参阅双向 DC-DC 变换器说明书。

给定值: 双向 DC-DC 变换器设备可以从多种方式接收控制信息, 这些渠道有: 模拟和数字输入端、双向 DC-DC 变换器控 制盘和某通讯模块(如 RS485、EC-TX103 通讯卡)。为使 PROFIBUS 控制双向 DC-DC 变换器设备,必须把通讯模块设 置为双向 DC-DC 变换器设备的控制器。

实际值: 实际值是一个 16 位字, 它包含双向 DC-DC 变换器设备操作方面的信息。由双向 DC-DC 变换器参数来定义监视 功能。作为实际值发送给主机的整数的比例换算取决于所选择的功能,请参考相关的双向 DC-DC 变换器手册。

说明: 双向 DC-DC 变换器设备总是检查控制字(CW)和给定值的字节。

任务报文(主站 双向 DC-DC 变换器)

控制字(CW): PZD 任务报文的第 1 个字是双向 DC-DC 变换器的控制字(CW), 由于双向 DC-DC 变换器的控制字的含 义不同,因而以下部分将用两个表分别进行说明:

Goodrive800 系列的控制字(CW)

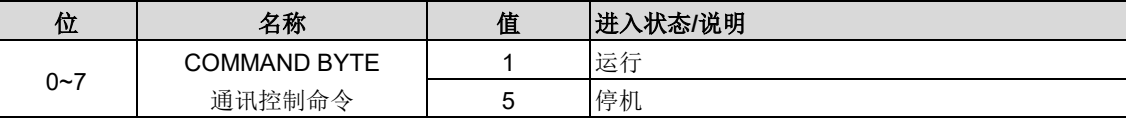

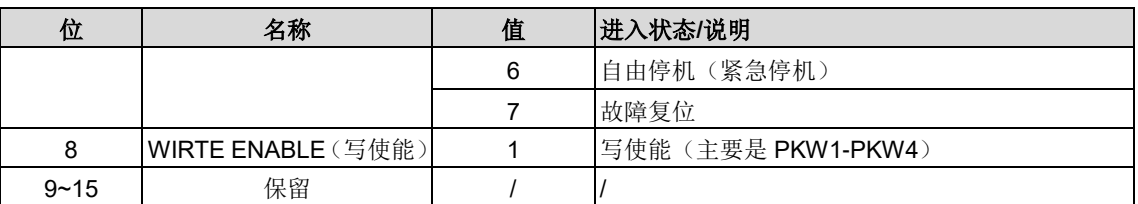

设定值(REF): PZD 任务报文的第 2 个字至第 12 个字是主设定值 REF, 主频率设定值是由主设定值信号源提供。由于双 向 DC-DC 变换器不存在主频率设定部分,因而对应设定值部分属于保留部分,以下表格中为 Goodrive800 系列变换器的设 定值。

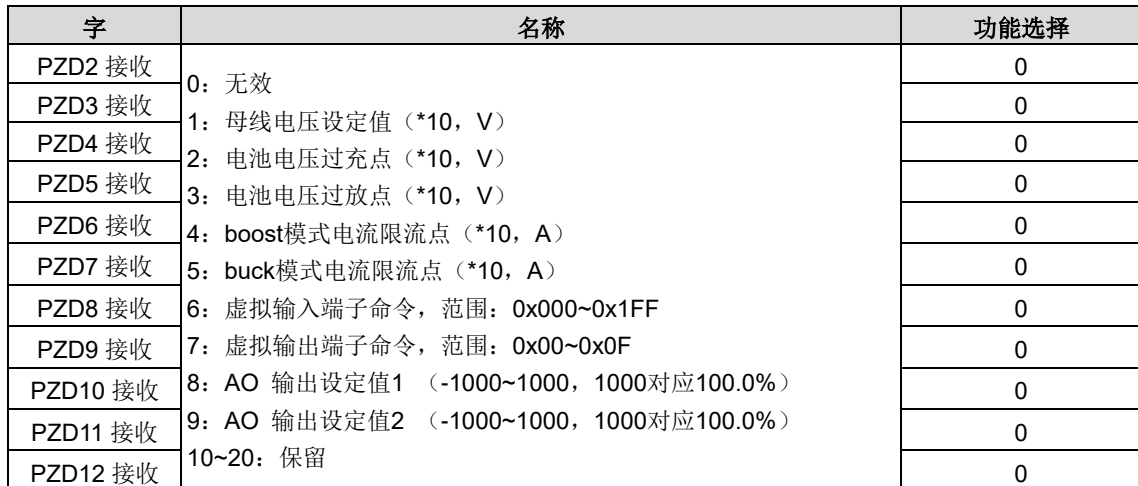

应答报文(双向 DC-DC 变换器→ 主站)

状态字(SW): PZD 应答报文的第 1 个字是双向 DC-DC 变换器的状态字(SW), 双向 DC-DC 变换器的状态字定义如下: Goodrive800 系列状态字(SW)

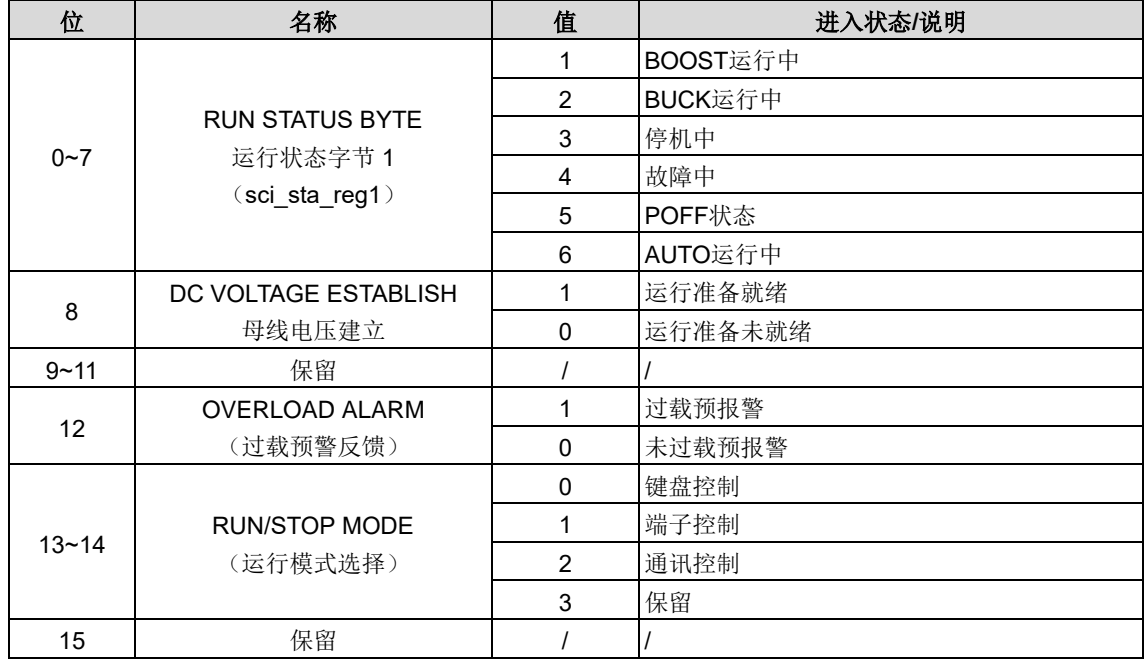

实际值(ACT): PZD 任务报文的第 2 个字至第 12 个字是主实际值 ACT, 主频率实际值是由主实际值信号源提供。

Goodrive800 系列实际状态值

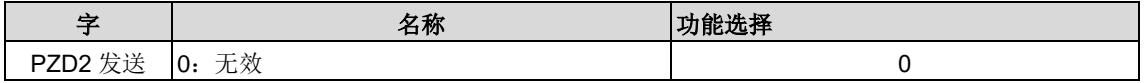

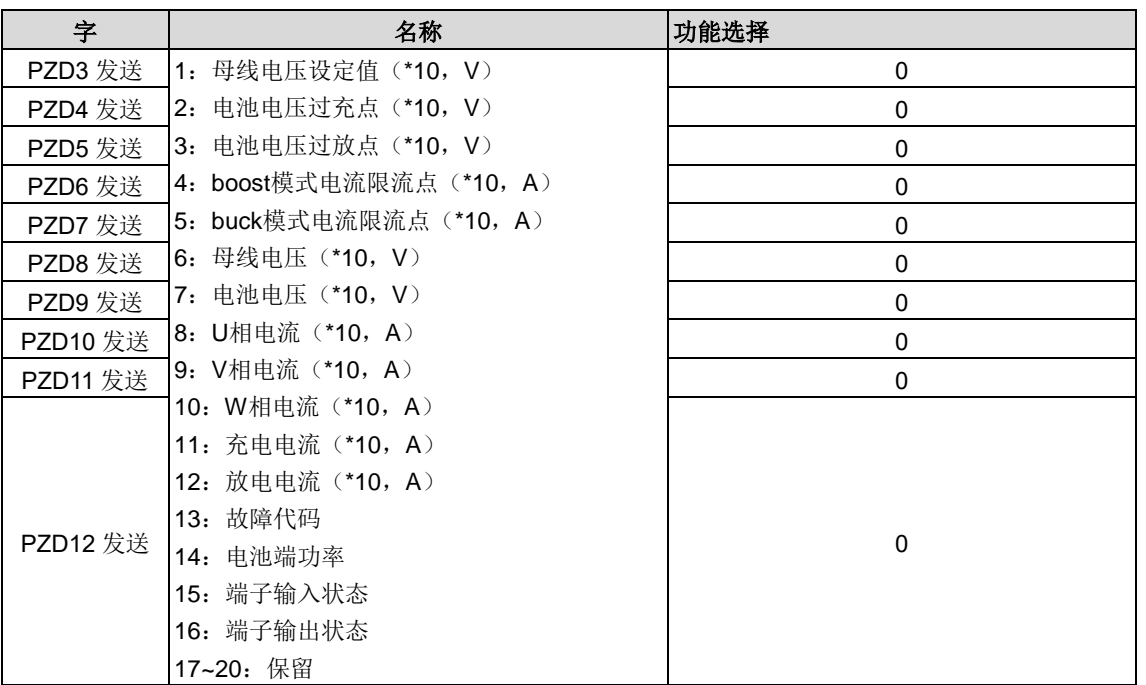

PKW 区(参数识别标记 PKW1-数值区): PKW 区说明参数识别接口的处理方式, PKW 接口并非物理意义上的接口, 而 是一种机理,这一机理确定了参数在两个通讯伙伴之间的传输方式,如参数的数值读和写。

### PKW 区的结构

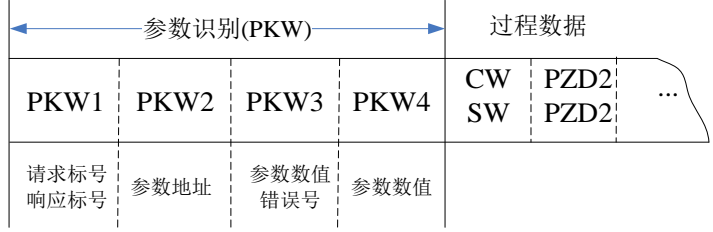

#### 参数识别区

在周期性 PROFIBUS-DP 通讯中, PKW 区由 4 个字(16位)组成, 每个字的定义如下表:

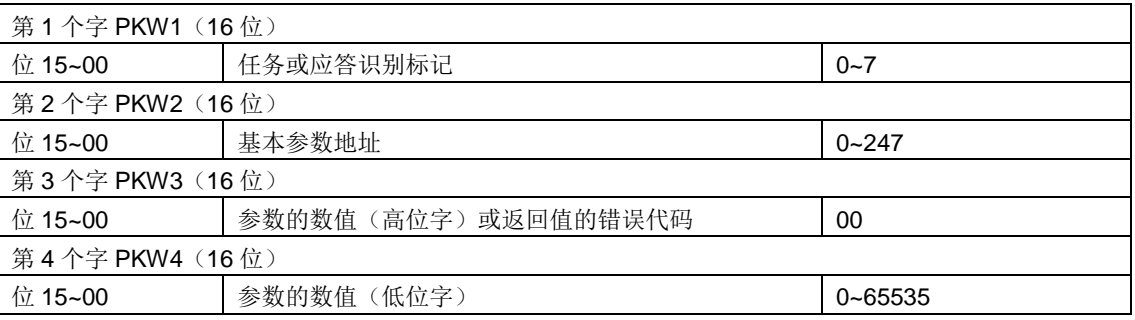

注意:如果主站请求一个参数的数值,主站传送到双向 DC-DC 变换器的报文 PKW3 和 PKW4 中的数值即不再有效。 任务请求和应答:当向从机传递数据时,主机使用请求标号,而从机使用响应标号作为其正的或负的确认。 任务标识标记 PKW1 的定义如表:

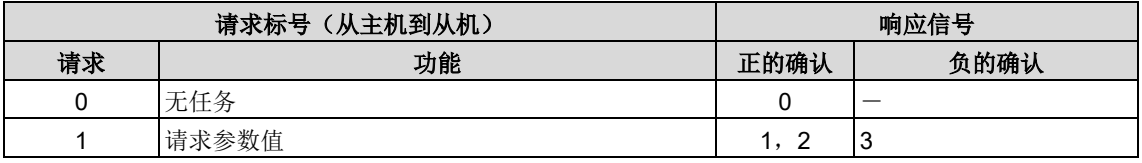

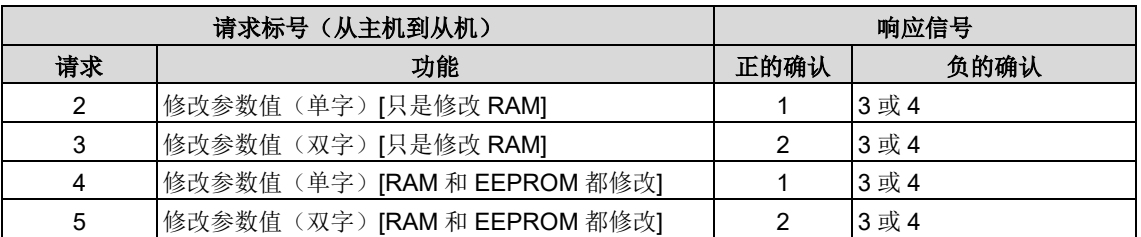

请求标号"2"—修改参数值(单字)[只修改 RAM]、"3"--修改参数值(双字)[只是修改 RAM]和"5"--修改参数值(双字)[RAM 和 EEPROM 都修改]暂不支持。

应答标识标记 PKW1 的定义如表:

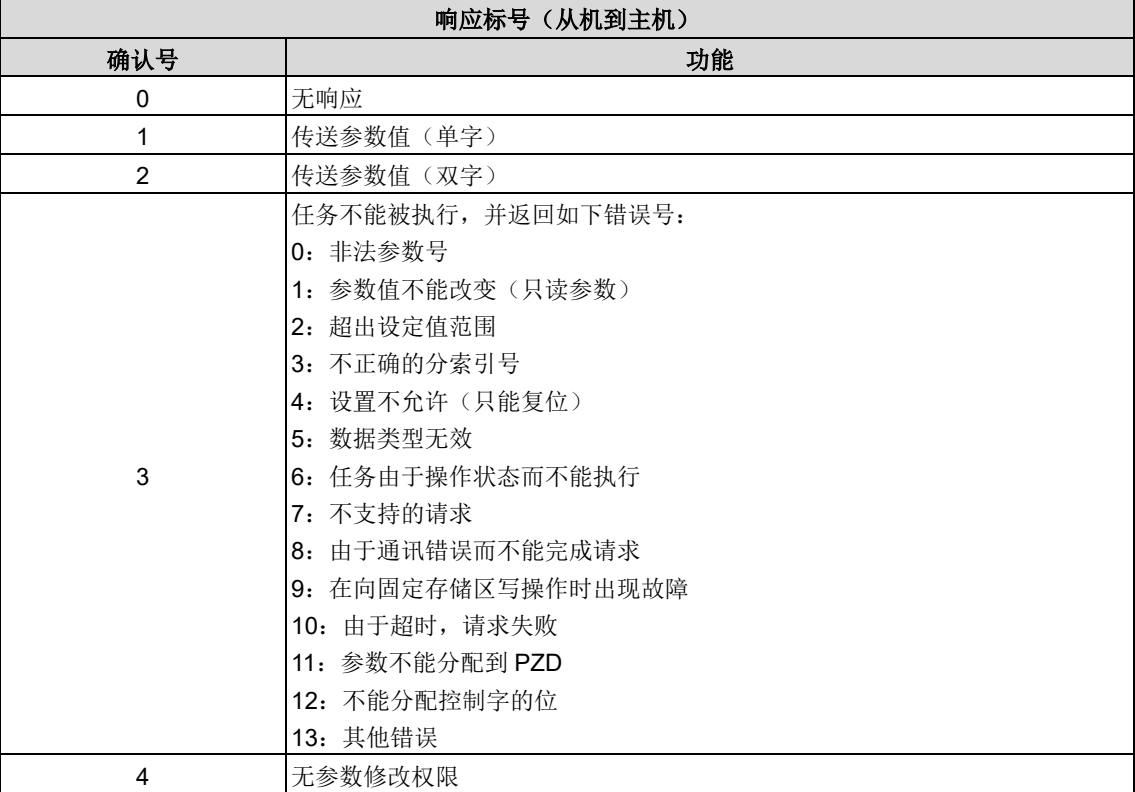

#### PKW 举例:

例 1: 读取电池电压过放点(电池电压过放点设定的地址为 P00.05), 通过将 PKW1 字设置为 1, PKW2 设置为 5, 可以 实现该操作, 返回值在 PKW4 中。(同时 CW 的第 8 位一定要置 1, 写使能位, 否则操作无效)

请求(主站→双向 DC-DC 变换器):

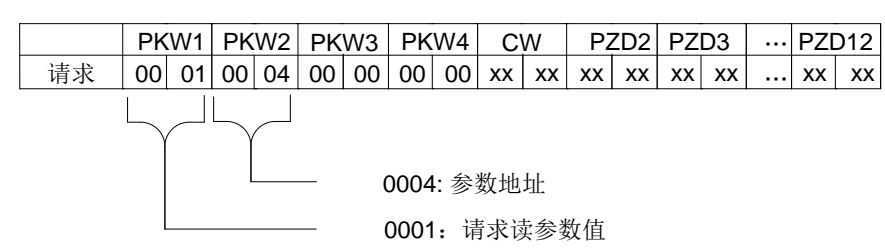

响应(双向 DC-DC 变换器→主站):

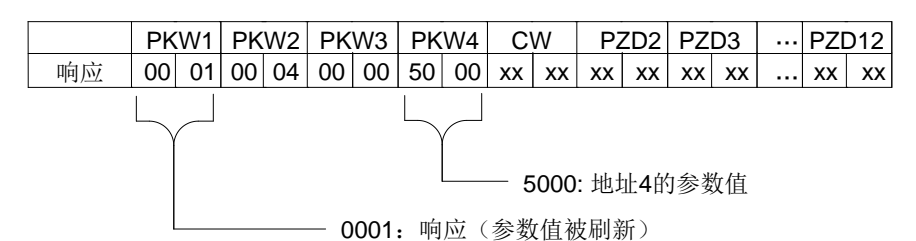

例 2:修改参数值(RAM 和 EEPROM 都修改);修改 DC-DC 控制模式(键盘设定控制模式的地址为 P00.00),通过将 PKW1 字设置为 2, PKW2 设置为 3, 可以实现该操作,需要修改的值在 PKW4 中。例如将 DC-DC 设置 BUCK 运行模式:

请求(主站→双向 DC-DC 变换器):

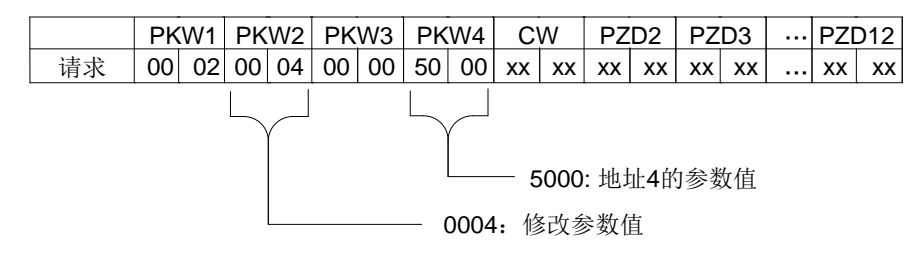

响应(双向 DC-DC 变换器→主站):

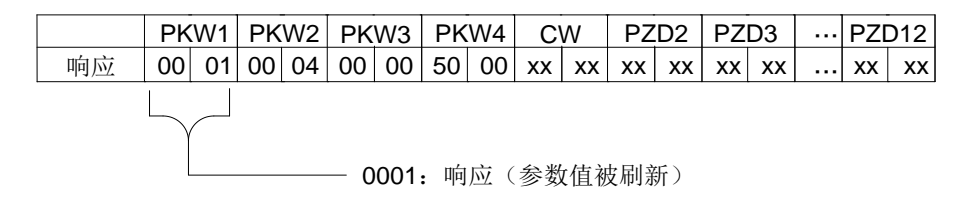

PZD 举例: PZD 区的传输是通过双向 DC-DC 变换器功能码设置来实现的,相关功能码见相关 INVT 双向 DC-DC 变换器相 关用户手册。

例 1: 读取双向 DC-DC 变换器的过程数据

本例中, DC-DC 参数选择实际值数组中的"4: boost 模式电流限流点"作为 PZD3 来传输, 通过设置 P15.14 为 4 来可以实 现该操作,这种操作具有强制性,直到该参数被其他选项代替。

响应(双向 DC-DC 变换器→主站):

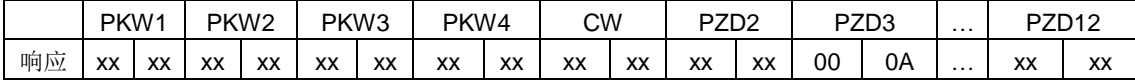

例 2: 将过程数据写入双向 DC-DC 变换器设备

本例中, DC-DC 参数选择给定数组中的"1: 母线电压设定值"的值从 PZD3 中取出, 通过设置 P15.03 为 1 来可以实现该操 作, 在每一个请求帧内在参数都会使用 PZD3 的内容来进行更新, 直到重新选择一个参数。(备注: 要使用功能有效需要 将 P00.23 功能码设为 2, 即将设定值源选择选为 PROFIBUS/CANopen 通讯给定)

请求(主站→双向 DC-DC 变换器):

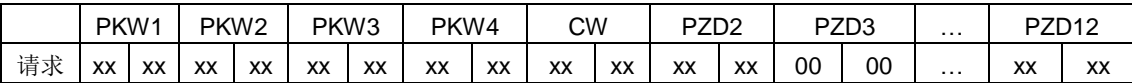

随后,在每一个请求帧内 PZD3 的内容为母线电压设定值,直到重新选择一个参数。

### **9.2.9** 故障信息

EC-TX103 通讯卡配有两个故障显示 LEDs 如图 所示。这些 LEDs 的作用如下:

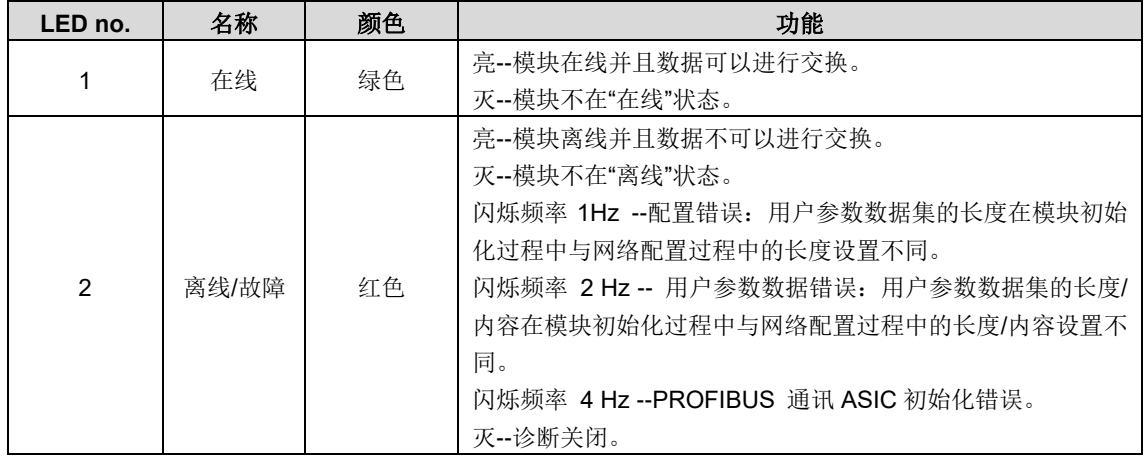

### **9.2.10** 有关的功能码

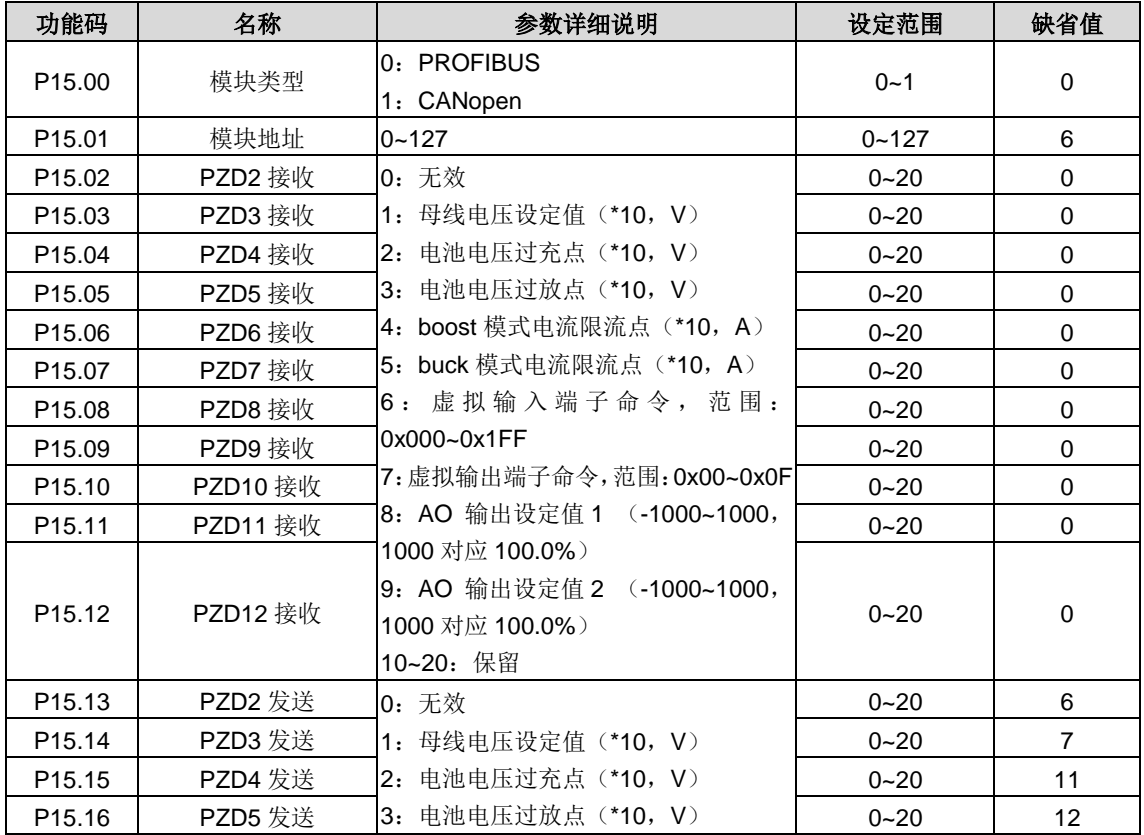

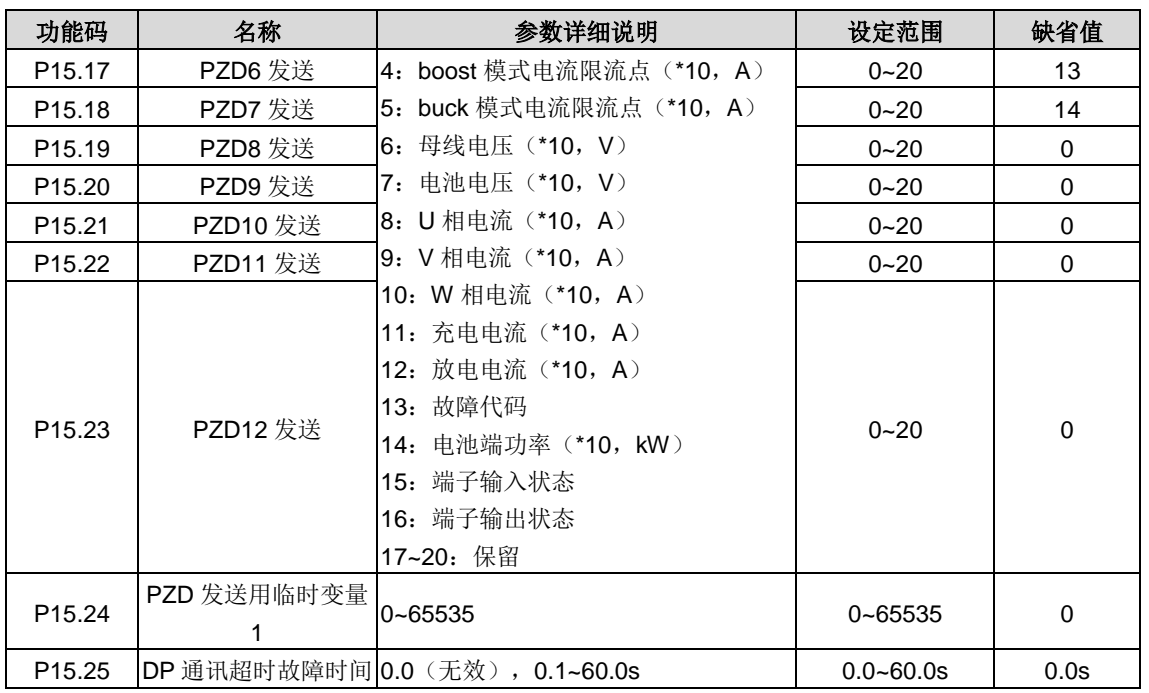

## **9.3 CANopen**协议

请参见《EC-TX105 CANopen 通讯卡》说明书。

### **9.4** 以太网通讯

通过上位机可以很方便地设置、上载、下传双向 DC-DC 变换器内的所有参数,同时可以很方便地实时监视双向 DC-DC 变 换器内多达 100 多个信息的波形。

Goodrive800 系列双向 DC-DC 变换器具有"黑匣子"功能,双向 DC-DC 变换器内部能保存最后一次运行停机故障发生前的 0.2 秒波形信息,通过上位机软件提取,可以很方便地分析故障原因。

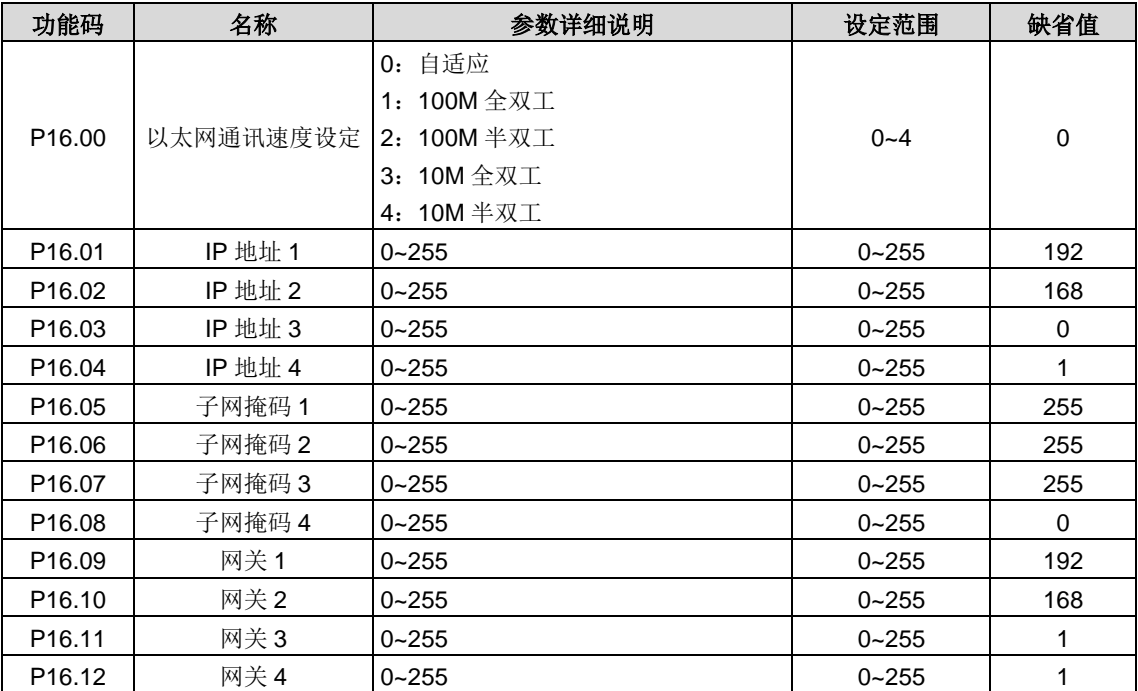

# **10** 尺寸与重量

## **10.1** 产品外形尺寸

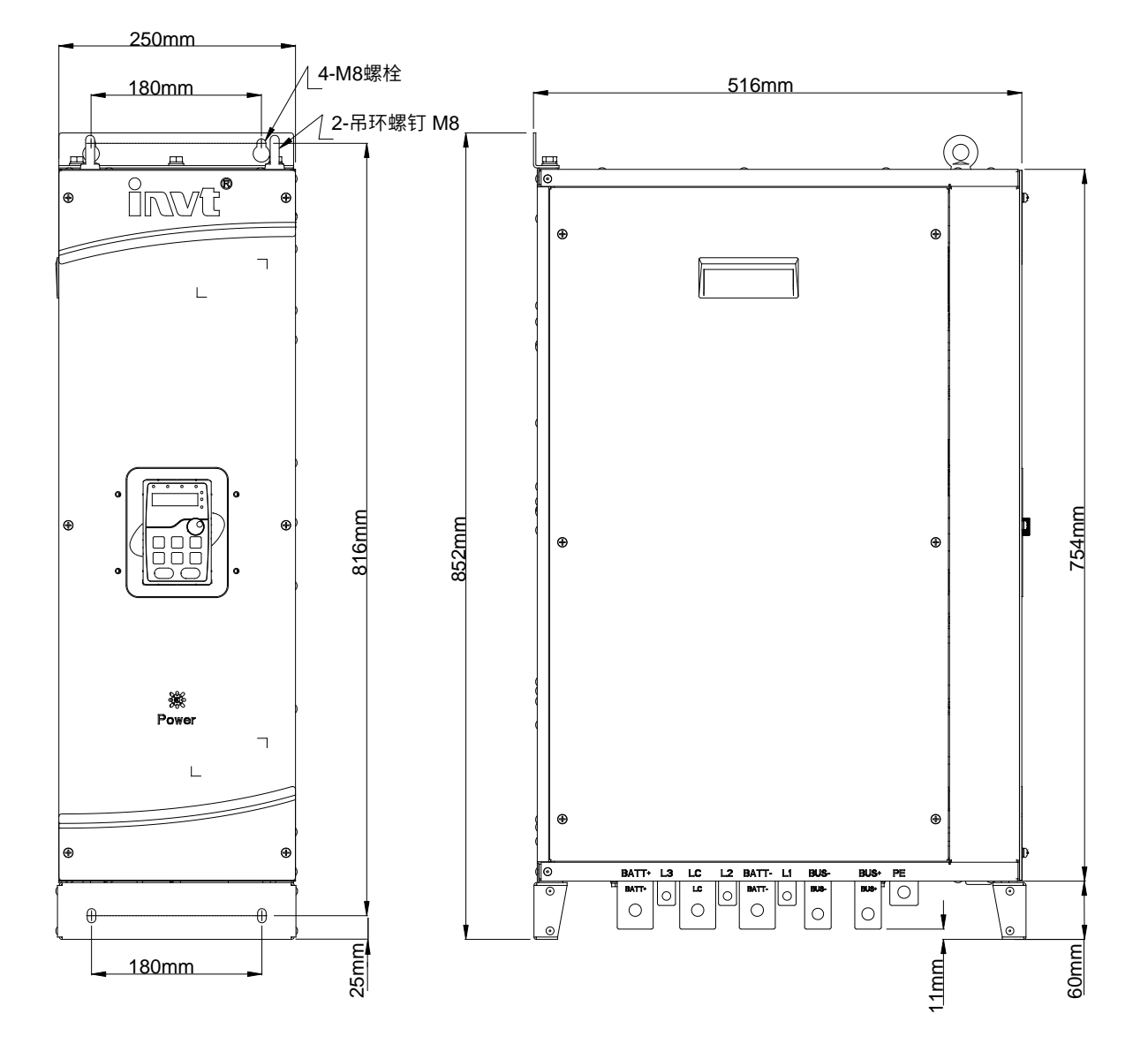

图 10-1 产品外形尺寸

L1、L2、L3 安装孔径: Ø9mm, 其余安装孔径: Ø13mm。

## **10.2** 安装支架尺寸

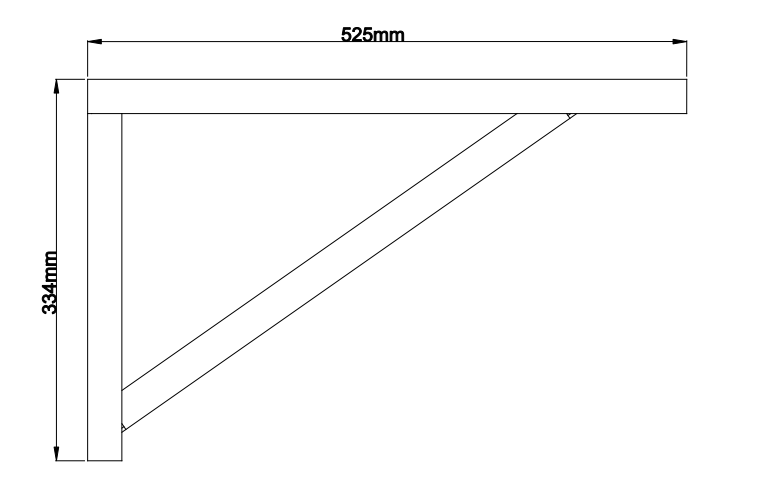

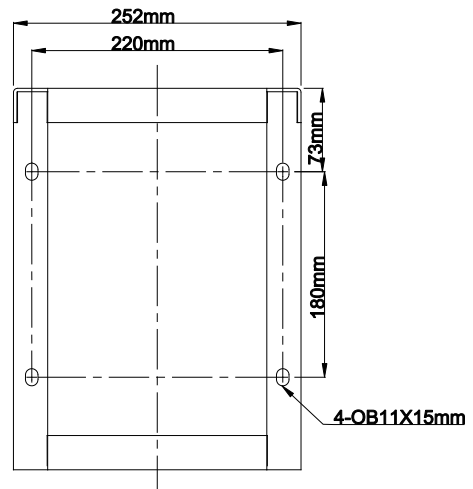

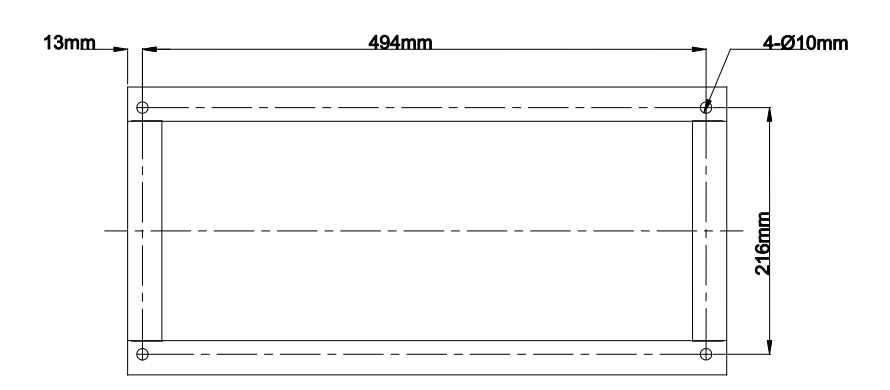

图 10-2 安装支架尺寸

请将支架固定在墙上或其他固定机构上,再将机器放置在支架上。

# **10.3** 电抗器配置与尺寸

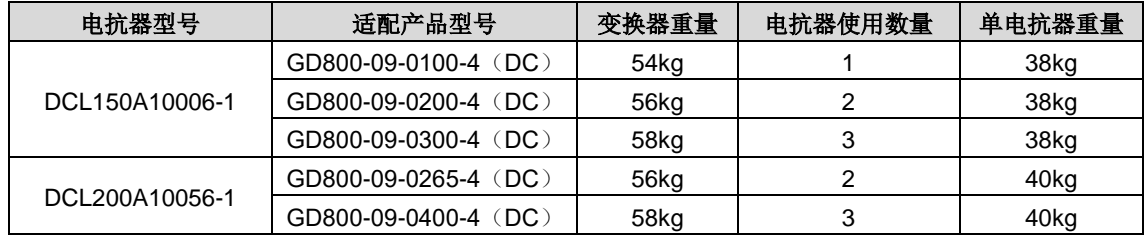

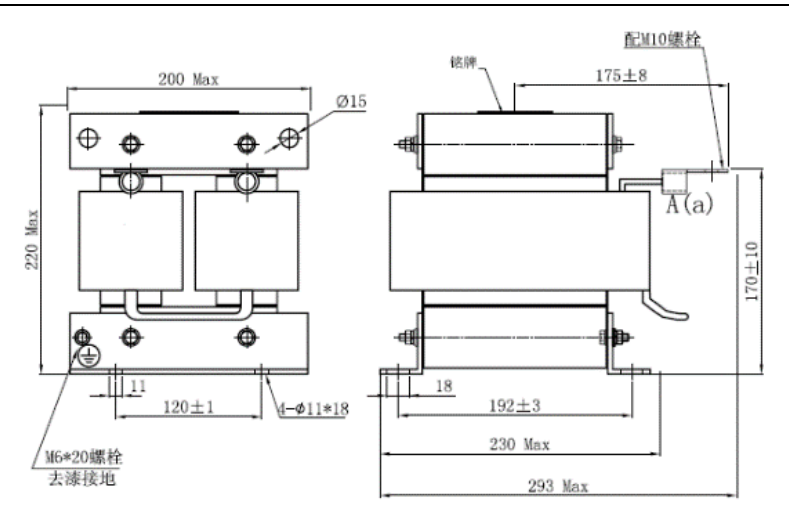

图 10-3 电抗器 DCL150A10006-1 尺寸(单位: mm)

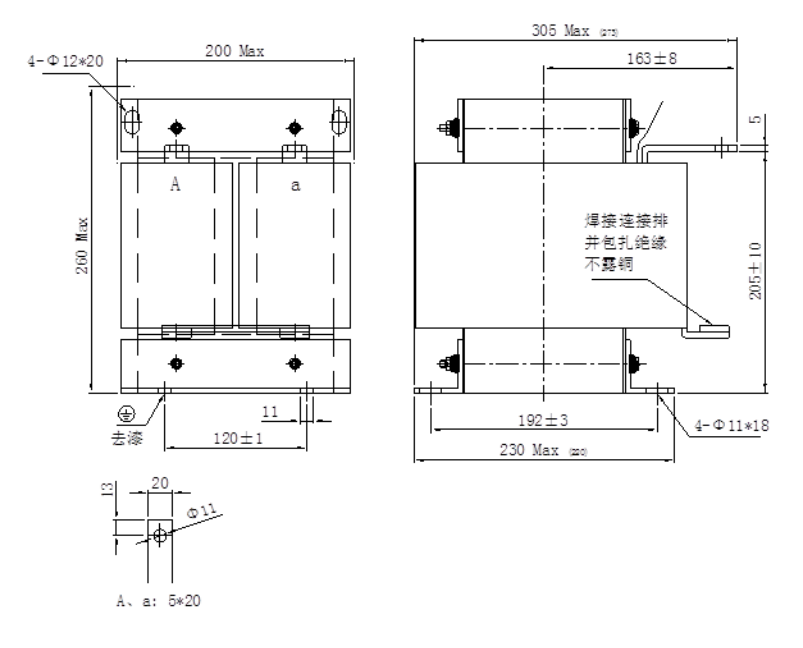

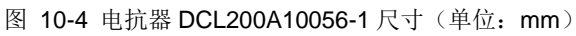

## **10.4** 磁环尺寸图

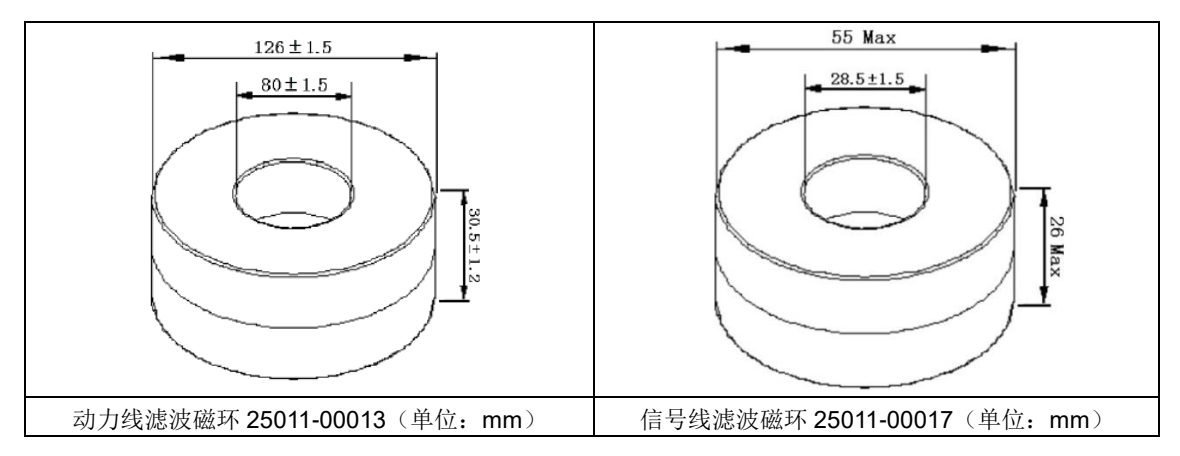

# 附录**A** 参数一览表

Goodrive800 系列双向 DC-DC 变换器的功能参数按功能分组, 每个功能组内包括若干功能码。功能码采用三级菜单, 如 "P00.08"表示为第 P00 组功能的第 8 号功能码, P29 为厂家功能参数, 用户无权访问该组参数。

为了便于功能码的设定,在使用键盘进行操作时,功能组号对应一级菜单,功能码号对应二级菜种功能码参数对应三级菜 单。

1、 功能表的列内容说明如下:

第1列"功能码":为功能参数组及参数的编号;

第 2 列"名称": 为功能参数的完整名称;

- 第 3 列"参数详细说明": 为该功能参数的详细描述;
- 第 4 列"设定范围": 为功能参数的有效设定值范围, 在键盘 LCD 液晶显示器上显示;
- 第5列"缺省值":为功能参数的出厂原始设定值;
- 第6列"更改":为功能参数的更改属性(即是否允许更改和更改条件),说明如下:
- "O":表示该参数的设定值在双向 DC-DC 变换器处于停机、运行状态中,均可更改;
- "◎":表示该参数的设定值在双向 DC-DC 变换器处于运行状态时,不可更改;
- "●":表示该参数的数值是实际检测记录值,不能更改;

(双向 DC-DC 变换器已对各参数的修改属性作了自动检查约束,可帮助用户避免误修改。)

- 2、 "参数进制"为十进制(DEC), 若参数采用十六进制表示, 参数编辑时其每一位的数据彼此独立, 部分位的取值范围 可以是十六进制的(0~F)。
- 3、"缺省值"表明当进行恢复出厂参数操作时,功能码参数被刷新后的数值;但实际检测的参数值或记录值,则不会被刷 新。
- 4、为了更有效地进行参数保护, 双向 DC-DC 变换器对功能码提供了密码保护。设置了用户密码(即用户密码 P07.00 的 参数不为 0)后,在用户按 PRG/ESC 键进入功能码编辑状态时,系统会先进入用户密码验证状态,显示的为"0.0.0.0. 0.",操作者必须正确输入用户密码,否则无法进入。对于厂家设定参数区,则还需正确输入厂家密码后才能进入。(提 醒用户不要试图修改厂家设定参数,若参数设置不当,容易导致双向 DC-DC 变换器工作异常甚至损坏。)在密码保护 未锁定状态,可随时修改用户密码,用户密码以最后一次输入的数值为准。P07.00 设定为 0,可取消用户密码;上电 时若 P07.00 非 0 则参数被密码保护。
- 5、 使用串行通讯修改功能码参数时,用户密码的功能同样遵循上述规则。

### **P00**组 基本功能组

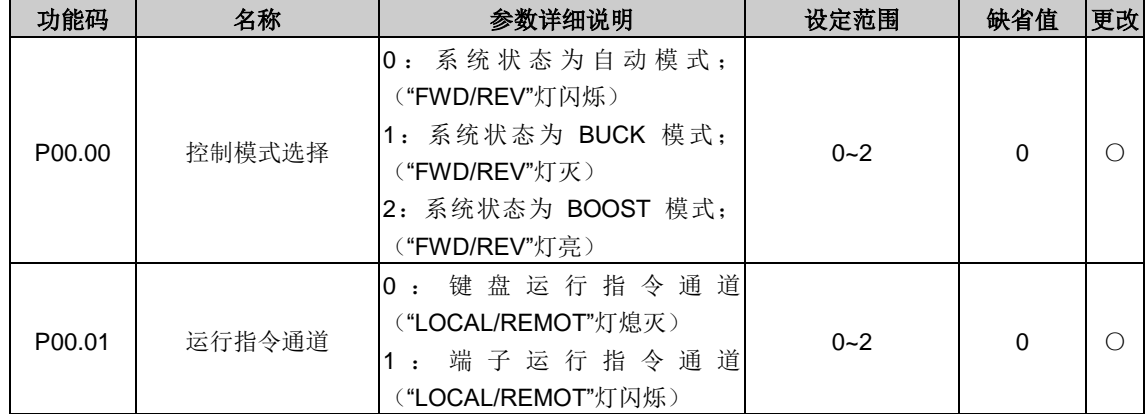

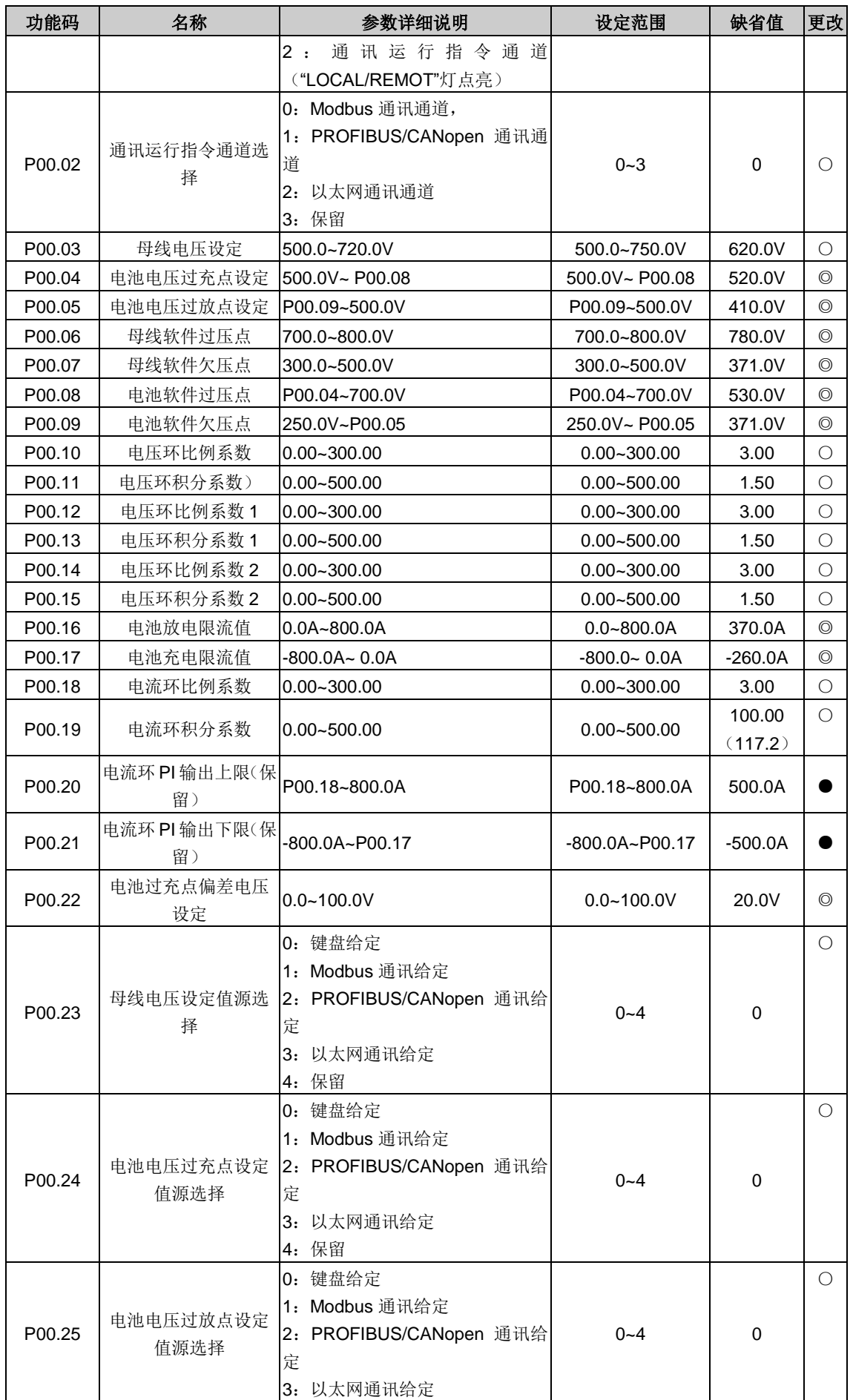

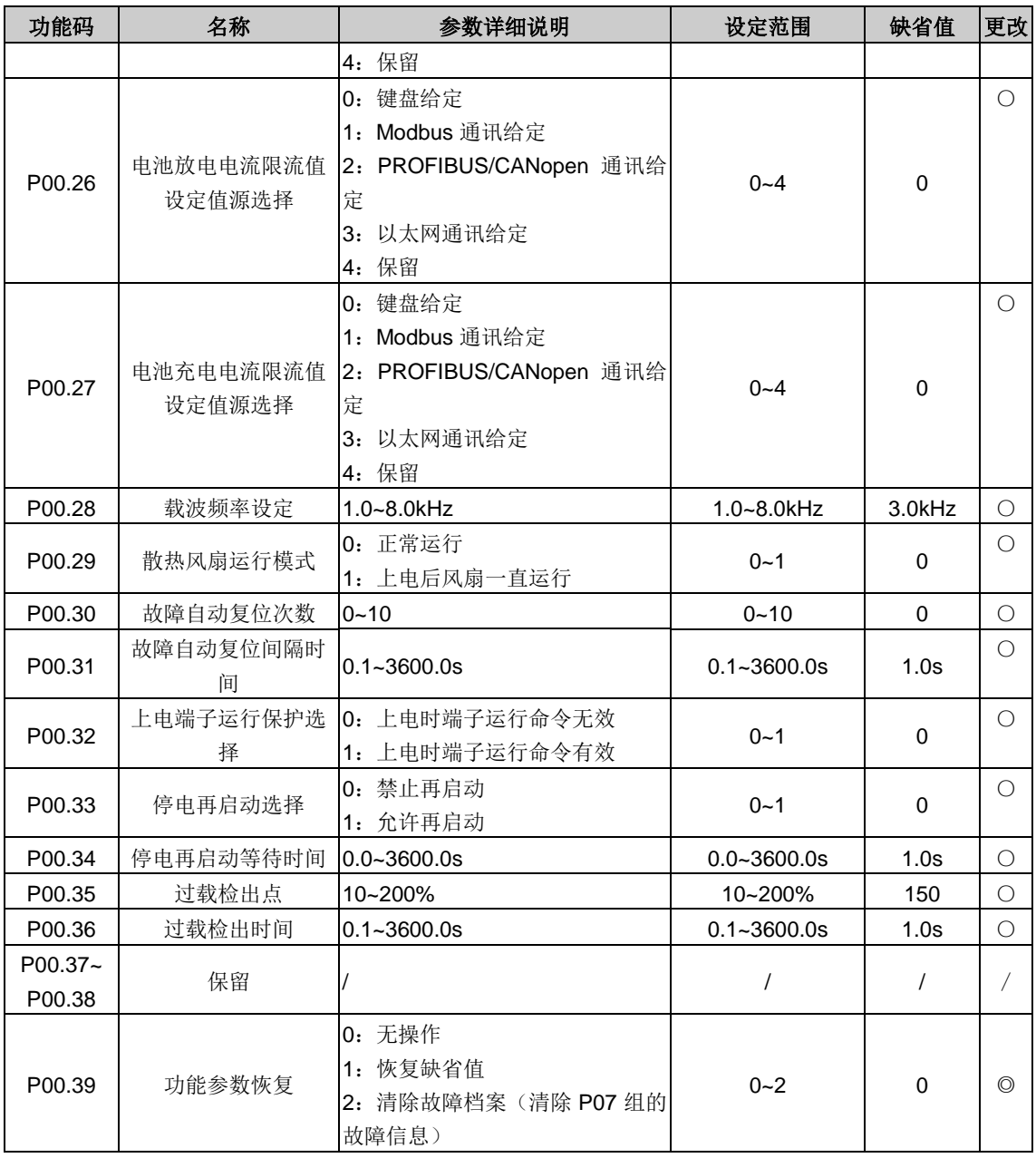

## **P05**组 输入端子组

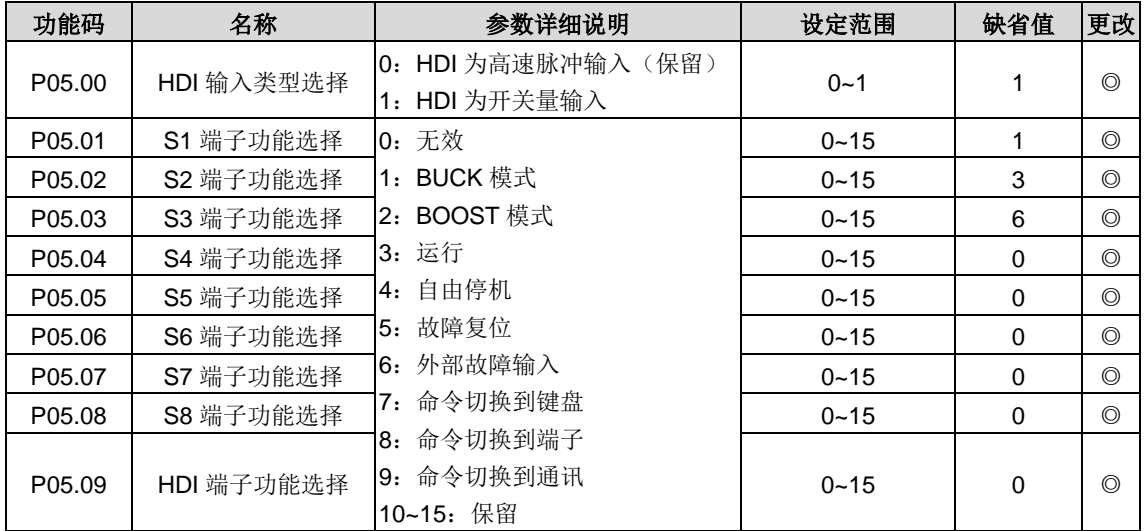

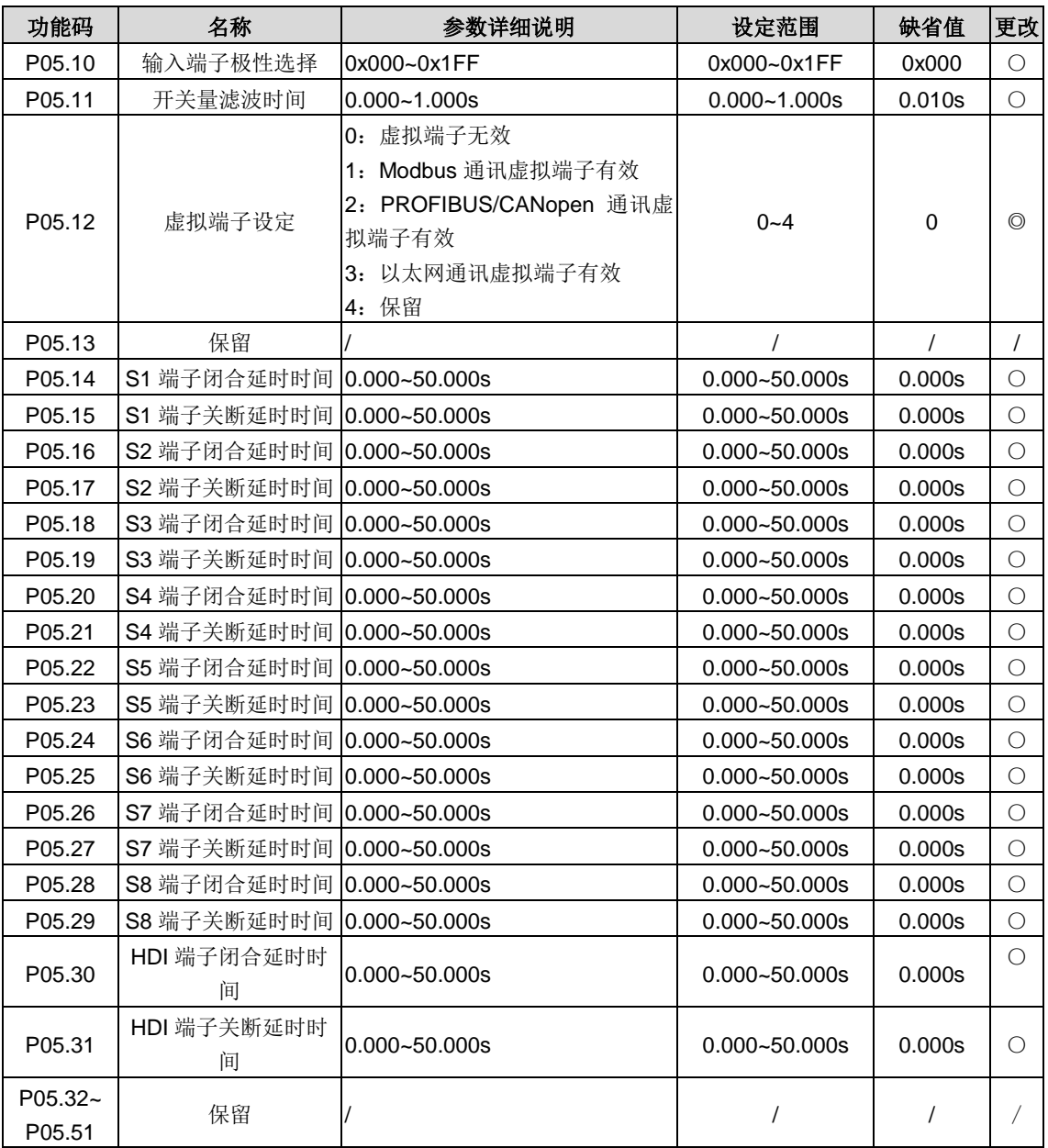

# **P06**组 输出端子组

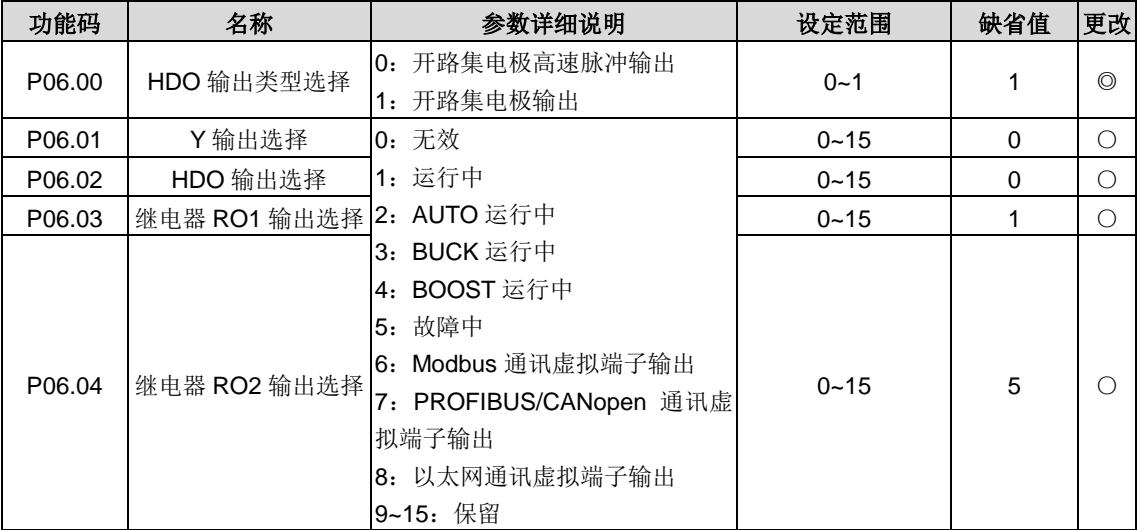

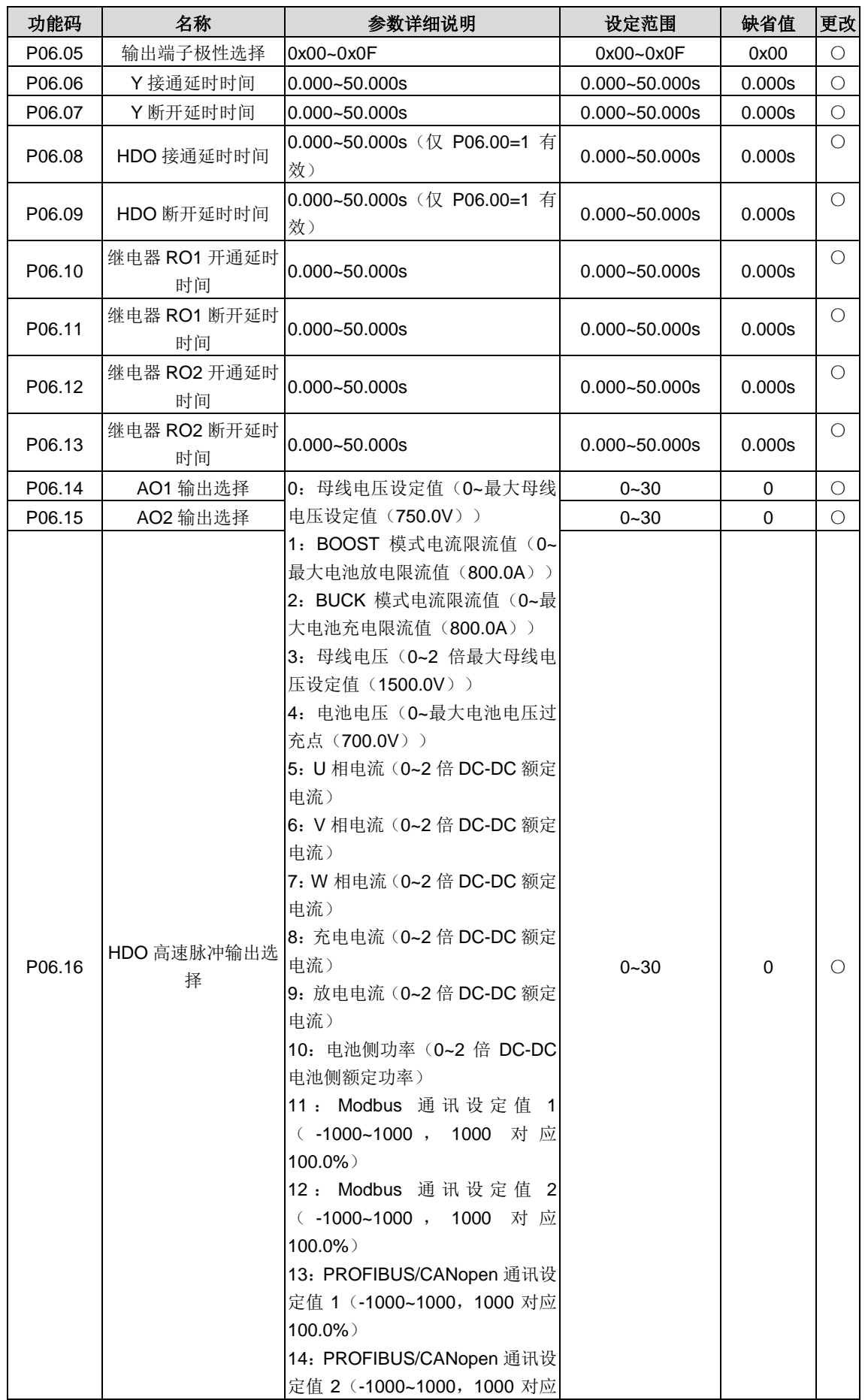
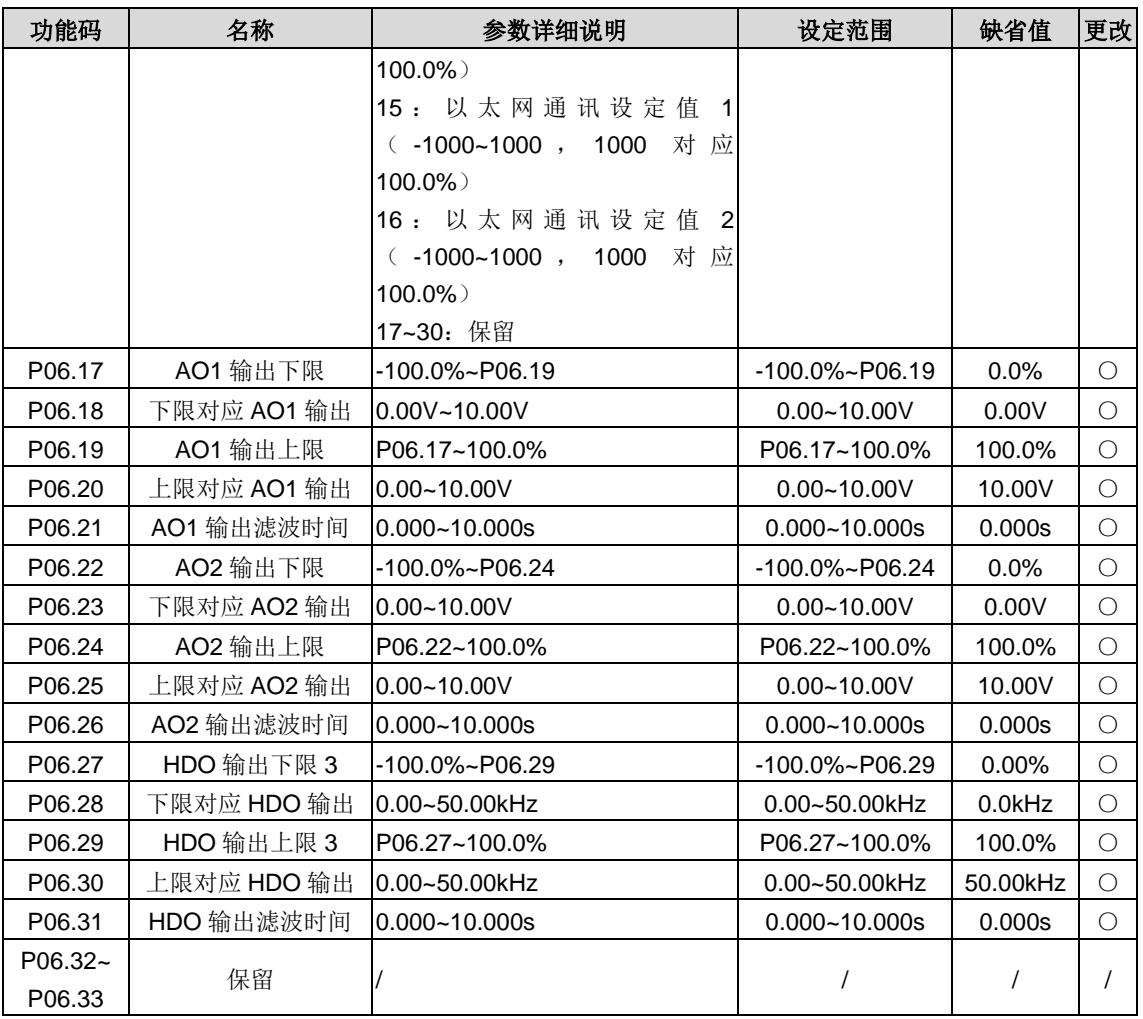

#### **P07**组 人机界面组

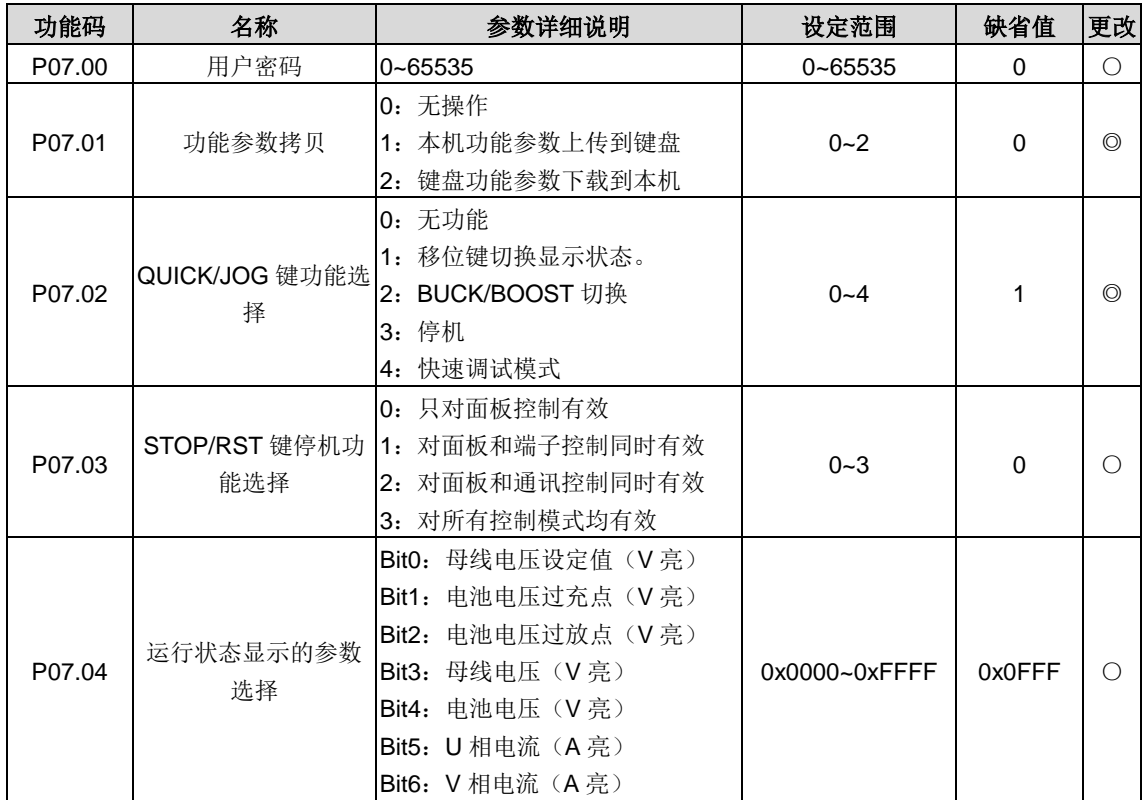

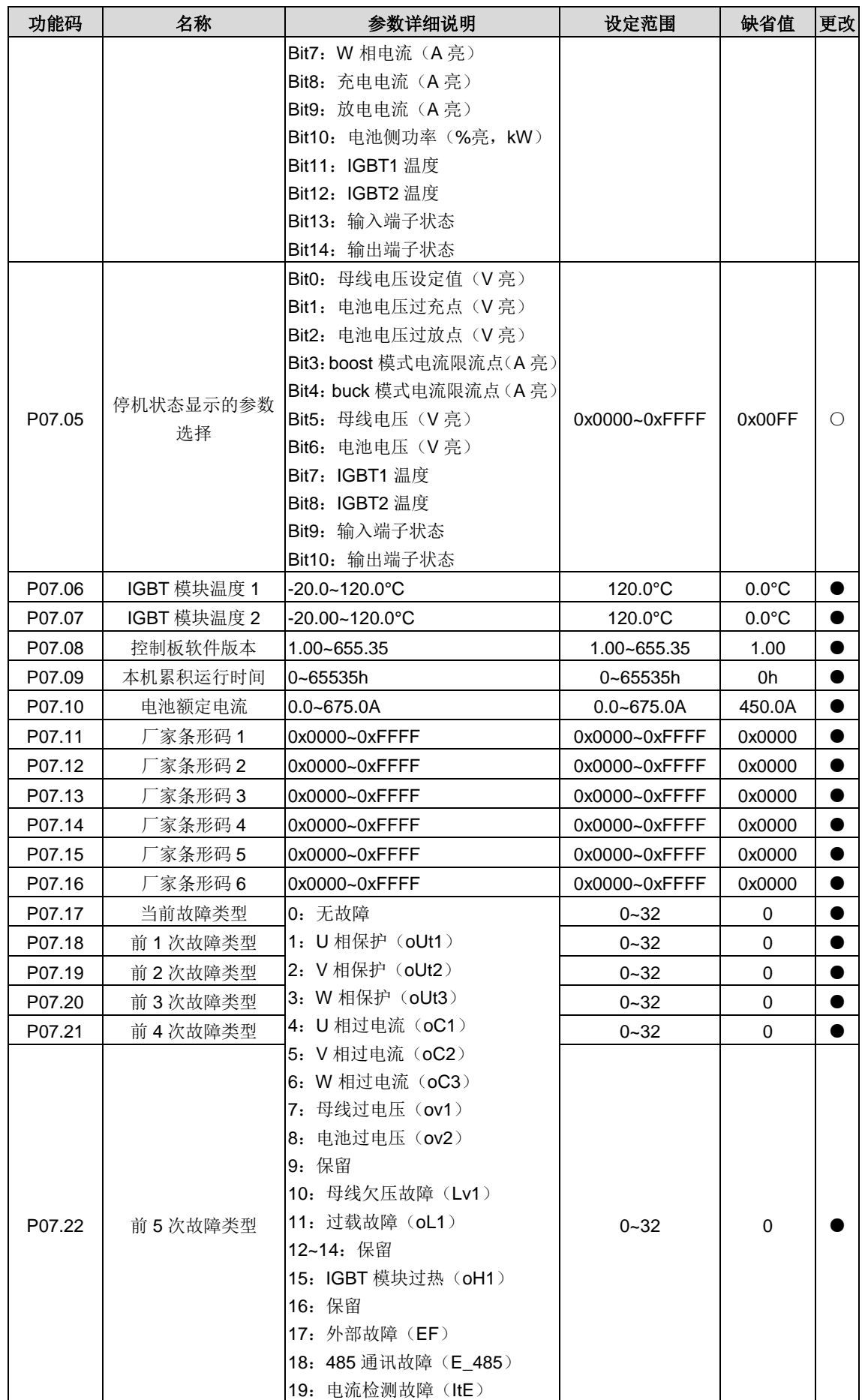

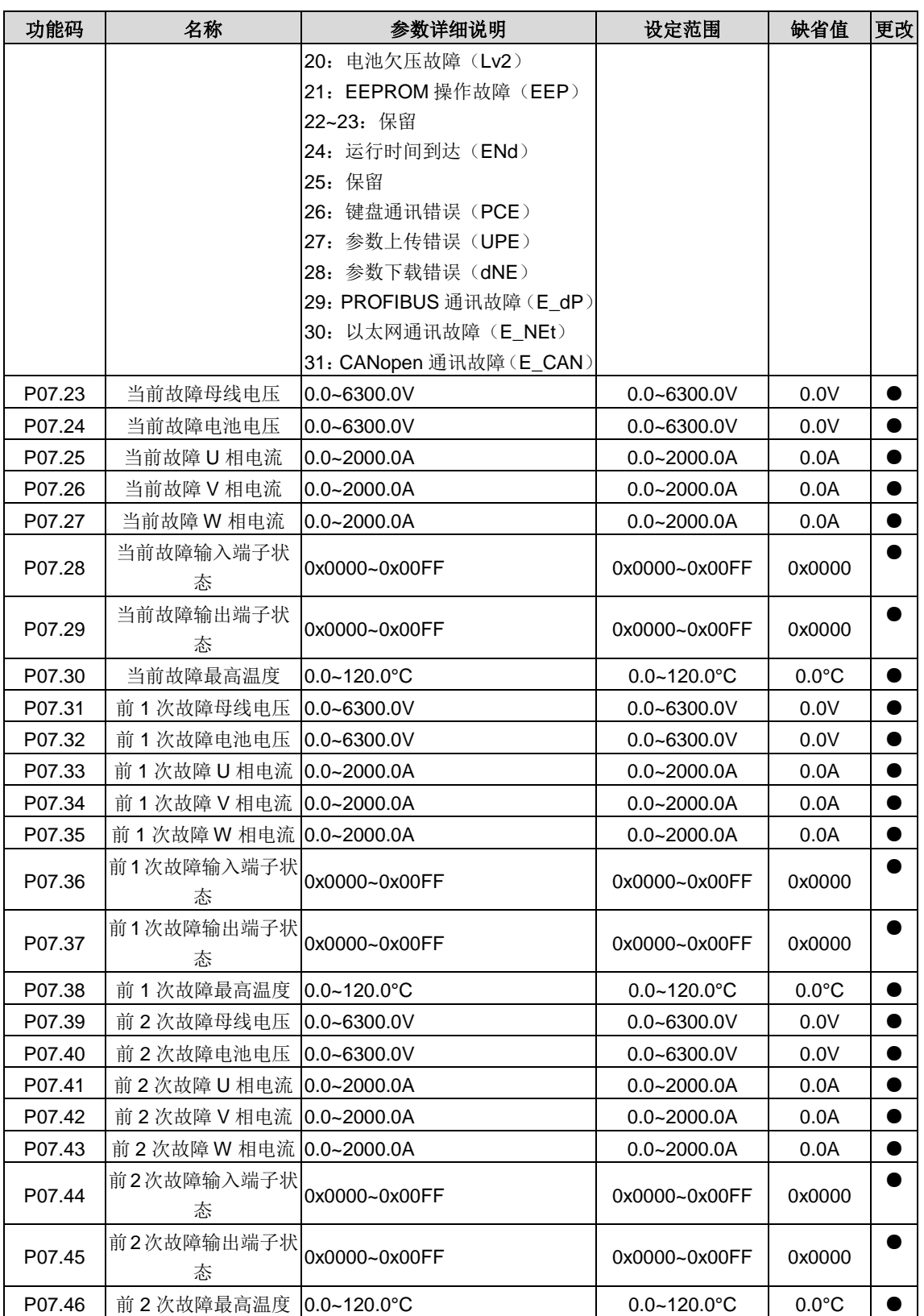

# **P14**组 串行通信功能组

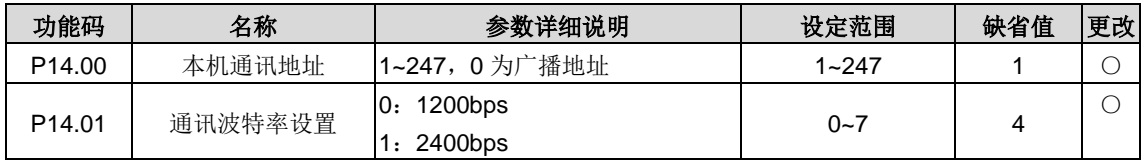

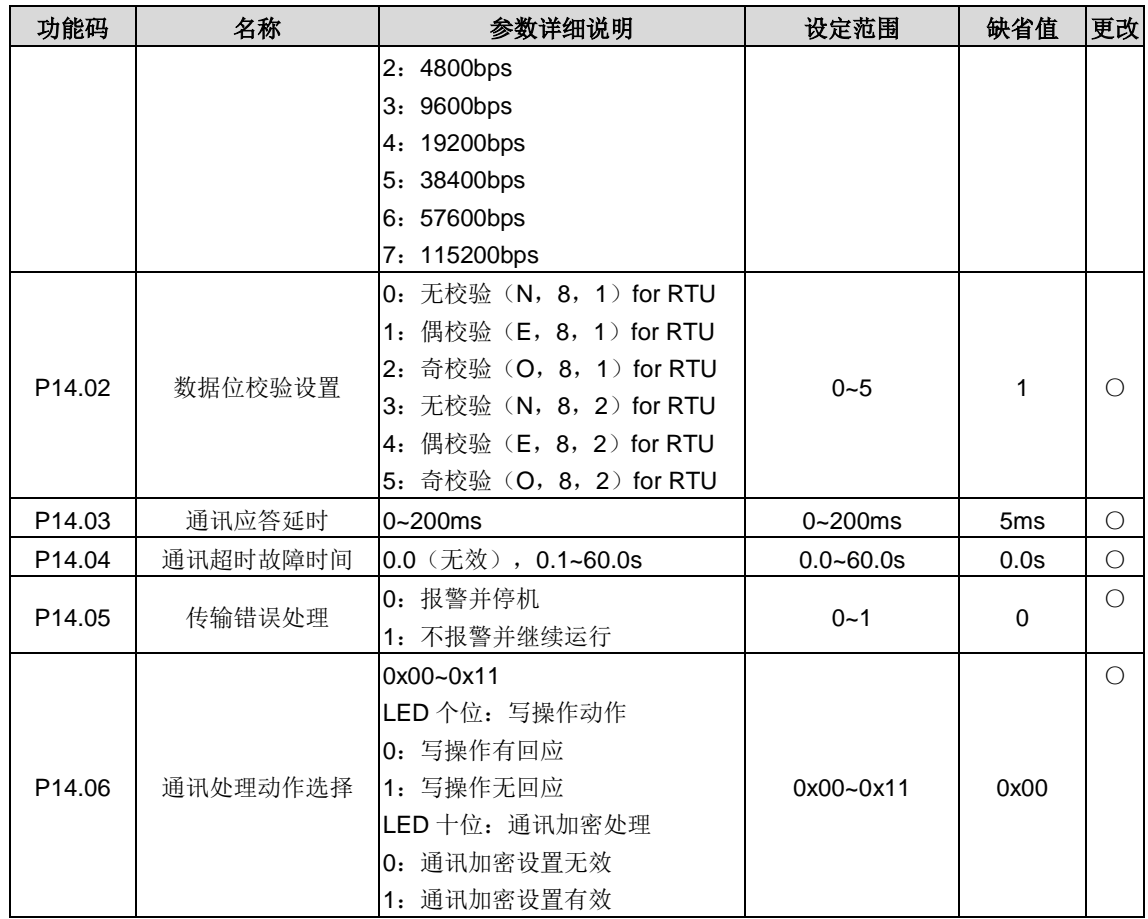

# **P15**组 **PROFIBUS/CANopen**功能组

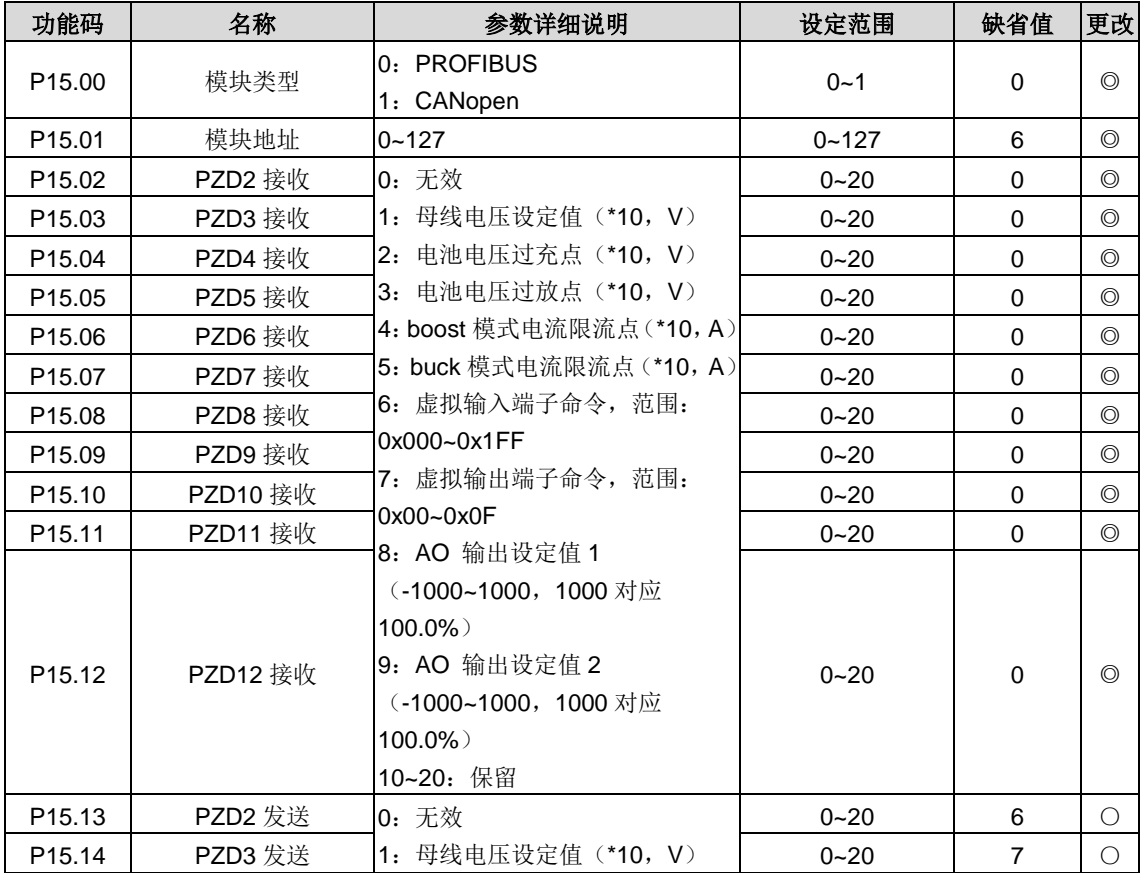

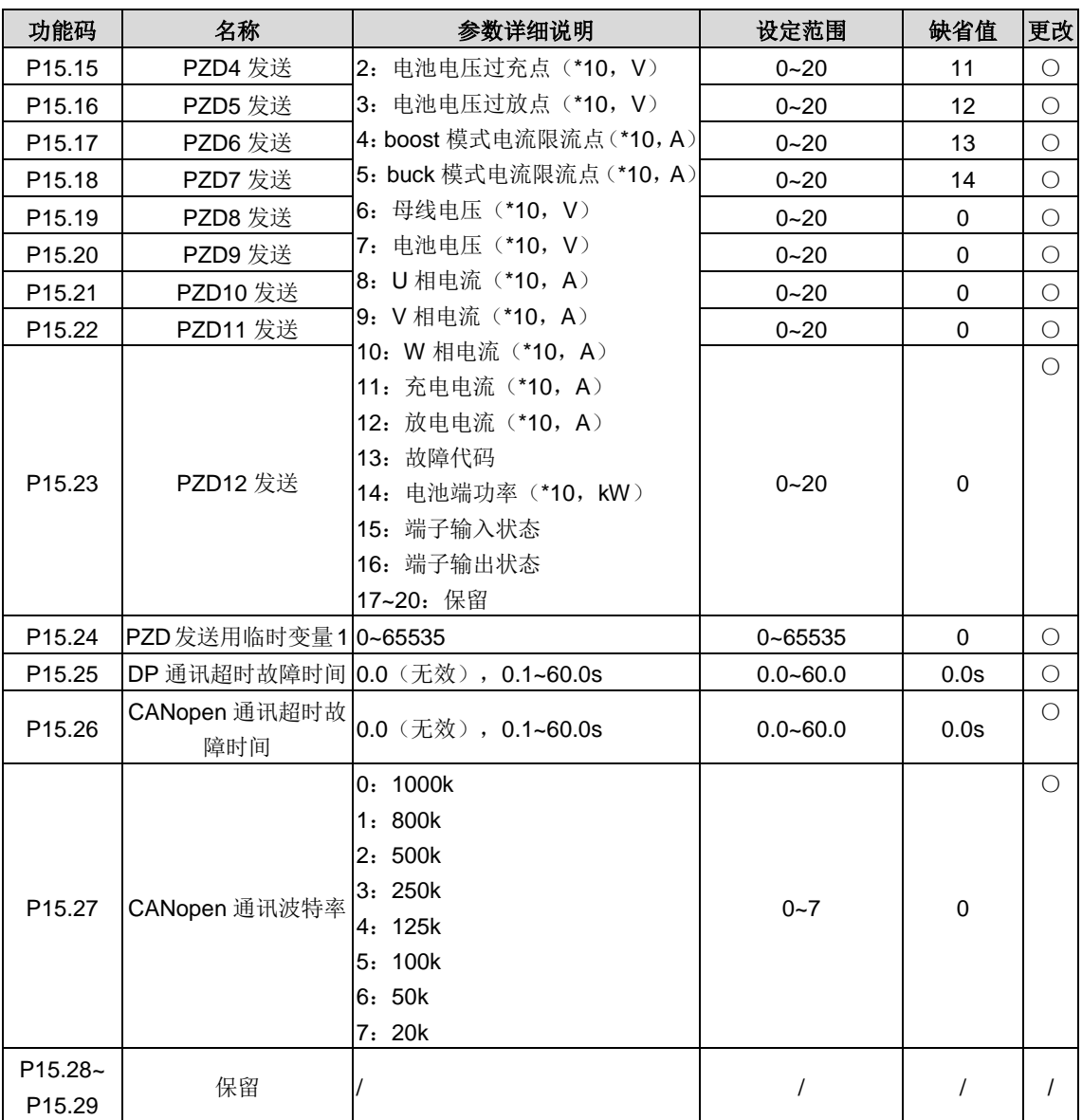

#### **P16**组 以太网功能组

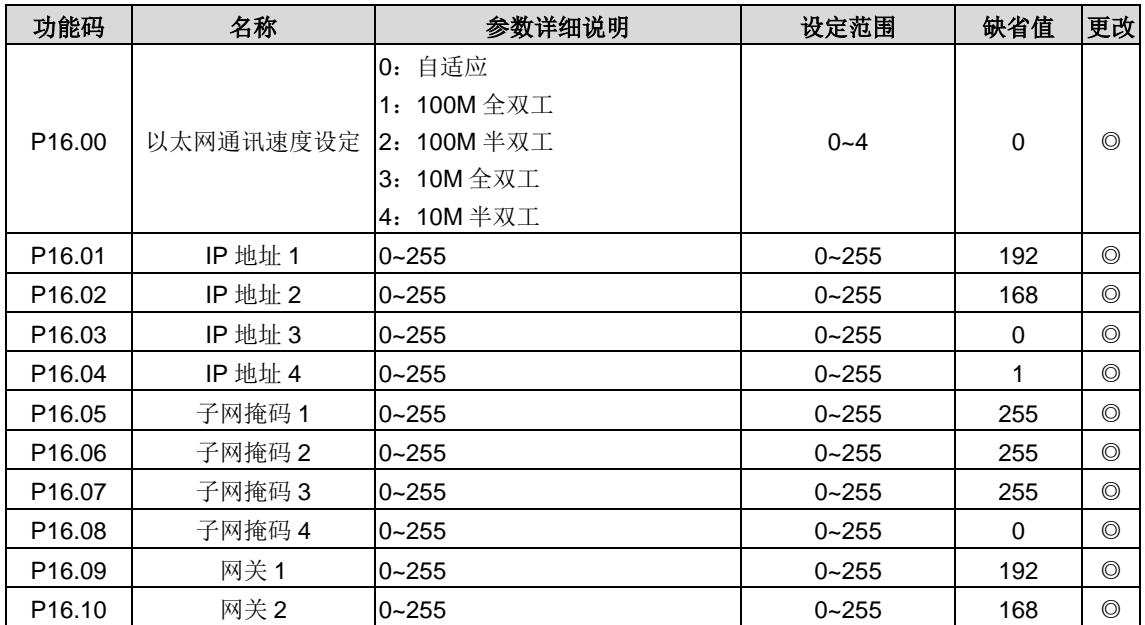

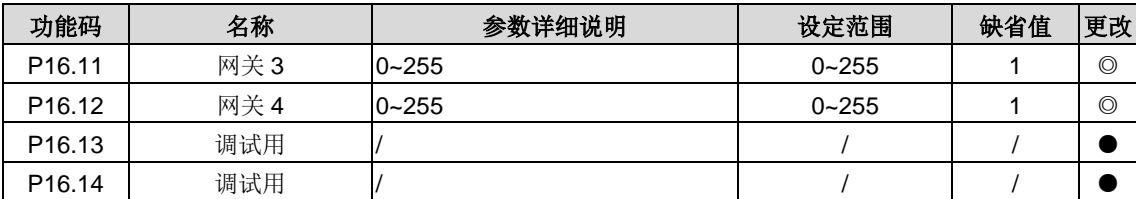

### **P17**组 状态查看功能组

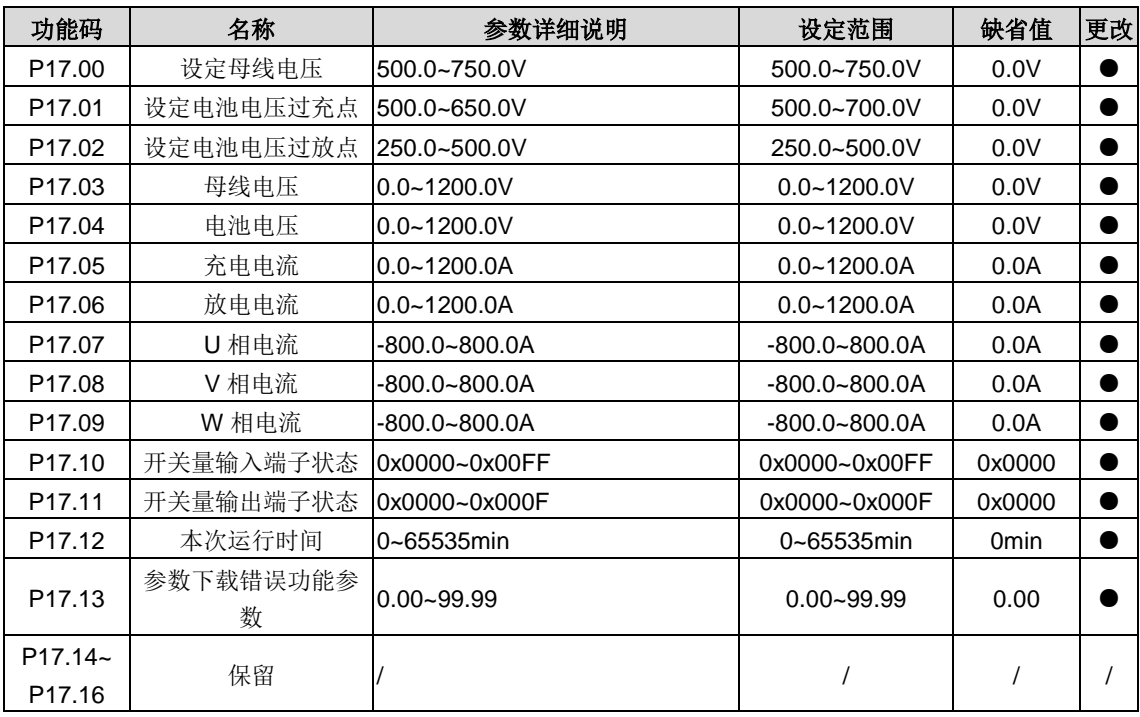

## **P29**组 厂家功能组

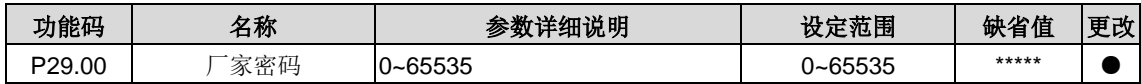

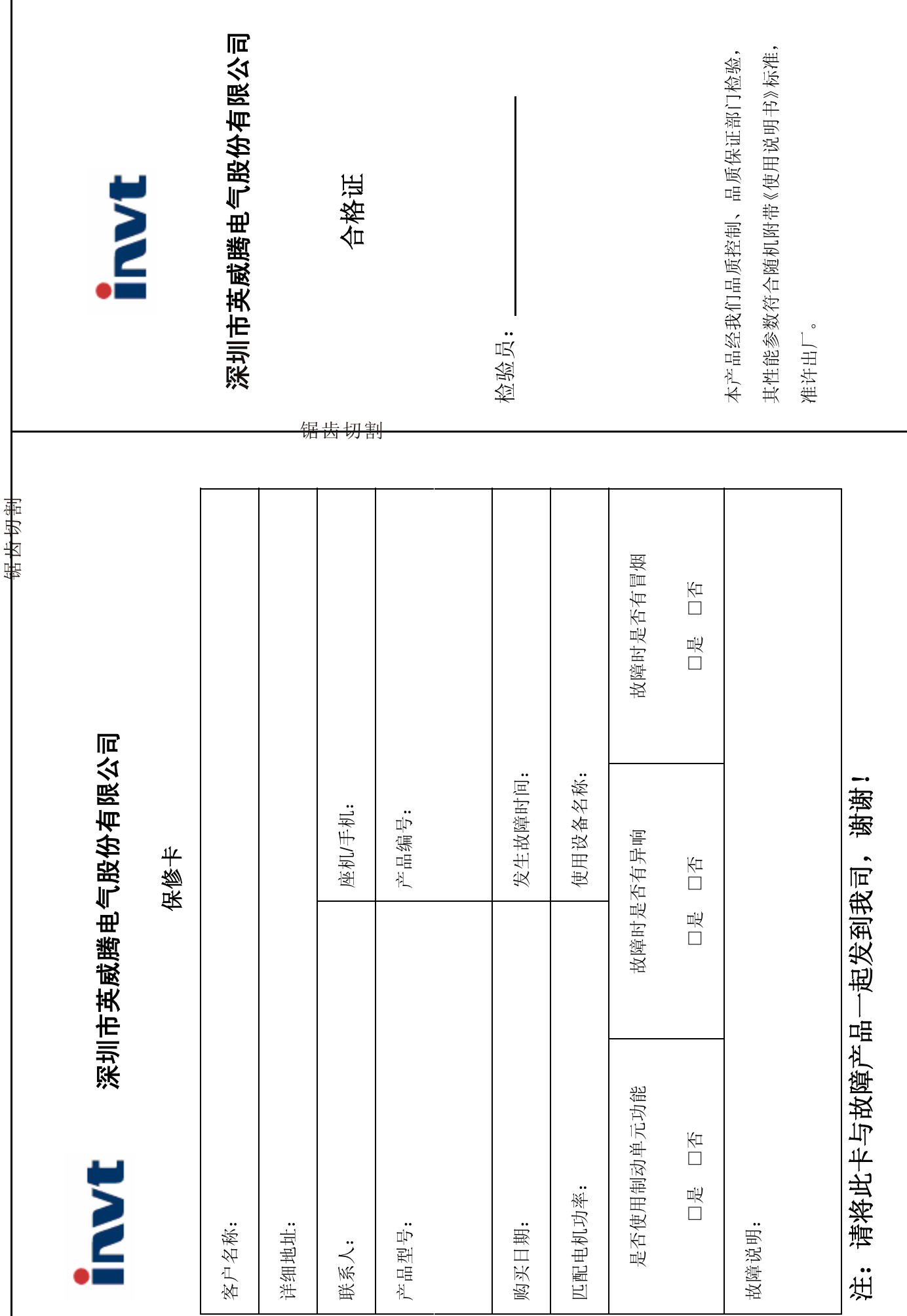

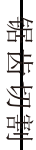

# 保修条款

本公司郑重承诺,自用户从我公司(以下简称厂家)购买产品之日起,用户享有如下产品售后保修服务。

- $\vec{z}$ 本产品自用户从厂家购买之日起,实行为期18个月的免费保修(出口国外及港澳台地区/非标机产品除外)。
- 本产品自用户从厂家购买之日起一个月内发生质量问题,厂家包退、包换、包修。
- 本产品自用户从厂家购买之日起三个月内发生质量问题,厂家包换、包修。

سِ

 $\tilde{\mathcal{L}}$ 

- $\overline{4}$ 本产品自用户从厂家购买之日起, 享有有偿终生服务。
- ù, 免责条款: 因下列原因造成的产品故障不在厂家18个月免费保修服务承诺范围之内:
- $\begin{pmatrix} 1 \\ 1 \end{pmatrix}$ 用户不依照《产品说明书》中所列程序进行正确的操作:

博博特蒂

- $\widetilde{S}$ 用户未经与厂家沟通自行修理产品或擅自改造产品造成产品故障;
- $\hat{c}$ 用户超过产品的标准使用范围使用产品引发产品故障;
- $\mathbf{a}$ 因用户使用环境不良导致产品器件异常老化或引发故障;
- $\hat{g}$ 品损坏; 由于地震、火灾、风水灾害、雷击、异常电压或其它自然灾害等不可抗力的原因造成的产
- $\widehat{\mathbf{e}}$ 用户购买产品后在运输过程中因运输方式选择不当发生跌损或其它外力侵入导致产品损 耗;(运输方式由用户合理选择,本公司协助代为办理托运手续)
- စ္ပ 在下列情况下,厂家有权不予提供保修服务:
- $\begin{pmatrix} 1 \\ 1 \end{pmatrix}$ 厂家在产品中标示的品牌、商标、序号、铭牌等标识毁损或无法辨认时;
- 
- $\widetilde{S}$ 用户未接双方签订的《购销合同》付清货款时;
- $\hat{Q}$ 用户对厂家的售后服务提供单位故意隐瞒产品在安装、配线、操作、维护或其它过程中的

深圳市英威腾电气股份有限公司

全国统一服务热线: 400-700-9997

www.invt.com.cn

- 
- 
- 
- 
- 不良使用情况时
- 
- 
- 
- 
- 
- 
- 
- 
- 
- 
- 
- 
- 
- 
- 
- 
- 
- 
- 
- 
- 
- 

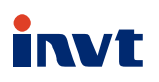

服务热线: 400-700-9997 网址: www.invt.com.cn

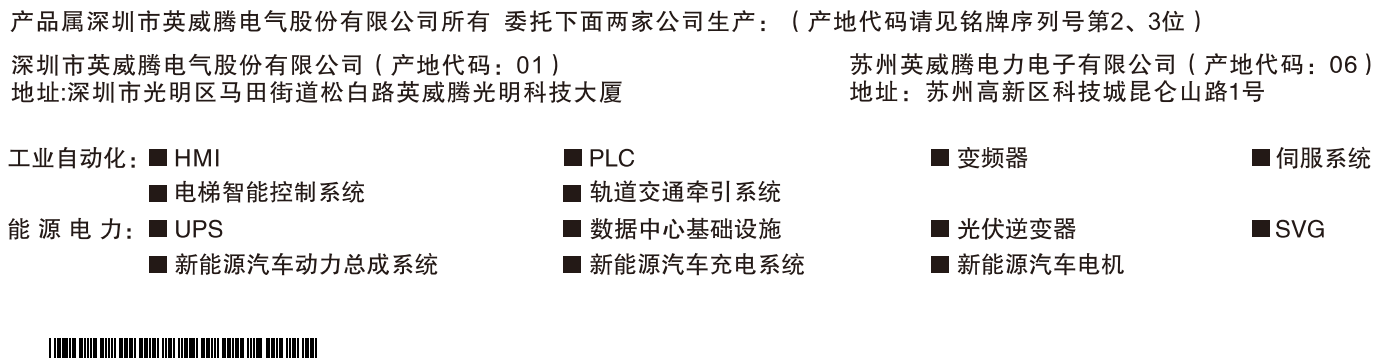

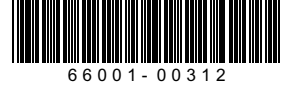

产品在改进的同时,资料可能有所改动,恕不另行通知。版权所有,仿冒必究。